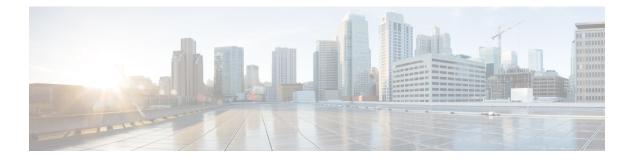

# **Configuration Management Commands on the Cisco IOS XR Software**

This module describes the Cisco IOS XR commands used to manage your basic configuration.

For detailed information about configuration management concepts, tasks, and examples, see *Cisco IOS XR Getting Started Guide for the Cisco XR 12000 Series Router*.

- abort, page 4
- admin, page 6
- alias, page 8
- apply-template, page 11
- clear comment, page 13
- clear configuration commits, page 15
- clear configuration inconsistency, page 17
- clear configuration inconsistency replica, page 20
- clear configuration sessions, page 22
- commit, page 24
- configuration commit auto-save, page 29
- configure, page 31
- description (interface), page 34
- do, page 36
- end, page 38
- end-template, page 40
- exit, page 42
- hostname, page 45
- load, page 47
- load commit changes, page 49

- load configuration failed, page 51
- load configuration removed, page 53
- load rollback changes, page 55
- man, page 57
- more, page 60
- pwd (config), page 65
- rollback configuration, page 66
- root, page 70
- save configuration, page 72
- save configuration changes, page 74
- save configuration commit changes, page 76
- save configuration failed, page 78
- save configuration merge, page 80
- save configuration removed, page 82
- save rollback changes, page 84
- set default-afi, page 86
- set default-safi, page 88
- set default-vrf, page 90
- show, page 93
- show aliases, page 97
- show configuration (config), page 99
- show configuration changes, page 102
- show configuration commit changes, page 104
- show configuration commit list, page 107
- show configuration failed (config), page 110
- show configuration failed incompatible, page 113
- show configuration failed remove, page 114
- show configuration failed rollback, page 116
- show configuration failed startup, page 118
- show configuration history, page 120
- show configuration inconsistency replica, page 124
- show configuration persistent, page 126
- show configuration removed, page 128

- show configuration rollback changes, page 130
- show configuration running, page 133
- show configuration running-config, page 135
- show configuration sessions, page 138
- show default-afi-safi-vrf, page 140
- show history, page 142
- show running-config, page 144
- template, page 148

## abort

To terminate a configuration session and discard all uncommitted changes without system confirmations, use the abort command in any configuration mode. abort **Syntax Description** This command has no keywords or arguments. **Command Default** None **Command Modes** Any configuration mode **Command History** Release **Modification** Release 3.2 This command was introduced. Release 3.3.0 No modification. Release 3.4.0 No modification. Release 3.5.0 No modification. Release 3.6.0 No modification. Release 3.7.0 No modification. No modification. Release 3.8.0 Release 3.9.0 No modification.

### **Usage Guidelines**

To use this command, you must be in a user group associated with a task group that includes appropriate task IDs. If the user group assignment is preventing you from using a command, contact your AAA administrator for assistance.

Use the **abort** command to terminate a configuration session and return to EXEC mode from any configuration mode. This command discards all uncommitted configuration changes. You are prompted to commit the changes.

| Task ID | Task ID                                                 | Operations                                                |  |
|---------|---------------------------------------------------------|-----------------------------------------------------------|--|
|         | Task ID for the feature or mode impacted by the command | Operation for the feature or mode impacted by the command |  |

# **Examples** The following example shows how to use the **abort** command to discard all changes made during a configuration session:

```
RP/0/0/CPU0:router# configure
RP/0/0/CPU0:router(config)# interface gigabitethernet 0/2/0/0
RP/0/0/CPU0:router(config-if)# ipv4 address 1.1.1.1 255.0.0.0
RP/0/0/CPU0:router(config-if)# abort
RP/0/0/CPU0:router#
```

| <b>Related Commands</b> | Command | Description                                                                                                    |
|-------------------------|---------|----------------------------------------------------------------------------------------------------|
|                         | end     | Terminates a session and returns the router to EXEC mode from any configuration mode.                          |
|                         | exit    | Exits from the current configuration mode to the next higher command mode or logs out of the terminal session. |

## admin

To enter administration EXEC mode, use the admin command in EXEC mode.

| admin |
|-------|
|-------|

- **Syntax Description** This command has no keywords or arguments.
- Command Default None

### Command Modes EXEC

### **Command History**

| Release       | Modification                 |  |
|---------------|------------------------------|--|
| Release 3.2   | This command was introduced. |  |
| Release 3.3.0 | No modification.             |  |
| Release 3.4.0 | No modification.             |  |
| Release 3.5.0 | No modification.             |  |
| Release 3.6.0 | No modification.             |  |
| Release 3.7.0 | No modification.             |  |
| Release 3.8.0 | No modification.             |  |
| Release 3.9.0 | No modification.             |  |
|               |                              |  |

### **Usage Guidelines**

To use this command, you must be in a user group associated with a task group that includes appropriate task IDs. If the user group assignment is preventing you from using a command, contact your AAA administrator for assistance.

Use the **admin** command to enter administration EXEC mode. Administration commands are used to configure secure domain routers (SDRs) and to execute various administration plane commands.

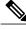

Note

Administration commands can be run only by entering administration mode and not by prefixing the **admin** command with the keyword in EXEC mode.

| Task ID          | Task ID                                                                                                    | Operations                        |  |
|------------------|----------------------------------------------------------------------------------------------------|-----------------------------------|--|
|                  | admin                                                                                                    | read, write, execute              |  |
|                  |                                                                                                    |                                   |  |
| Examples         | The following example shows how to e                                                                              | nter administration EXEC mode:    |  |
|                  | RP/0/0/CPU0:router# <b>admin</b><br>RP/0/0/CPU0:router(admin)#                                                    |                                   |  |
|                  | To use administration configuration mode, use the <b>configure</b> command in administration EXEC mode:           |                                   |  |
|                  | RP/0/0/CPU0:router# <b>admin</b><br>RP/0/0/CPU0:router(admin)# <b>config</b><br>RP/0/0/CPU0:router(admin-config)# |                                   |  |
| Related Commands | Command                                                                                                    | Description                       |  |
|                  | configure                                                                                                    | Enters global configuration mode. |  |

# alias

To create a command alias, use the **alias** command in global configuration mode. To delete an alias, use the **no** form of this command.

aliasalias-name[ (param-list) ]content

no alias alias-name

| Syntax Description | alias-name | Name of the command alias. Alias names can be a single word or multiple words joined by a hyphen (-) or an underscore (_).  |
|--------------------|------------|----------------------------------------------------------------------------------------------------|
|                    | param-list | (Optional) Parameters assigned to the alias. These parameters are filled in at execution time.                              |
|                    | content    | Original command syntax. Valid abbreviations of the original command syntax can be entered for the <i>content</i> argument. |

## **Command Default** No command aliases are configured.

### **Command Modes** Global configuration

**Command History** 

| Modification                 |                                                                                                    |
|------------------------------|----------------------------------------------------------------------------------------------------|
| This command was introduced. |                                                                                                    |
| No modification.             |                                                                                                    |
| No modification.             |                                                                                                    |
| No modification.             |                                                                                                    |
| No modification.             |                                                                                                    |
| No modification.             |                                                                                                    |
| No modification.             |                                                                                                    |
| No modification.             |                                                                                                    |
| -                            | This command was introduced.         No modification.         No modification.         No modification.         No modification.         No modification.         No modification.         No modification.         No modification.         No modification.         No modification.         No modification. |

To use this command, you must be in a user group associated with a task group that includes appropriate task IDs. If the user group assignment is preventing you from using a command, contact your AAA administrator for assistance.

Cisco IOS XR software supports generic alias definitions for various entities. Any physical or logical entity can have an alias as a reference. For example, an alias can refer to a command, a partial command, a group of commands, a location, or an IP address.

An alias must first be defined. The alias can then be used in command lines in place of the defined entity.

Following is a list of properties for an alias:

- An alias can be used anywhere and in any mode.
- An alias can have zero, one, or many parameters.
- An alias can refer to those parameters with the \$ sign.
- If an alias refers to more than one command, the commands must be separated by a semicolon (;).
- The size of the alias command is limited to 1024 characters.

The alias command can be used anywhere. If the content referenced by the alias is invalid or inappropriate in that context or mode, the system issues a warning message containing the substituted content.

An alias name should not be a subset of the keywords that it represents as alias. Substitution is done only when the entered input match fails completely. For instance, the attempt to define an alias with "config $\Box$ ? as the alias name fails, as shown in the following example:

RP/0/RP0/CPU0:router# (config)# alias config set\_host hostname router RP/0/RP0/CPU0:router# (config)# show configuration

alias set\_host hostname router

Use the **show aliases** command to display all command aliases or the command aliases in a specified mode.

| Task ID | Task ID | Operations  |
|---------|---------|-------------|
|         | logging | read, write |

| Exam | ples |
|------|------|
|------|------|

The following example shows how to create an alias named ipbr for the **show ipv4 interface brief** command, commit the configuration, enter EXEC mode, and then enter the configured alias:

```
RP/0/0/CPU0:router# configure
RP/0/0/CPU0:router(config)# alias ipbr show ipv4 interface brief
RP/0/0/CPU0:router(config)# show configuration
Building configuration...
alias ipbr show ipv4 interface brief
end
RP/0/0/CPU0:router(config)# commit
RP/0/0/CPU0:Feb 21 04:42:57.017 : config[65689]: %MGBL-LIBTARCFG-6-COMMIT :
Configuration committed by user 'lab'. Use 'show configuration commit changes 100000022'
to view the changes.
RP/0/0/CPU0:router(config)# end
```

Up

Up

Loopback999

MgmtEth0/0/CPU0/0

RP/0/0/CPU0:router#

```
RP/0/RP0/CPU0:Mar 27 22:19:05 : config[65739]: %SYS-5-CONFIG_I : Configured from console
by lab
RP/0/0/CPU0:router# ipbr
RP/0/0/CPU0:router# ipv4 interface brief
Interface IP-Address Status Protocol
Loopback0 1.1.1.1 Up Up
```

The following example shows how to define an alias, mycompany-10ge, for POS interface 1/0/2/3 and then how to use that alias to shut down the interface:

Up

Up

```
RP/0/0/CPU0:router(config)# alias mycompany-10ge gigabitethernet1/0/2/3
RP/0/0/CPU0:router(config)# interface mycompany-10ge
RP/0/0/CPU0:router(config-if)# shutdown
RP/0/0/CPU0:router(config-if)# exit
RP/0/0/CPU0:router(config)#
```

unassigned

12.29.56.21

The following example shows the use of a parameter name in an alias definition:

RP/0/0/CPU0:router(config) # alias shint (intname) show interface \$intname

The following example shows an alias defined with one parameter and two commands:

RP/0/0/CPU0:router(config)# alias shint\_both (intname) show interface \$intname;show run
interface \$intname

The following example shows the use of the alias shint\_both in EXEC mode:

RP/0/0/CPU0:router(exec) # shint\_both(gigabitethernet1/2/3/4)

Two commands are issued, as follows:

RP/0/0/CPU0:router(exec)# show interface gigabitethernet1/2/3/4; show run interface
gigabitethernet1/2/3/4

| <b>Related Commands</b> | Command      | Description                                |
|-------------------------|--------------|--------------------------------------------|
|                         | show aliases | Displays a summary of all command aliases. |

# apply-template

To apply a template to the target configuration, use the **apply-template** command in global configuration mode.

apply-template template-name [(param-list)]

| Syntax Description | template-name | Name of the template to be applied to the running configuration. Use the <b>template</b> command to define a template. |
|--------------------|---------------|----------------------------------------------------------------------------------------------------|
|                    | param-list    | (Optional) Up to five template parameters.                                                                             |

**Command Default** No templates are applied to the target configuration.

## **Command Modes** Global configuration

| <b>Command History</b> | Release       | Modification                 |
|------------------------|---------------|------------------------------|
|                        | Release 3.2   | This command was introduced. |
|                        | Release 3.3.0 | No modification.             |
|                        | Release 3.4.0 | No modification.             |
|                        | Release 3.5.0 | No modification.             |
|                        | Release 3.6.0 | No modification.             |
|                        | Release 3.7.0 | No modification.             |
|                        | Release 3.8.0 | No modification.             |
|                        | Release 3.9.0 | No modification.             |

### **Usage Guidelines**

To use this command, you must be in a user group associated with a task group that includes appropriate task IDs. If the user group assignment is preventing you from using a command, contact your AAA administrator for assistance.

Use the **apply-template** command to apply a template to the target configuration. Templates allow you to create a template name that represents a group of configuration commands.

Use the **template** command to define a template. Use the **end-template** command to exit template configuration mode and return to global configuration mode. Use the **show-running** command with the optional **template** *template-name* keyword and argument to display the contents of a template.

| Task ID          | Task ID                                                                                                    | Operations                                                                      |
|------------------|----------------------------------------------------------------------------------------------------|---------------------------------------------------------------------------------|
|                  | config-services                                                                                                    | read, write                                                                     |
| Examples         | •                                                                                                    | w to define a template and then apply the template to the target configuration: |
|                  | RP/0/0/CPU0:router(config)#<br>RP/0/0/CPU0:router(config-TF<br>RP/0/0/CPU0:router(config-TF<br>RP/0/0/CPU0:router(config)# | PL)# hostname router1                                                           |
| Related Commands | Command                                                                                                    | Description                                                                     |
|                  | end-template                                                                                                    | Exits template configuration mode.                                              |
|                  | show running-config                                                                                                    | Displays the current running (active) configuration.                            |
|                  | template                                                                                                    | Defines a template.                                                             |

## clear comment

To discard a comment associated with a configuration, use the **clear comment** command in any configuration mode.

clear comment

- **Syntax Description** This command has no keywords or arguments.
- Command Default None
- **Command Modes** Any configuration mode

### **Command History**

| Release       | Modification                 |  |
|---------------|------------------------------|--|
| Release 3.6.0 | This command was introduced. |  |
| Release 3.7.0 | No modification.             |  |
| Release 3.8.0 | No modification.             |  |
| Release 3.9.0 | No modification.             |  |

### **Usage Guidelines**

To use this command, you must be in a user group associated with a task group that includes appropriate task IDs. If the user group assignment is preventing you from using a command, contact your AAA administrator for assistance.

The **clear comment** command clears any comments that were added for a specific configuration in the configuration file. After you enter the **clear comment** command, enter the configuration for which you want to delete the comment on a separate line.

To enter configuration comments, enter ! followed by the comment. The comment you enter is associated with the next configuration entered. For example:

```
RP/0/0/CPU0:router#!router1 is located in xxx
RP/0/0/CPU0:router# hostname router1
RP/0/0/CPU0:router# commit
```

The comment is displayed in the output of the show running-config command:

RP/0/0/CPU0:router# show running-config ... !router1 is located in xxx hostname router1 ...

| Task ID                                                                                                    | Operations                                                                                                    |  |  |
|----------------------------------------------------------------------------------------------------|----------------------------------------------------------------------------------------------------|--|--|
| Task ID for the feature or configuration mode impacted by the command                                                                                                    | Operation for the feature or configuration mode impacted by the command                                                                                                    |  |  |
| The following example shows how to discard the contract of 1.1.1.1 255.0.0.0.<br>RP/0/0/CPU0:router(config-if)# clear commen<br>RP/0/0/CPU0:router(config-if)# ipv4 address |                                                                                                    |  |  |
|                                                                                                    | Task ID for the feature or configuration mode<br>impacted by the command<br>The following example shows how to discard the co<br>1.1.1.1 255.0.0.0.<br>RP/0/0/CPU0:router(config-if)# clear commen |  |  |

# clear configuration commits

To delete old commit IDs from the commit database to free up disk space, use the **clear configuration commits** command in EXEC or administration EXEC mode.

clear configuration commits {diskspace kilobytes| oldest number-of-commits}

| Syntax Description | diskspace kilobytes | Deletes as many commit IDs (beginning with the oldest available commit ID) from the commit database as required to free the number of kilobytes (KB) specified for the <i>kilobytes</i> argument. The range for the number of kilobytes of disk space to free is 1 to 4194304. |                                                                                                    |  |  |
|--------------------|---------------------|----------------------------------------------------------------------------------------------------|----------------------------------------------------------------------------------------------------|--|--|
|                    |                     |                                                                                                    | The amount of disk space freed may vary depending on the size and number of commits present in the commit database. |  |  |
|                    | oldest              | Deletes t                                                                                                    | the number of commit IDs specified for the <i>number-of-commits</i> argument.                                       |  |  |
|                    | number-of-commits   |                                                                                                    | Use the online help (?) function to display the range of commit IDs available for deletion.                         |  |  |

### Command Default None

### **Command Modes**

Administration EXEC

EXEC

| <b>Command History</b> | Release       | Modification                                    |
|------------------------|---------------|-------------------------------------------------|
|                        | Release 3.2   | This command was introduced.                    |
|                        | Release 3.3.0 | Support was added for administration EXEC mode. |
|                        | Release 3.4.0 | No modification.                                |
|                        | Release 3.5.0 | No modification.                                |
|                        | Release 3.6.0 | No modification.                                |
|                        | Release 3.7.0 | No modification.                                |
|                        | Release 3.8.0 | No modification.                                |
|                        | Release 3.9.0 | No modification.                                |
|                        |               |                                                 |

### **Usage Guidelines**

To use this command, you must be in a user group associated with a task group that includes appropriate task IDs. If the user group assignment is preventing you from using a command, contact your AAA administrator for assistance.

Use the **clear configuration commits** command to delete the number of commit IDs available for rollback operations. The most recent 100 commits are retained by the system. As new commit IDs are added, the oldest commit IDs are discarded and are no longer available for rollback operations.

Note

The clear configuration commits command deletes commits from the commit database only. The running configuration, thus, is not changed.

Note

When a commit ID is deleted from the commit database, it is no longer available for rollback and can no longer be used to display commit changes (with the show configuration rollback changes command).

Use the **rollback configuration** command to roll back the current running configuration to a previous configuration. Use the show configuration rollback changes command to display a list of the commit IDs available for rollback operations or to display the changes that would be made by the rollback configuration command.

| Ī | Task ID         | Operations |  |  |
|---|-----------------|------------|--|--|
|   | config-services | execute    |  |  |

Examples The following example shows how to delete the oldest 16 commit IDs to free up disk space. After entering this command, you will be prompted to confirm the deletion.

```
RP/0/0/CPU0:router# clear configuration commits oldest 16
```

Deleting 16 rollback points '1000000021' to '100000036' 256 KB of disk space will be freed. Continue with deletion?[confirm] **y** 

| Related | Commands |
|---------|----------|
|---------|----------|

Task ID

| ited Commands | Command                             | Description                                                                                               |
|---------------|-------------------------------------|----------------------------------------------------------------------------------------------------|
|               | rollback configuration              | Rolls back the configuration to a previous commit.                                                        |
|               | show configuration rollback changes | Displays changes that would be made by rolling back the configuration or displays the list of commit IDs. |

## clear configuration inconsistency

To clear an inconsistency alarm for an SDR configuration or admin plane configuration, use the **clear configuration inconsistency** command in EXEC or administration EXEC mode.

clear configuration inconsistency

**Syntax Description** This command has no keywords or arguments.

Command DefaultAdministration EXEC mode: Clears the inconsistency alarms for the admin plane configuration.EXEC mode: Clears the inconsistency alarms for an SDR configuration.

Command Modes EXEC Administration EXEC

| <b>Command History</b> | Release       | Modification                 |
|------------------------|---------------|------------------------------|
|                        | Release 3.4.0 | This command was introduced. |
|                        | Release 3.5.0 | No modification.             |
|                        | Release 3.6.0 | No modification.             |
|                        | Release 3.7.0 | No modification.             |
|                        | Release 3.8.0 | No modification.             |
|                        | Release 3.9.0 | No modification.             |

#### **Usage Guidelines**

To use this command, you must be in a user group associated with a task group that includes appropriate task IDs. If the user group assignment is preventing you from using a command, contact your AAA administrator for assistance.

An inconsistency alarm is set when there is a failure to restore the configuration; this can occur during router startup, or when a line card or route processor (RP) card is inserted or removed.

If an inconsistency alarm is set, a message similar to the following example is displayed:

RP/0/0/CPU0:May 26 11:58:40.662 : cfgmgr-rp[130]: %MGBL-CONFIGCLI-3 BATCH\_CONFIG\_FAIL : 28 config(s) failed during startup. To view failed config(s) use the command - "show configuration failed startup"

RP/0/0/CPU0:May 26 11:58:41.731 : cfgmgr-rp[130]:

%MGBL-CONFIG-3-ADMIN\_INCONSISTENCY ALARM : Admin plane configuration inconsistency alarm has been raised. Configuration commits will be blocked until an ADMIN plane 'clear configuration inconsistency' command has been run to synchronize persisted admin plane configuration with running admin configuration.

When the inconsistency alarm is set, all configuration commit operations fail until the alarm is cleared using the **clear configuration inconsistency** command. This command clears the alarm and removes the failed configuration.

For example, the following configuration commit fails to finish due to an existing inconsistency alarm:

```
RP/0/0/CPU0:router# configure
ADMIN plane running configuration is inconsistent with persistent
configuration.
No configuration commits will be allowed until an admin plane
'clear configuration inconsistency' command is performed.
RP/0/0/CPU0:router(config)# hostname router2
RP/0/0/CPU0:router(config)#commit
ADMIN plane running configuration is inconsistent with persistent
configuration.
No configuration commits will be allowed until an admin plane
'clear configuration inconsistency' command is performed.
```

Enter the **clear configuration inconsistency** command to clear the alarm and allow commit operations to continue.

**Note** To reapply the failed configuration, you must reapply and recommit the configuration. Use the **load configuration failed** command with the **startup** keyword to populate the target configuration with the contents of the previous failed configuration from the startup configuration.

Use the **show configuration history** command with the **alarm** keyword to view the inconsistency alarm set and alarm clear events in the configuration history log.

**Command Modes** To clear the inconsistency alarms for the admin plane configuration, enter the **clear configuration inconsistency** command in administration EXEC mode.

To clear the inconsistency alarms for an SDR configuration, enter the **clear configuration inconsistency** command in EXEC mode for that SDR.

 Task ID
 Operations

 config-services
 execute

Examples

The following example shows how to clear the inconsistency alarms for the admin plane configuration by entering the **clear configuration inconsistency** command in administration EXEC mode:

RP/0/0/CPU0:router# admin RP/0/0/CPU0:router(admin)# clear configuration inconsistency Creating any missing directories in Configuration File system...OK Initializing Configuration Version Manager...OK Syncing ADMIN commit database with running configuration...OK Re-initializing cache files...OK Updating Commit Database. Please wait...[OK] The following example shows how to clear the inconsistency alarms for an SDR configuration. The command is entered in EXEC mode and impacts only that SDR.

RP/0/0/CPU0:router# clear configuration inconsistency

```
Creating any missing directories in Configuration File system...OK
Initializing Configuration Version Manager...OK
Syncing commit database with running configuration...OK
Re-initializing cache files...OK
Updating Commit Database. Please wait...[OK]
```

In the following example, a history of the inconsistency alarms set and cleared for the SDR configuration are displayed using the **show configuration history** command with the **alarm** keyword:

RP/0/0/CPU0:router# show configuration history alarm

| Sno.                        | Event | Info          |       |         | Time | e Sta | amp |          |      |
|-----------------------------|-------|---------------|-------|---------|------|-------|-----|----------|------|
| $\sim$ $\sim$ $\sim$ $\sim$ | ~~~~  | ~~~~          |       |         | ~~~~ | ~~~~  | ~~~ |          |      |
| 1                           | alarm | inconsistency | alarm | raised  | Thu  | Jun   | 22  | 15:23:15 | 2009 |
| 2                           | alarm | inconsistency | alarm | cleared | Thu  | Jun   | 22  | 15:42:30 | 2009 |
| 3                           | alarm | inconsistency | alarm | raised  | Sun  | Jul   | 9   | 13:39:57 | 2009 |
| 4                           | alarm | inconsistency | alarm | cleared | Sun  | Jul   | 9   | 14:15:48 | 2009 |
| 5                           | alarm | inconsistency | alarm | raised  | Sat  | Jul   | 15  | 18:18:26 | 2009 |
| 6                           | alarm | inconsistency | alarm | cleared | Sat  | Jul   | 15  | 19:21:03 | 2009 |

| Relate | d Commands | 5 |
|--------|------------|---|
|--------|------------|---|

| Command                           | Description                                                                                                    |  |  |
|-----------------------------------|----------------------------------------------------------------------------------------------------|--|--|
| load configuration failed         | Populates the target configuration with the contents of the previous failed configuration from the startup configuration. |  |  |
| show configuration failed startup | Displays information about a configuration that failed at startup.                                                        |  |  |
| show configuration history        | Displays history of configuration changes.                                                                                |  |  |

# clear configuration inconsistency replica

To resolve configuration inconsistencies on a replica node, use the **clear configuration inconsistency replica** command in EXEC or administration EXEC mode.

clear configuration inconsistency replica location node-id

| Syntax Description     | location node-id                                                                                                    | Resolves the configuration inconsistencies on the designated node. The <i>node-id</i> argument is expressed in the <i>rack/slot/module</i> notation.                                                                                                    |
|------------------------|----------------------------------------------------------------------------------------------------|----------------------------------------------------------------------------------------------------|
| Command Default        |                                                                                                    | ode: Resolves any configuration inconsistencies for the admin plane configuration.<br>ny configuration inconsistencies for the SDR configuration.                                                                                                    |
| Command Modes          | EXEC<br>Administration EXEC                                                                                                    |                                                                                                    |
| <b>Command History</b> | Release                                                                                                    | Modification                                                                                                    |
|                        | Release 3.6.0                                                                                                    | This command was introduced.                                                                                                    |
|                        | Release 3.7.0                                                                                                    | No modification.                                                                                                    |
|                        | Release 3.8.0                                                                                                    | No modification.                                                                                                    |
|                        | Release 3.9.0                                                                                                    | No modification.                                                                                                    |
| Usage Guidelines       | <ul> <li>IDs. If the user group assistance.</li> <li>In administration EXEC raises the standby designated (RPs) that can become the Use the clear configuration the standby DSC and the become the DSC is not the configuration inconsisten To clear configuration inconsisten</li> </ul> | u must be in a user group associated with a task group that includes appropriate task<br>ignment is preventing you from using a command, contact your AAA administrator<br>mode, the replica node for the <b>clear configuration inconsistency replica</b> command<br>system controller (DSC). In EXEC mode, the replica nodes are the route processors<br>e designated secure domain router shelf controller (DSDRSC).<br><b>on inconsistency replica</b> command if there is a configuration inconsistency between<br>current active DSC; or alternatively, if the configuration on any nodes that could<br>he same as the configuration on the current DSC. To determine if you have a<br>icy, use the <b>show configuration inconsistency replica</b> command.<br>consistencies for the admin plane configuration, enter the <b>clear configuration</b><br>mmand in administration EXEC mode. |

To clear configuration inconsistencies for an SDR configuration, enter the **clear configuration inconsistency replica** command in EXEC mode for that SDR.

| Task ID          | Task ID                                                                                                    | Operations                                                    |  |  |
|------------------|----------------------------------------------------------------------------------------------------|---------------------------------------------------------------|--|--|
|                  | config-services                                                                                                    | execute                                                       |  |  |
| Examples         | The following example shows how to clear any configuration inconsistencies for the DSC configuration by using the <b>clear configuration inconsistency replica</b> command in EXEC mode: |                                                               |  |  |
|                  | RP/0/0/CPU0:router# <b>clear configuratio</b><br>The replica has been repaired.                                                                                                    | n inconsistency replica location 0/rp1/cpu0                   |  |  |
| Related Commands | Command                                                                                                    | Description                                                   |  |  |
|                  | show configuration inconsistency replica                                                                                                    | Displays any configuration inconsistencies on a standby node. |  |  |

# clear configuration sessions

To clear (end) an active configuration session, use the **clear configuration sessions** command in EXEC or administration EXEC mode.

clear configuration sessions session-id

| Syntax Description | session-id          | Identifier for the configuration session to be terminated. |
|--------------------|---------------------|------------------------------------------------------------|
| command Default    | None                |                                                            |
| command Modes      | EXEC                |                                                            |
|                    | Administration EXEC |                                                            |
| Command History    | Release             | Modification                                               |
|                    | Release 3.2         | This command was introduced.                               |
|                    | Release 3.3.0       | No modification.                                           |
|                    | Release 3.4.0       | No modification.                                           |
|                    | Release 3.5.0       | No modification.                                           |
|                    | Release 3.6.0       | No modification.                                           |
|                    | Release 3.7.0       | No modification.                                           |
|                    | Release 3.8.0       | No modification.                                           |
|                    | Release 3.9.0       | No modification.                                           |

#### **Usage Guidelines**

To use this command, you must be in a user group associated with a task group that includes appropriate task IDs. If the user group assignment is preventing you from using a command, contact your AAA administrator for assistance.

Use the **clear configuration sessions** command to clear a configuration session. This command can be used to end the configuration sessions of another user. Any uncommitted changes to a user's target configuration are discarded.

Use the **show configuration sessions** command to identify active configuration sessions.

When a configuration session is cleared, a message is displayed on the terminal of the terminated user. For example:

RP/0/0/CPU0:router(config)# This configuration session was terminated by user 'user\_a' from line 'aux0\_0\_CPU0'

| Task ID | Task ID         | Operations |  |
|---------|-----------------|------------|--|
|         | config-services | execute    |  |
|         |                 |            |  |

Examples

The following example shows how to clear an active configuration session. In this example, the **show configuration sessions** command displays the active configuration session. The **clear configuration sessions** command clears the active configuration session.

RP/0/0/CPU0:router# show configuration sessions

Current Configuration Session Line User Date Lock 00000211-002c409b-0000000 con0\_RPs1\_CPU0 UNKNOWN Mon Feb 2 01:02:09 2009 RP/0/0/CPU0:router# clear configuration sessions 00000211-002c409b-00000000 session ID '00000211-002cb09b-00000000' terminated

 Related Commands
 Command
 Description

 show configuration sessions
 Displays the active configuration sessions.

# commit

To commit the target configuration to the active (running) configuration, use the **commit** command in any configuration mode.

**commit [best-effort]** [**comment** *line*] [**confirmed** [*seconds*| **minutes** *minutes*]] [**force**] [**label** *line*] [**replace**] [**save-running filename** *file\_path*]

| Syntax Description | best-effort                                   | (Optional) Merges the target configuration with the<br>running configuration and commits only valid changes<br>(best effort). Some configuration changes might fail due<br>to semantic errors.                               |
|--------------------|-----------------------------------------------|----------------------------------------------------------------------------------------------------|
|                    | comment line                                  | (Optional) Assigns a comment to a commit. This text<br>comment is displayed in the commit entry displayed in<br>the output for the <b>show configuration commit list</b><br>command with the optional <b>detail</b> keyword. |
|                    | confirmed [seconds   minutes minute           | (Optional) Commits the configuration on a trial basis for the time specified in seconds or minutes.                                                                                                    |
|                    |                                               | <b>Note</b> The <b>confirmed</b> option is not available in administration configuration mode.                                                                                                    |
|                    | force                                         | (Optional) Forces a commit operation in low-memory conditions.                                                                                                    |
|                    | label line                                    | (Optional) Assigns a meaningful label. This label is displayed (instead of the autogenerated commit ID) in the output for the <b>show configuration commit list</b> .                                                        |
|                    | replace                                       | (Optional) Replaces the entire running configuration with the contents of the target configuration.                                                                                                    |
|                    | <b>save-running filename</b> <i>file_path</i> | (Optional) Saves the running configuration to a specified file.                                                                                                    |
| Command Default    |                                               | neaning that all changes must succeed for the entire commit operation<br>e of the configuration changes take effect.                                                                                                    |
| Command Modes      | Any configuration                             |                                                                                                    |
| Command History    | Release                                       | Modification                                                                                                    |
|                    | Release 3.2                                   | This command was introduced.                                                                                                    |

| Release       | Modification                                                                                                    |  |
|---------------|----------------------------------------------------------------------------------------------------|--|
| Release 3.3.0 | The <b>confirmed</b> <i>minutes</i> keyword and argument were added. The <b>confirmed</b> option is not available in administration configuration mode. |  |
| Release 3.4.0 | No modification.                                                                                                    |  |
| Release 3.5.0 | No modification.                                                                                                    |  |
| Release 3.6.0 | No modification.                                                                                                    |  |
| Release 3.7.0 | Support was added for the <b>save-running filename</b> <i>file_path</i> keywords and argument in global configuration mode.                             |  |
| Release 3.8.0 | Support was added for the <b>save-running filename</b> <i>file_path</i> keywords and argument in administration configuration mode.                     |  |
| Release 3.9.0 | No modification.                                                                                                    |  |

#### Usage Guidelines

To use this command, you must be in a user group associated with a task group that includes appropriate task IDs. If the user group assignment is preventing you from using a command, contact your AAA administrator for assistance.

Changes made during a configuration session are inactive until the **commit** command is entered. By default, the commit operation is *pseudo-atomic*, meaning that all changes must succeed for the entire commit operation to succeed. If any errors are found, none of the configuration changes takes effect.

To replace the default numeric ID for the commit, use the optional **label** keyword. This label is displayed (instead of the autogenerated commit ID) in the output for the **show configuration commit list** command.

Enter an optional comment with the **comment** keyword to provide additional information about the commit action. This comment is displayed in the output for the **show configuration commit list** command with the **detail** keyword.

Use the optional **confirmed** *minutes* keyword and argument to commit a configuration on a trial basis for a minimum of 30 seconds and a maximum of 300 seconds (5 minutes). During the trial configuration period, enter the **commit** command to confirm the configuration. If the **commit** command is not entered, then the system reverts to the previous configuration when the trial time period expires. The confirmed option is not available in administration configuration mode.

You can use the **commit** command in conjunction with the **load** command. Load a new configuration with the **load** command, and use the **commit** command with the **replace** keyword to have the loaded configuration become the active (running) configuration.

Use the optional **save-running filename** *file\_path* keywords and argument to save the running configuration to a specified file. To configure automatic saving of the configuration file on every commit, use the **configuration commit auto-save** command. If automatic saving of the configuration file is already enabled, specifying **save-running filename** *file\_path* with the **commit** command has no additional effect.

1

|          | Â                                                                                                    |                                                                                                    |                                                                                                    |
|----------|----------------------------------------------------------------------------------------------------|----------------------------------------------------------------------------------------------------|----------------------------------------------------------------------------------------------------|
|          | Caution                                                                                                    | Saving the running configuration to a file is CPU in                                                                                                    | ntensive.                                                                                                    |
|          |                                                                                                    |                                                                                                    |                                                                                                    |
|          | Note                                                                                                    | If you use the <b>commit</b> command without previouslis committed.                                                                                                    | y loading a target configuration, a blank configuration                                                                                                    |
|          |                                                                                                    |                                                                                                    |                                                                                                    |
|          | Note If you use the commit command with the replace keyword, it does not affect the mode of an 8-po<br>SPA. If the mode is E1 before using the commit replace command, it remains E1. However, sin<br>default mode is T1, the router does not recognize that the mode is E1. To change the mode to T1<br>must first use the hw-module subslot cardtype e1 command to add the E1 mode into the config<br>so that it correlates with the system. Then manually reload the router and it boots in T1 mode. |                                                                                                    | eplace command, it remains E1. However, since the hat the mode is E1. To change the mode to T1, you l command to add the E1 mode into the configuration            |
|          |                                                                                                    | For more information regarding the <b>hw-module su</b><br>Interface and Hardware Component Command Re                                                                           |                                                                                                    |
| Task ID  |                                                                                                    | Task ID                                                                                                    | Operations                                                                                                    |
|          |                                                                                                    | Task ID for the feature or configuration mode impacted by the command                                                                                                    | Operation for the feature or configuration mode<br>impacted by the command                                                                                         |
| Examples |                                                                                                    | this example, the <b>commit</b> command saves changes<br>RP/0/0/CPU0:router# <b>configure</b><br>RP/0/0/CPU0:router(config)# <b>hostname route</b>                              |                                                                                                    |
|          |                                                                                                    | <pre>RP/0/0/CPU0:router(config)# commit RP/0/0/CPU0:Feb 21 04:42:57.017 : config[6. Configuration committed by user 'user_a'. Use 'show configuration commit changes 1000</pre> |                                                                                                    |
| Examples |                                                                                                    | •                                                                                                    | <b>mit</b> command with the optional <b>comment</b> <i>line</i> keyword nmit operation. The comment is then displayed in the nmand with the <b>detail</b> keyword. |
|          |                                                                                                    | RP/0/0/CPU0:router# configure<br>RP/0/0/CPU0:router(config)# hostname route:<br>RP/0/0/CPU0:router(config)# commit comment                                                      |                                                                                                    |
|          |                                                                                                    | RP/0/RP0/CPU0:Feb 21 04:42:57.017 : config<br>Configuration committed by user 'user_a'.<br>changes 1000000226' to view the changes.                                             |                                                                                                    |
|          |                                                                                                    | RP/0/0/CPU0:router2(config)# end                                                                                                    |                                                                                                    |

| 1) | UserId:<br>Client: | CLI _ | NONE<br>con0_RP1_CPU0<br>12:59:26_UTC Wed Feb 04 2004 |
|----|--------------------|-------|-------------------------------------------------------|
| 2) |                    |       | NONE<br>con0_RP1_CPU0<br>12:58:32_UTC Wed Feb 04 2004 |

### **Examples**

The following example shows how to use the **commit** command with the optional **label** *line* keyword and argument to change the commit ID to a text label for easier identification. The label is then displayed in the output of the **show configuration commit list** command.

```
RP/0/0/CPU0:router2# configure
RP/0/0/CPU0:router2(config) # hostname router3
RP/0/0/CPU0:router2(config) # commit label new_name
RP/0/RP0/CPU0:Feb 21 04:42:57.017 : config[65689]: %MGBL-LIBTARCFG-6-COMMIT :
Configuration committed by user 'user a'.
Use 'show configuration commit changes 1000000227' to view the changes.
RP/0/0/CPU0:router3(config) # end
RP/0/0/CPU0:router3# show configuration commit list
SNo. Label/ID
                          Line
                                      Client
                                                  Time Stamp
                User
~~~~
                ~~~~
                           ~~~~
                                       ~~~~~
                                                   ~~~~~~
     new name
1
                user_a
                          con0_RPs1_C
                                      CLI
                                                   13:00:53 UTC Wed Feb 04 2004
2
     1000000226
                user a
                          con0 RPs1 C CLI
                                                   12:59:26 UTC Wed Feb 04 2004
```

con0 RPs1 C CLI

#### **Examples**

The following example shows how to use the **commit** command with the optional **confirmed** keyword and number *argument*. The configuration changes are committed only for the specified number of seconds. You can then either confirm the commit operation or discard the changes.

12:58:32 UTC Wed Feb 04 2004

RP/0/0/CPU0:router# configure
RP/0/0/CPU0:router(config)# hostname router3
RP/0/0/CPU0:router(config)# commit confirmed 30
RP/0/0/CPU0:router3(config)# end

1000000225 user\_a

3

| <b>Related Commands</b> | Command                           | Description                                                                                                    |
|-------------------------|-----------------------------------|----------------------------------------------------------------------------------------------------|
|                         | abort                             | Ends a configuration session without saving changes to the target configuration.                               |
|                         | configuration commit<br>auto-save | Configures automatic saving of the running configuration to a specified file on every commit.                  |
|                         | end                               | Terminates a session and returns the router to EXEC mode from any configuration mode.                          |
|                         | exit                              | Exits from the current configuration mode to the next higher command mode or logs out of the terminal session. |
|                         | load                              | Populates the target configuration with the contents of a previously saved configuration file.                 |
|                         |                                   |                                                                                                    |

I

| Command                             | Description                                                                                               |
|-------------------------------------|----------------------------------------------------------------------------------------------------|
| show configuration rollback changes | Displays changes that would be made by rolling back the configuration or displays the list of commit IDs. |

# configuration commit auto-save

To enable automatic saving of the running configuration to a specified file on every commit, use the configuration commit auto-save command in global configuration mode. To disable automatic saving of the running configuration to a specified file on every commit, use the **no** form of the command. Saving the running configuration to a file is CPU intensive. Caution configuration commit auto-save filename file path no configuration commit auto-save **Syntax Description** filename file path Specifies the location to which to save the running configuration. **Command Default** None **Command Modes** Global configuration Administration configuration **Command History** Release Modification Release 3.7.0 This command was introduced. Release 3.8.0 This command was first supported in administration configuration mode. Release 3.9.0 No modification. **Usage Guidelines** To use this command, you must be in a user group associated with a task group that includes appropriate task IDs. If the user group assignment is preventing you from using a command, contact your AAA administrator for assistance. The configuration commit auto-save command configures the system to save the running configuration to the specified file and location every time a commit command is run. Alternatively, you can save the configuration on a one-time basis by specifying the **save-running** keyword when you run the **commit** command. Task ID Task ID Operations config-services write

**Examples** The following example shows how to configure the system to save the running configuration to the file disk0:/usr whenever the **commit** command is used:

RP/0/0/CPU0:router(config) # configuration commit auto-save filename disk0:/usr

| <b>Related Commands</b> | Command | Description                                                   |
|-------------------------|---------|---------------------------------------------------------------|
|                         | commit  | Merges the target configuration to the running configuration. |

# configure

To enter global configuration mode or administration configuration mode, use the **configure** command in EXEC or administration EXEC mode.

configure [exclusive| terminal]

| Syntax Description | exclusive                   | (Optional) Locks the router configuration. The system configuration can be made only from the login terminal. |
|--------------------|-----------------------------|----------------------------------------------------------------------------------------------------|
|                    | terminal                    | (Optional) Configures the system from the login terminal. This is the default.                                |
| Command Default    | If the <b>configure</b> com | mand is entered without a keyword, the system is configured from the login terminal.                          |
| Command Modes      | EXEC<br>Administration EXEC | C                                                                                                    |
| Command History    | Release                     | Modification                                                                                                  |
|                    | Release 3.2                 | This command was introduced.                                                                                  |
|                    | Release 3.3.0               | No modification.                                                                                              |
|                    | Release 3.4.0               | No modification.                                                                                              |
|                    | Release 3.5.0               | No modification.                                                                                              |
|                    | Release 3.6.0               | No modification.                                                                                              |
|                    | Release 3.7.0               | No modification.                                                                                              |
|                    | Release 3.8.0               | No modification.                                                                                              |
|                    | Release 3.9.0               | No modification.                                                                                              |
|                    |                             |                                                                                                    |

### **Usage Guidelines**

To use this command, you must be in a user group associated with a task group that includes appropriate task IDs. If the user group assignment is preventing you from using a command, contact your AAA administrator for assistance.

Configuration modes are used to enter changes to a target configuration session and commit those changes to the running configuration. A router running Cisco IOS XR software contains multiple configurations:

- The configuration for a specific secure domain router (SDR). Each SDR has its own configuration that is modified when a user logs into an SDR and enters global configuration mode. This mode is used to configure SDR-specific features such as routing protocols.
- The administration configuration for system-wide resources and settings. Some features, such as creating SDRs, can be configured only in administration configuration mode.

### **Global Configuration Mode**

Use the **configure** command in EXEC mode to enter global configuration mode and create a new target configuration for an SDR. From global configuration mode, you can enter any configuration mode. Configuration changes entered in global configuration mode impact the SDR to which the user is currently logged in.

#### Administration Configuration Mode

Use the **configure** command in administration EXEC mode to enter administration configuration mode and create a new target configuration. From administration configuration mode, you can enter any administration configuration mode. Configuration changes entered in administration configuration mode can impact resources for the entire router. See the command reference documentation for a specific command to determine the impact of commands entered in administration mode.

### **Router Prompt**

After you enter the **configure** command, the system appends "(config)" to the router prompt, indicating that the router is in a configuration mode. For example:

- The following prompt indicates that you are in global configuration mode for an SDR: RP/0/0/CPU0:router(config)#
- The following prompt indicates that you are in administration configuration mode: RP/0/0/CPU0:router(admin-config)#

### Locking a Configuration Session

To lock the configuration so that no other user can commit changes to the running configuration during your configuration session, issue the **configure** command with the **exclusive** keyword.

#### **Committing Changes and Returning to EXEC or Administration EXEC Mode**

Changes to the target configuration remain inactive until the **commit** command is entered. To leave global configuration or administration configuration mode and return to the EXEC or administration EXEC prompt, issue the **end** or **exit** command; you are prompted to commit any uncommitted changes.

To leave configuration mode and return directly to EXEC or administration EXEC mode without being prompted to commit changes and without saving changes to the target configuration, enter the **abort** command in any configuration mode.

Examples

The following example shows how to enter global configuration mode from EXEC mode and then enter interface configuration mode to configure an IPv4 address for Gigabit Ethernet interface 0/1/0/0. In the

example, the **configure** command commits the configuration, and the **end** command terminates the configuration session and return the router to EXEC mode.

```
RP/0/0/CPU0:router# configure
RP/0/0/CPU0:router(config)# interface gigabitethernet 0/1/0/0
RP/0/0/CPU0:router(config-if)# ipv4 address 1.1.1.1 255.0.0.0
RP/0/0/CPU0:router(config-if)# commit
RP/0/0/CPU0:router(config-if)# end
RP/0/0/CPU0:router#
```

The following example shows how to enter administration configuration mode and then configure an SDR. In this example, the user also enters SDR configuration mode.

```
RP/0/0/CPU0:router# admin
RP/0/0/CPU0:router(admin)# configure
RP/0/0/CPU0:router(admin-config)# sdr rname
RP/0/0/CPU0:router(admin-config-sdr:rname)# location 0/0/*
RP/0/0/CPU0:router(admin-config-sdr:rname)# location 0/5/*
RP/0/0/CPU0:router(admin-config-sdr:rname)# end
```

### **Related Commands**

| Command                     | Description                                                                                                    |  |
|-----------------------------|----------------------------------------------------------------------------------------------------|--|
| abort                       | Ends a configuration session without saving changes to the target configuration.                               |  |
| end                         | Terminates a session and returns the router to EXEC mode from any configuration mode.                          |  |
| exit                        | Exits from the current configuration mode to the next higher command mode or logs out of the terminal session. |  |
| show configuration (config) | Displays the contents of the target configuration.                                                             |  |
| show running-config         | Displays the current running (active) configuration.                                                           |  |

## description (interface)

To add a description to an interface configuration, use the **description** command in interface configuration mode. To remove the description, use the **no** form of this command.

description comment

no description

Syntax DescriptioncommentComment or a description applied to the interface. The maximum number of<br/>characters is 1022.

**Command Default** No description is configured.

### **Command Modes** Interface configuration

### **Command History** Release Modification Release 3.2 This command was introduced. Release 3.3.0 No modification. Release 3.4.0 No modification. Release 3.5.0 No modification. Release 3.6.0 No modification. Release 3.7.0 No modification. Release 3.8.0 No modification. Release 3.9.0 No modification.

### **Usage Guidelines**

To use this command, you must be in a user group associated with a task group that includes appropriate task IDs. If the user group assignment is preventing you from using a command, contact your AAA administrator for assistance.

Use the **description** command to add a description to an interface configuration. The maximum number of characters is 1022.

| Task ID          | Task ID                                                                                                    | Operations                                                                              |  |
|------------------|----------------------------------------------------------------------------------------------------|-----------------------------------------------------------------------------------------|--|
|                  | interface                                                                                                    | read, write                                                                             |  |
| Examples         | The following example shows how to add a description to an interface configuration. In this example, the <b>description</b> command names a Management Ethernet interface.     |                                                                                         |  |
|                  | <pre>RP/0/0/CPU0:router# configure RP/0/0/CPU0:router(config)# interface mgmteth 0/ RP 1/CPU0/0 RP/0/0/CPU0:router(config-if)# description Management Ethernet Interface</pre> |                                                                                         |  |
| Related Commands | Command                                                                                                    | Description                                                                             |  |
|                  | show interfaces                                                                                                    | Displays statistics for all interfaces configured on the router or for a specific node. |  |

## do

do

|                    | To execute an EXEC mode command mode. | from a configuration mode, use the <b>do</b> command in any configuration |
|--------------------|---------------------------------------|---------------------------------------------------------------------------|
|                    | do exec-command                       |                                                                           |
| Syntax Description | exec-command                          | EXEC mode command to be executed.                                         |
| Command Default    | None                                  |                                                                           |
| Command Modes      | Any configuration                     |                                                                           |
| Command History    | Release                               | Modification                                                              |
|                    | Release 3.2                           | This command was introduced.                                              |
|                    | Release 3.3.0                         | No modification.                                                          |
|                    | Release 3.4.0                         | No modification.                                                          |
|                    | Release 3.5.0                         | No modification.                                                          |
|                    | Release 3.6.0                         | No modification.                                                          |
|                    | Release 3.7.0                         | No modification.                                                          |
|                    | Release 3.8.0                         | No modification.                                                          |
|                    | Release 3.9.0                         | No modification.                                                          |

### **Usage Guidelines**

To use this command, you must be in a user group associated with a task group that includes appropriate task IDs. If the user group assignment is preventing you from using a command, contact your AAA administrator for assistance.

To display the various EXEC mode commands that are available to execute with the **do** command, use the online help (?) function at the configuration mode prompt.

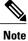

The **configure** and **describe** commands are not supported with the **do** command.

| Task ID | Task ID                                         | Operations |
|---------|-------------------------------------------------|------------|
|         | Task ID for the EXEC command that you are using | read       |

**Examples** The following example shows how to execute an EXEC command from interface configuration mode. In this example, the **do** command displays output from the **show protocols** command within interface configuration mode:

RP/0/0/CPU0:router(config)# interface gigabitethernet 0/1/0/1
RP/0/0/CPU0:router(config-if)# do show protocols
Routing Protocol "BGP 1"

Address Family IPv4 Unicast: Distance: external 20 internal 200 local 200

## end

end

 To terminate a configuration session and return directly to EXEC or administration EXEC mode, use the end command in any configuration mode.

 end

 Syntax Description

 This command has no keywords or arguments.

 Command Default

 None

 Command Modes

 Any configuration mode

 Release

| Release       | Modification                 |  |
|---------------|------------------------------|--|
| Release 3.2   | This command was introduced. |  |
| Release 3.3.0 | No modification.             |  |
| Release 3.4.0 | No modification.             |  |
| Release 3.5.0 | No modification.             |  |
| Release 3.6.0 | No modification.             |  |
| Release 3.7.0 | No modification.             |  |
| Release 3.8.0 | No modification.             |  |
| Release 3.9.0 | No modification.             |  |
|               |                              |  |

### **Usage Guidelines**

To use this command, you must be in a user group associated with a task group that includes appropriate task IDs. If the user group assignment is preventing you from using a command, contact your AAA administrator for assistance.

Use the **end** command to exit any configuration mode and return directly to EXEC or administration EXEC mode. If you enter this command without committing the changes to the target configuration, you are prompted to do so:

Uncommitted changes found, commit them before exiting(yes/no/cancel)?[cancel]:

- Entering **yes** saves configuration changes to the running configuration file, exits the configuration session, and returns the router to EXEC or administration EXEC mode. If errors are found in the running configuration, the configuration session does not end. To view the
- If errors are found in the running configuration, the configuration session does not end. To view the errors, enter the **show configuration** (config) command with the **failed** keyword.

- Entering **no** exits the configuration session and returns the router to EXEC or administration EXEC mode without committing the configuration changes.
- Entering **cancel** leaves the router in the current configuration session without exiting or committing the configuration changes.

Note

Entering **Ctrl-Z** is functionally equivalent to entering the **end** command.

Use the **abort** command to exit the configuration session and return to EXEC or administration EXEC mode without being prompted to commit changes and without saving changes to the target configuration.

| Task ID         | Operations  |
|-----------------|-------------|
| config-services | read, write |

**Examples** 

Task ID

The following example shows how to use the **end** command to end a configuration session. Changes stored in the target configuration are committed by answering **yes**.

```
RP/0/0/CPU0:router# configure
RP/0/0/CPU0:router(config)# interface gigabitethernet 0/2/0/0
RP/0/0/CPU0:router(config-if)# ipv4 address 1.1.1.1 255.0.0.0
RP/0/0/CPU0:router(config-if)# end
```

Uncommitted changes found, commit them before exiting(yes/no/cancel)? [cancel]: **yes** RP/0/0/CPU0:router#

| <b>Related Commands</b> | Command                     | Description                                                                                                    |
|-------------------------|-----------------------------|----------------------------------------------------------------------------------------------------|
|                         | abort                       | Ends a configuration session without saving changes to the target configuration.                               |
|                         | commit                      | Merges the target configuration to the running configuration.                                                  |
|                         | exit                        | Exits from the current configuration mode to the next higher command mode or logs out of the terminal session. |
|                         | show configuration (config) | Displays the contents of the target configuration.                                                             |

# end-template

To exit template configuration mode and return to global configuration mode, use the **end-template** command in template configuration mode.

end-template

- **Syntax Description** This command has no keywords or arguments.
- **Command Default** No default behavior or values.

## **Command Modes** Template configuration

| <b>Command History</b> | Release       | Modification                 |  |
|------------------------|---------------|------------------------------|--|
|                        | Release 3.2   | This command was introduced. |  |
|                        | Release 3.3.0 | No modification.             |  |
|                        | Release 3.4.0 | No modification.             |  |
|                        | Release 3.5.0 | No modification.             |  |
|                        | Release 3.6.0 | No modification.             |  |
|                        | Release 3.7.0 | No modification.             |  |
|                        | Release 3.8.0 | No modification.             |  |
|                        | Release 3.9.0 | No modification.             |  |
|                        | -             |                              |  |

## **Usage Guidelines**

To use this command, you must be in a user group associated with a task group that includes appropriate task IDs. If the user group assignment is preventing you from using a command, contact your AAA administrator for assistance.

Use the **end-template** command to exit template configuration mode after you have completed the template definition.

To define a template, use the **template** command. To apply a template to the target configuration, use the **apply-template** command. To view the contents of a template, use the **show running-config** command with the optional **template** *template-name* keyword and argument.

| ask ID           | Task ID           | Operations                                                                                                    |
|------------------|-------------------|----------------------------------------------------------------------------------------------------|
| confi            | config-services   | read, write                                                                                                    |
| xamples          | 0                 | nple shows how to enter template configuration mode, define a template named " and then exit from template configuration mode: |
|                  | RP/0/0/CPU0:route | er(config)# template hostname-template<br>er(config-TPL)# hostname router-cs1<br>er(config-TPL)# end-template<br>er(config)#   |
| Related Commands | Command           | Description                                                                                                    |
|                  | end               | Terminates a session and returns the router to EXEC mode from any                                                              |

configuration mode.

# exit

|                        | To close an active terminal session and EXEC mode. | log off the router, use the exit command in EXEC or administration         |
|------------------------|----------------------------------------------------|----------------------------------------------------------------------------|
|                        | To return the router to the next higher of         | configuration mode, use the <b>exit</b> command in any configuration mode. |
|                        | exit                                               |                                                                            |
| Syntax Description     | This command has no keywords or arguments.         |                                                                            |
| Command Default        | None                                               |                                                                            |
| Command Modes          | EXEC<br>Any configuration                          |                                                                            |
| <b>Command History</b> | Release                                            | Modification                                                               |
|                        | Release 3.2                                        | This command was introduced.                                               |
|                        | Release 3.3.0                                      | No modification.                                                           |
|                        | Release 3.4.0                                      | No modification.                                                           |
|                        | Release 3.5.0                                      | No modification.                                                           |
|                        | Release 3.6.0                                      | No modification.                                                           |
|                        | Release 3.7.0                                      | No modification.                                                           |
|                        | Release 3.8.0                                      | No modification.                                                           |
|                        | Release 3.9.0                                      | No modification.                                                           |
|                        |                                                    |                                                                            |

## **Usage Guidelines**

To use this command, you must be in a user group associated with a task group that includes appropriate task IDs. If the user group assignment is preventing you from using a command, contact your AAA administrator for assistance.

To log off from a terminal session, enter the exit command in EXEC or administration EXEC mode.

When exiting from global or administration configuration mode to EXEC or administration EXEC mode, you are prompted to commit any uncommitted configuration changes.

Uncommitted changes found, commit them before exiting (yes/no/cancel)?[cancel]:

- Entering **yes** saves configuration changes to the running configuration file, exits the configuration session, and returns the router to EXEC or administration EXEC mode. If errors are found in the running configuration, the configuration session does not end. To view the errors, enter the **show configuration** (config) command with the **failed** keyword.
- Entering **no** exits the configuration session and returns the router to EXEC or administration EXEC mode without committing the configuration changes.
- Entering **cancel** leaves the router in the current configuration session without exiting or committing the configuration changes.

**Note** Entering the **exit** command from global configuration is functionally equivalent to entering the **end** command.

Task ID

| Task ID         | Operations  |  |
|-----------------|-------------|--|
| config-services | read, write |  |
| conng-services  | icau, write |  |

**Examples** 

The following example shows how to return the router to the next higher command mode. In this example, the **exit** command exits from interface configuration mode and returns to global configuration mode. The **exit** command is entered a second time to exit from global configuration mode and return to EXEC mode. Because the configuration has not been committed explicitly (with the **commit** command), the system prompts to commit the configuration changes made during the session.

```
RP/0/0/CPU0:router# configure
RP/0/0/CPU0:router(config)# interface tengige 0/2/0/0
RP/0/0/CPU0:router(config-if)# ipv4 address 1.1.1.1 255.0.0.0
RP/0/0/CPU0:router(config-if)# exit
RP/0/0/CPU0:router(config)# exit
Uncommitted changes found, commit them before exiting(yes/no/cancel)?[cancel]: yes
```

The following example shows how to use the **exit** command from EXEC mode to log off from a terminal session:

RP/0/0/CPU0:router# exit
router con0\_RP1\_CPU0 is now available
Press RETURN to get started.

| <b>Related Commands</b> | Command | Description                                                                      |
|-------------------------|---------|----------------------------------------------------------------------------------|
|                         | abort   | Ends a configuration session without saving changes to the target configuration. |
|                         | commit  | Merges the target configuration to the running configuration.                    |

I

| Command | Description                                                                           |  |
|---------|---------------------------------------------------------------------------------------|--|
| end     | Terminates a session and returns the router to EXEC mode from any configuration mode. |  |

## hostname

To specify or modify the hostname for the router, use the hostname command in global configuration mode.

hostname name

Syntax DescriptionnameNew hostname for the router.

**Command Default** The factory-assigned default hostname is "ios."

**Command Modes** Global configuration

| <b>Command History</b> | Release       | Modification                 |
|------------------------|---------------|------------------------------|
|                        | Release 3.2   | This command was introduced. |
|                        | Release 3.3.0 | No modification.             |
|                        | Release 3.4.0 | No modification.             |
|                        | Release 3.5.0 | No modification.             |
|                        | Release 3.6.0 | No modification.             |
|                        | Release 3.7.0 | No modification.             |
|                        | Release 3.8.0 | No modification.             |
|                        | Release 3.9.0 | No modification.             |

## **Usage Guidelines**

To use this command, you must be in a user group associated with a task group that includes appropriate task IDs. If the user group assignment is preventing you from using a command, contact your AAA administrator for assistance.

The hostname is used in prompts and default configuration filenames.

No blank or space characters are permitted as part of a name. Do not expect case to be preserved. Uppercase and lowercase characters look the same to many Internet software applications. It may seem appropriate to capitalize a name the same way you might do in English, but conventions dictate that computer names appear all lowercase. For more information, see RFC 1178, *Choosing a Name for Your Computer*.

| Task ID | Task ID | Operations  |
|---------|---------|-------------|
|         | root-lr | read, write |

Examples

The following example shows how to change the router hostname:

RP/0/0/CPU0:router(config) # hostname router1

# load

|                        |                                    | ration with the contents of a previously saved configuration file, use the <b>load</b> tion or administration configuration mode. |
|------------------------|------------------------------------|----------------------------------------------------------------------------------------------------|
|                        | load device:directory-path         |                                                                                                    |
| Syntax Description     | device: directory-path             | Storage device and directory path of the configuration file to be loaded into the target configuration.                           |
| Command Default        | If the full path of the file is no | ot specified, the present working directory is used.                                                                              |
| Command Modes          | Global configuration               |                                                                                                    |
|                        | Administration configuration       |                                                                                                    |
| <b>Command History</b> | Release                            | Modification                                                                                                    |
|                        | Release 3.2                        | This command was introduced.                                                                                                    |
|                        | Release 3.3.0                      | No modification.                                                                                                    |
|                        | Release 3.4.0                      | No modification.                                                                                                    |
|                        | Release 3.5.0                      | No modification.                                                                                                    |
|                        | Release 3.6.0                      | No modification.                                                                                                    |
|                        | Release 3.7.0                      | No modification.                                                                                                    |
|                        |                                    |                                                                                                    |
|                        | Release 3.8.0                      | No modification.                                                                                                    |
|                        | Release 3.8.0<br>Release 3.9.0     | No modification.                                                                                                    |

## **Usage Guidelines**

To use this command, you must be in a user group associated with a task group that includes appropriate task IDs. If the user group assignment is preventing you from using a command, contact your AAA administrator for assistance.

Use the **load** command to populate the target configuration with the contents of a previously saved configuration. When loading a file, you must specify the device, directory path, and filename of the configuration file.

Use the **commit** command in conjunction with the **load** command. Load a new configuration with the **load** command, and use the **commit** command with the **replace** keyword to have the loaded configuration become the active (running) configuration.

Use the **show configuration failed** (config) command with the optional **load** keyword to display syntax errors that occurred during the last load operation.

| Task ID | Task ID         | Operations  |
|---------|-----------------|-------------|
|         | config-services | read, write |

**Examples** 

The following example shows how to load a target configuration file into the current configuration session. The current configuration session is then populated with the contents of the file.

```
RP/0/0/CPU0:router# configure
RP/0/0/CPU0:router(config)# load disk1:myconfig.cfg
RP/0/0/CPU0:router(config)# show config
Building configuration...
interface TenGigE 0/3/0/0
description My 10 GE Interface
ipv4 address 10.10.11.20 255.0.0.0
!
end
```

| <b>Related Commands</b> | Command                            | Description                                                                    |
|-------------------------|------------------------------------|--------------------------------------------------------------------------------|
|                         | commit                             | Merges the target configuration to the running configuration.                  |
|                         | show configuration failed (config) | Displays information about a configuration that failed during the last commit. |

# load commit changes

To populate the target configuration with changes from previous configuration commits, use the **load commit changes** command in global configuration or administration configuration mode.

load commit changes {commit-id| since commit-id| last number-of-commits}

| Syntax Description   | commit-id                    | Specific configuration commit.                                                                                                    |
|----------------------|------------------------------|----------------------------------------------------------------------------------------------------|
|                      | since commit-id              | Loads all configuration changes committed into the target buffer since (and including) a specific configuration commit, <i>commit-id</i> .                                       |
|                      | last number-of-commits       | Loads the configuration changes into the target buffer that have been made during the last number of configuration commits specified with the <i>number-of-commits</i> argument. |
| Command Default      | None                         |                                                                                                    |
| <b>Command Modes</b> | Global configuration         |                                                                                                    |
|                      | Administration configuration |                                                                                                    |
| Command History      | Release                      | Modification                                                                                                    |
|                      | Release 3.2                  | This command was introduced.                                                                                                    |
|                      | Release 3.3.0                | No modification.                                                                                                    |
|                      | Release 3.4.0                | No modification.                                                                                                    |
|                      | Release 3.5.0                | No modification.                                                                                                    |
|                      | Release 3.6.0                | No modification.                                                                                                    |
|                      | Release 3.7.0                | No modification.                                                                                                    |
|                      | Release 3.8.0                | No modification.                                                                                                    |
|                      | Release 3.9.0                | No modification.                                                                                                    |
|                      |                              |                                                                                                    |

# **Usage Guidelines** To use this command, you must be in a user group associated with a task group that includes appropriate task IDs. If the user group assignment is preventing you from using a command, contact your AAA administrator for assistance.

Use the **load commit changes** command to populate the target configuration with changes from previous configuration commits. The changes are not applied until you enter the **commit** command.

Use the show configuration (config) command to display the target configuration.

| Task ID | Task ID         | Operations  |
|---------|-----------------|-------------|
|         | config-services | read, write |

**Examples** The following example shows how to populate the target configuration with changes from a previous configuration commit:

RP/0/0/CPU0:router(config) # load commit changes since 100000006

Building configuration... Loading. 223 bytes parsed in 1 sec (222)bytes/sec

# load configuration failed

To populate the target configuration with the contents of the previous failed configuration commit, use the **load configuration failed** command in global configuration or administration configuration mode.

load configuration failed {commit| startup [previous number-of-reloads] [noerror]}

| Syntax Description | commit                       | Loads the failed configuration from the last commit.                                                                        |
|--------------------|------------------------------|----------------------------------------------------------------------------------------------------|
|                    | startup                      | Loads the failed configuration from the startup configuration.                                                              |
|                    | previous number-of-reloads   | (Optional) Loads the failed configurations from a previous router reload. Valid <i>number-of-reloads</i> values are 1 to 4. |
|                    | noerror                      | (Optional) Excludes the error reasons when the failed configurations are loaded.                                            |
| Command Default    | None                         |                                                                                                    |
| Command Modes      | Global configuration         |                                                                                                    |
|                    | Administration configuration |                                                                                                    |
| Command History    | Release                      | Modification                                                                                                    |
|                    | Release 3.2                  | This command was introduced.                                                                                                |
|                    | Release 3.3.0                | Support was added for the <b>commit</b> keyword.                                                                            |
|                    |                              | Support was added for the startup keyword.                                                                                  |
|                    |                              | Support was added for the <b>previous</b> <i>number-of-reloads</i> keyword and argument.                                    |
|                    |                              | Support was added for the <b>noerror</b> keyword.                                                                           |
|                    | Release 3.4.0                | No modification.                                                                                                    |
|                    | Release 3.5.0                | No modification.                                                                                                    |
|                    | Release 3.6.0                | No modification.                                                                                                    |
|                    | Release 3.7.0                | No modification.                                                                                                    |
|                    | Release 3.8.0                | No modification.                                                                                                    |
|                    |                              |                                                                                                    |

|                              | Release                                                                      | Modification                                                                                                    |
|------------------------------|------------------------------------------------------------------------------|----------------------------------------------------------------------------------------------------|
|                              | Release 3.9.0                                                                | No modification.                                                                                                    |
| Usage Guidelines             | · •                                                                          | e in a user group associated with a task group that includes appropriate task<br>is preventing you from using a command, contact your AAA administrato |
|                              | Use the <b>load configuration faile</b><br>previous failed configuration con | d command to populate the target configuration with the contents of the mit.                                                                           |
| Task ID                      | Task ID                                                                      | Operations                                                                                                    |
|                              | config-services                                                              | read, write                                                                                                    |
|                              | The following example shows how                                              | v to populate the target configuration with the contents of the previous failed                                                                        |
| Examples                     | configuration commit:                                                        |                                                                                                    |
| Examples                     |                                                                              |                                                                                                    |
| Examples<br>Related Commands | configuration commit:                                                        |                                                                                                    |

# load configuration removed

To populate the target configuration with the contents of the previous removed configuration, use the **load configuration removed** command in global configuration or administration configuration mode.

load configuration removed config-id

| Syntax Description | config-id                                                   | Identifier of the removed configuration to load.                                                                                                    |
|--------------------|-------------------------------------------------------------|----------------------------------------------------------------------------------------------------|
| Command Default    | None                                                        |                                                                                                    |
| Command Modes      | Global configuration<br>Administration configuration        | on                                                                                                    |
| Command History    | Release                                                     | Modification                                                                                                    |
|                    | Release 3.5.0                                               | This command was introduced.                                                                                                    |
|                    | Release 3.6.0                                               | No modification.                                                                                                    |
|                    | Release 3.7.0                                               | No modification.                                                                                                    |
|                    | Release 3.8.0                                               | No modification.                                                                                                    |
|                    | Release 3.9.0                                               | No modification.                                                                                                    |
| Usage Guidelines   |                                                             | must be in a user group associated with a task group that includes appropriate task<br>nment is preventing you from using a command, contact your AAA administrator |
|                    | Use the <b>load configuration</b> removed configuration dur | <b>removed</b> command to populate the target configuration with the contents of the ing installation operations.                                                   |
| Task ID            | Task ID                                                     | Operations                                                                                                    |
|                    | config-services                                             | read, write                                                                                                    |
|                    |                                                             |                                                                                                    |

Cisco IOS XR System Management Command Reference for the Cisco XR 12000 Series Router, Release 5.1.x

# **Examples** The following example shows how to populate the target configuration with the contents of the removed configuration during installation:

RP/0/0/CPU0:router(config) # load configuration removed 20070316021626.cfg

| <b>Related Commands</b> | Command                       | Description                                                        |
|-------------------------|-------------------------------|--------------------------------------------------------------------|
|                         | show configuration persistent | Displays the configuration removed during installation operations. |

# load rollback changes

To populate the target configuration with the contents of a previous configuration, use the **load rollback changes** command in global configuration or administration configuration mode.

**load rollback changes** {*commit-id*| **last** *number-of-commits*| **to** *commit-id*}

| Syntax Description | commit-id                                            | Rolls back the configuration changes for a specific configuration commit.                                                                        |
|--------------------|------------------------------------------------------|----------------------------------------------------------------------------------------------------|
|                    | last number-of-commits                               | Rolls back to the configuration that existed before the last number of commits (specified with the <i>number-of-commits</i> argument) were made. |
|                    | to commit-id                                         | Rolls back to the running configuration that existed before the configuration specified with the <i>commit-id</i> argument.                      |
| Command Default    | None                                                 |                                                                                                    |
| Command Modes      | Global configuration<br>Administration configuration |                                                                                                    |
| Command History    | Release                                              | Modification                                                                                                    |
|                    | Release 3.2                                          | This command was introduced.                                                                                                    |
|                    | Release 3.3.0                                        | Support was added for administration configuration mode.                                                                                         |
|                    | Release 3.4.0                                        | No modification.                                                                                                    |
|                    | Release 3.5.0                                        | No modification.                                                                                                    |
|                    | Release 3.6.0                                        | No modification.                                                                                                    |
|                    | Release 3.7.0                                        | No modification.                                                                                                    |
|                    | Release 3.8.0                                        | No modification.                                                                                                    |
|                    |                                                      |                                                                                                    |
|                    | Release 3.9.0                                        | No modification.                                                                                                    |

## **Usage Guidelines**

To use this command, you must be in a user group associated with a task group that includes appropriate task IDs. If the user group assignment is preventing you from using a command, contact your AAA administrator for assistance.

Use the **load rollback changes** command to load rollback configuration changes to the target configuration. This command is similar to the **rollback configuration** command. The difference between the commands is that the **load rollback changes** command copies the rollback changes to the target configuration and does not commit the changes until the changes are explicitly committed with the **commit** command.

Use the show configuration rollback changes command to display rollback changes.

| Task ID | Task ID         | Operations  |
|---------|-----------------|-------------|
|         | config-services | read, write |
|         |                 |             |

**Examples** 

The following example shows how to populate the target configuration with the contents of a previous configuration:

RP/0/0/CPU0:router(config) # load rollback changes 100000004

Building configuration... Loading. 302 bytes parsed in 1 sec (301)bytes/sec

## man

Cisco IOS XR software provides online help for standard command-line interface (CLI) commands using manual (man) pages. To display manual pages, use the **man** command in EXEC mode.

man {command command-name| feature [ feature-name ]| keyword keywords}

| Syntax Description | command command-name   | Displays the manual pages for a specific command. The <i>command-name</i> argument must include the complete command name.                                                                                                    |
|--------------------|------------------------|----------------------------------------------------------------------------------------------------|
|                    | feature [feature-name] | Displays all commands available in the feature. Use the <b>man</b> command with the <b>feature</b> keyword to list the available feature names.                                                                                             |
|                    | keyword keywords       | Displays a list of command names that match the keywords. Enter one or<br>more keywords to match in a command. When entering multiple keywords,<br>the keywords must be entered in the same sequential order as they are in the<br>command. |

## Command Default None

EXEC

## Command Modes

## **Command History**

| Release       | Modification                 |
|---------------|------------------------------|
| Release 3.2   | This command was introduced. |
| Release 3.3.0 | No modification.             |
| Release 3.4.0 | No modification.             |
| Release 3.5.0 | No modification.             |
| Release 3.6.0 | No modification.             |
| Release 3.7.0 | No modification.             |
| Release 3.8.0 | No modification.             |
| Release 3.9.0 | No modification.             |

#### **Usage Guidelines**

man

To use this command, you must be in a user group associated with a task group that includes appropriate task IDs. If the user group assignment is preventing you from using a command, contact your AAA administrator for assistance.

You must have the documentation PIE installed before you can use the **man** command. If you attempt to run this command without the documentation PIE installed, an error is displayed as shown in the following example:

RP/0/0/CPU0:router# man command show install

Building index table... Warning. Unable to get directory info for '/pkg/man' :No such file or directory. Discarding! man [5521656]:Building index table failed. No entries found

For information about installing optional software PIEs, see the *Upgrading and Managing Cisco IOS XR* Software module in Cisco IOS XR System Management Configuration Guide for the Cisco XR 12000 Series Router.

Use the **man** command to display the manual pages for a specific command on the basis of the command name, a feature, or a keyword. Each man page contains the command name, syntax, command mode, usage, examples, and related commands.

The **man** command queries and displays command information about the router. A query can be based on keywords or a feature. The **feature** *feature-name* keyword and argument display all commands that match the feature. For example, entering **man feature c12k - base-1** displays all commands that match the c12k-base-1 feature. The **keyword** *keywords* keyword and argument display all commands that contain the specified keyword. For example, **man keyword ipv4** displays all commands that contain ipv4.

| Task ID  | Task ID                                                        | Operations                                                                                                    |
|----------|----------------------------------------------------------------|----------------------------------------------------------------------------------------------------|
|          | basic-services                                                 | read                                                                                                    |
|          |                                                                |                                                                                                    |
| Examples | The following example shows how                                | to display the manual page for the <b>arp timeout</b> command:                                                                                                    |
|          | RP/0/0/CPU0:router# man comma                                  | nd arp timeout                                                                                                    |
|          | COMMAND<br>arp timeout                                         |                                                                                                    |
|          | DESCRIPTION                                                    |                                                                                                    |
|          | Address Resolution Protocol (<br>interface configuration mode. | ntries learned on an interface remain in the<br>ARP) cache, use the arp timeout command in<br>To remove the arp timeout command from the<br>e the system to its default condition with<br>the no form of this command. |
|          | arp timeout seconds                                            |                                                                                                    |
|          | no arp timeout <seconds></seconds>                             |                                                                                                    |
|          | SYNTAX DESCRIPTION                                             |                                                                                                    |
|          | seconds                                                        |                                                                                                    |
|          |                                                                |                                                                                                    |

DEFAULTS Entries remain in the ARP cache for 14400 seconds (4 hours). COMMAND MODES Interface configuration COMMAND HISTORY Release Modification Release 2.0 This command was introduced. USAGE GUIDELINES To use the arp timeout command, you must be a member of a user group associated with the cef task ID. For detailed information about user groups and task IDs, refer to the Configuring AAA Services on Cisco IOS-XR Software module of the Cisco IOS-XR System Security Configuration Guide. This command is ignored when issued on interfaces that do not use ARP. Also, ARP entries that correspond to the local interface or that are statically configured by the user never time out. The show interfaces command displays the ARP timeout value in hours:minutes:seconds, as follows: \* \* \* \* \* \* \* \* \* \* \* \* \* \* \* \* \* START OF LISTING \* \* \* \* \* \* \* \* \* \* \* \* \* \* \* \* ARP type: ARPA, ARP Timeout 04:00:00 \* \* \* \* \* \* \* \* \* \* \* \* \* \* \* \* END OF LISTING \* \* \* \* \* \* \* \* \* \* \* \* \* \* \* \* \* EXAMPLES The following example shows how to set the ARP timeout to 3600 seconds to allow entries to time out more quickly than the default: \* \* \* \* \* \* \* \* \* \* \* \* \* \* \* \* \* START OF LISTING \* \* \* \* \* \* \* \* \* \* \* \* \* \* \* \* \* RP/0/0/CPU0:router# configure RP/0/0/CPU0:router(config) # interface MgmtEth 0/RP1/CPU0/0 RELATED COMMANDS Command Description clear arp-cache Deletes all dynamic entries from the ARP cache. show arp (cache) Displays the entries in the ARP table. show interfaces Displays statistics for all interfaces configured on the networking device.

Time, in seconds, for which an entry remains in the ARP cache. The range is from 0 to 4294967. A value of 0 means that entries are never

cleared from the cache. The default is 14400.

## more

To display the contents of a file, use the more command in EXEC or administration EXEC mode.

**more** [/**ascii**| /**binary**| /**ebcdic**] *filesystem:directory-path* **location** [*node-id*| **all**] {| **begin** *regular-expression*| | **exclude** *regular-expression*| | **include** *regular-expression*}

| Syntax Description     | /ascii                    | (Optional) Displays a binary file in ASCII format.                                                                                                    |
|------------------------|---------------------------|----------------------------------------------------------------------------------------------------|
|                        | /binary                   | (Optional) Displays a file in hexadecimal or text format.                                                                                                    |
|                        | /ebcdic                   | (Optional) Displays a binary file in ebcdic format.                                                                                                    |
|                        | filesystem:directory-path | File system location of the file to be displayed. Include the file system alias for the <i>filesystem</i> argument, followed by a colon, and the directory path of the file to be displayed. |
|                        | location [node-id   all]  | (Optional) Displays the contents of a file on a designated node or all nodes.                                                                                                    |
|                        | regular-expression        | (Optional) Regular expression found in the file.                                                                                                    |
|                        |                           | Vertical bar (the "pipe" symbol) indicates that an output processing specification follows.                                                                                                  |
|                        | begin                     | (Optional) Begins unfiltered output of the <b>more</b> command with the first line that contains the regular expression.                                                                     |
|                        | exclude                   | (Optional) Displays output lines that do not contain the regular expression.                                                                                                    |
|                        | include                   | (Optional) Displays output lines that contain the regular expression.                                                                                                    |
| Command Default        | None                      |                                                                                                    |
| <b>Command Modes</b>   | EXEC                      |                                                                                                    |
|                        | Administration EXEC       |                                                                                                    |
| <b>Command History</b> | Release                   | Modification                                                                                                    |
|                        | Release 3.2               | This command was introduced.                                                                                                    |
|                        | Release 3.3.0             | No modification.                                                                                                    |

| Release       | Modification     |  |
|---------------|------------------|--|
| Release 3.4.0 | No modification. |  |
| Release 3.5.0 | No modification. |  |
| Release 3.6.0 | No modification. |  |
| Release 3.7.0 | No modification. |  |
| Release 3.8.0 | No modification. |  |
| Release 3.9.0 | No modification. |  |

### **Usage Guidelines**

To use this command, you must be in a user group associated with a task group that includes appropriate task IDs. If the user group assignment is preventing you from using a command, contact your AAA administrator for assistance.

Use the **more** command to display any text file, especially an ASCII file stored on the router or accessible through the network. The file can be a configuration file or any other text file.

### **Filtering Output**

This table shows filter options for the output displayed by the more command.

| Command                                                                   | Purpose                                                                                                    |
|---------------------------------------------------------------------------|----------------------------------------------------------------------------------------------------|
| more filesystem:   begin regular-expression                               | Begins unfiltered output of the <b>more</b> command with the first line that contains the regular expression. |
| <b>more</b> <i>filesystem:</i>   <b>exclude</b> <i>regular-expression</i> | Displays output lines that do not contain the regular expression.                                             |
| <b>more</b> filesystem:   <b>include</b> regular-expression               | Displays output lines that contain the regular expression.                                                    |

#### **Table 1: Filtering Options**

#### Adding a Filter at the --More-- Prompt

You can also specify a filter at the --More-- prompt of a **more** command output. To filter output from the --More-- prompt, enter a forward slash ( / ) followed by a regular expression. The filter remains active until the command output finishes or is interrupted (using **Ctrl-Z** or **Ctrl-C**).

- A second filter cannot be specified at a --More-- prompt if a filter has already been specified at the original command or at a previous --More-- prompt.
- The minus sign (-) preceding a regular expression displays output lines that do not contain the regular expression.

• The plus sign (+) preceding a regular expression displays output lines that contain the regular expression.

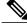

more

**Note** After you specify a filter for a **more** command, you cannot specify another filter at the next --More--prompt. The first specified filter remains until the **more begin** command output finishes or until you interrupt the output. The use of the keyword does not constitute a filter.

| Task ID | Task ID    | Operations |
|---------|------------|------------|
|         | filesystem | execute    |

#### **Examples**

The following example shows partial sample output from the **more** command. The output displays a configuration file saved on the hard disk drive.

#### SDR# more harddisk:/user/alternate.cfg

```
!! Last configuration change at 15:52:55 UTC Fri Feb 13 2009 by UNKNOWN
line console
exec-timeout 0 0
interface MgmtEth0/RP1/CPU0/0
 ipv4 address 10.32.45.154 255.0.0.0
interface TenGigE0/1/0/0
 ipv4 address 10.32.45.155 255.0.0.0
 keepalive disable
interface TenGigE0/1/0/1
 ipv4 address 10.32.45.156 255.0.0.0
 keepalive disable
interface TenGigE0/1/0/2
/ip
 ipv4 address 10.32.45.157 255.0.0.0
 keepalive disable
interface TenGigE0/1/0/3
 ipv4 address 10.32.45.158 255.0.0.0
 keepalive disable
interface TenGigE0/2/0/0
 ipv4 address 10.32.45.159 255.0.0.0
 keepalive disable
 --More--
```

The following example shows partial sample output from the **more** command. The output begins with unfiltered output from the first line that contains the regular expression "ipv4." In this example, a new search is specified that begins with output lines that contain the regular expression "ipv4."

```
RP/0/0/CPU0:router# more disk0:config.backup | begin ipv4
ipv4 address 2.2.2.2 255.255.255.255
!
interface TenGigE0/3/1/0
shutdown
```

```
interface TenGigE0/3/1/2
shutdown
I
interface TenGigE0/2/1/0
 ipv4 address 1.1.1.1 255.255.255.0
 keepalive disable
interface TenGigE0/2/1/1
  ipv4 address 1.1.1.1 255.255.255.0
  keepalive disable
interface TenGigE0/2/1/2
  ipv4 address 1.1.1.1 255.255.255.0
  keepalive disable
interface TenGigE0/2/1/3
shutdown
1
  /ipv4
filtering...
 ipv4 address 1.1.1.1 255.255.255.0
 proxy-arp disable
 shutdown
interface TenGigE 0/1/0/0
ipv4 address 1.1.1.1 255.255.255.0
proxy-arp disable
route ipv4 0.0.0.0/0 12.25.26.5
route ipv4 223.255.254.254/32 12.25.0.1
end
```

The following example shows partial sample output of the **more** command on the sample file config.backup in disk0:. The command usage is more disk0:config.backup | include log. At the --More-- prompt, a new search is specified that begins with output lines that contain the regular expression "aaa."

RP/0/0/CPU0:router# more disk0:config.backup | include log

```
logging trap
logging trap informational
logging console debugging
logging history size 1
.
.
/aaa
filtering...
aaa authentication login default none
```

The following example shows partial sample output from the **more** command. The output excludes lines that contain the regular expression "alias." In this example, at the --More-- prompt, a new search is specified, beginning with output lines that contain the regular expression "ipv4 address."

```
RP/0/0/CPU0:router# more disk0:myconfig/file | exclude alias
```

```
Building configuration...
!! Last configuration change at 18:17:00 UTC Thu May 16 2009 by lab
!
hostname router
line console
exec-timeout 0 0
width 132
length 0
session-timeout 0
/ipv4 address
```

```
filtering...
ipv4 address 10.10.1.1 255.255.255.255
!
interface Loopback200
ipv4 address 10.20.1.1 255.255.255.255
!
interface TenGigE0/0/0/0
ipv4 address 10.30.1.1 255.255.0.0
keepalive 100
!
interface preconfigure TenGigE0/1/0/1
shutdown
end
```

## **Related Commands**

# Command Description show Displays system status and configuration.

# pwd (config)

To display the current configuration submode from a configuration submode, use the **pwd** command in any supported configuration submode.

- **Syntax Description** This command has no keywords or arguments.
- Command Default None

**Command Modes** Any subconfiguration mode

Command HistoryReleaseModificationRelease 3.5.0This command was introduced.Release 3.6.0No modification.Release 3.7.0No modification.Release 3.8.0No modification.Release 3.9.0No modification.

**Usage Guidelines** To use this command, you must be in a user group associated with a task group that includes appropriate task IDs. If the user group assignment is preventing you from using a command, contact your AAA administrator for assistance.

**Examples** The following example shows how to use the **pwd** command from an interface configuration submode:

RP/0/0/CPU0:router# configure
RP/0/0/CPU0:router(config)# interface tengige 0/6/4/5
RP/0/0/CPU0:router(config-if)# pwd

interface TenGigE0/6/4/5
RP/0/0/CPU0:router(config-if)#

# rollback configuration

To roll back the running configuration to a previous configuration, use the **rollback configuration** command in EXEC or administration EXEC mode.

rollback configuration {last number-of-commits| to commit-id} {best-effort| force} [label label] comment comment

| Syntax Description | last number-of-commits | Rolls back to the configuration that<br>existed before the last number of<br>commits (specified with the<br><i>number-of-commits</i> argument)<br>were made.                                       |
|--------------------|------------------------|----------------------------------------------------------------------------------------------------|
|                    | to commit-id           | Rolls back to the running configuration that existed before the configuration specified with the <i>commit-id</i> argument.                                                                        |
|                    | best-effort            | Rolls back to the configuration that<br>existed before the last n commits,<br>and commits only valid changes<br>(best effort). Some configuration<br>changes might fail due to semantic<br>errors. |
|                    | force                  | (Optional) Specifies to override any commit blocks.                                                                                                    |
|                    | label label            | (Optional) Assigns a text label to this rollback. The <i>label</i> argument must begin with a letter.                                                                                              |
|                    | comment comment        | (Optional) Assigns a text comment<br>to this rollback. The <i>comment</i><br>argument can be up to 60 characters<br>long.                                                                          |
| Command Default    | None                   |                                                                                                    |

## **Command Modes**

Administration EXEC

EXEC

| ^       | 1       |
|---------|---------|
| Command | HISTORY |
| oommunu | instory |

| Release       | Modification                                        |
|---------------|-----------------------------------------------------|
| Release 3.2   | This command was introduced.                        |
| Release 3.3.0 | No modification.                                    |
| Release 3.4.0 | No modification.                                    |
| Release 3.5.0 | This command was added to administration EXEC mode. |
| Release 3.6.0 | No modification.                                    |
| Release 3.7.0 | No modification.                                    |
| Release 3.8.0 | No modification.                                    |
| Release 3.9.0 | No modification.                                    |
| Release 4.0.0 | The <b>best-effort</b> keyword was added.           |

#### **Usage Guidelines**

To use this command, you must be in a user group associated with a task group that includes appropriate task IDs. If the user group assignment is preventing you from using a command, contact your AAA administrator for assistance.

Each time the **commit** command is entered, a commit ID is assigned to the new configuration. You can revert the system to the configuration of a previous commit ID with the **rollback configuration** command:

- Use the **to** keyword to revert to the configuration that existed *before* the configuration specified with the *commit-id* argument.
- Use the **last** keyword to revert to the configuration that existed *before* the last number of configuration commits (specified with the *number-of-commits* argument) were made.
- Use show configuration commit list to display a list of the commit IDs available for rollback operations.

Note

The most recent 100 commits are retained by the system. As new commit IDs are added, the oldest commit IDs are discarded and are no longer available for rollback operations.

Use the **force** keyword to override commits that would fail otherwise. This is useful in the event of a low-memory condition on the router, to revert to a commit that would remove a configuration that caused the low-memory condition.

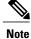

The rollback operation may fail if you try to rollback two (or more) commits where the individual commits involve the configuration and removing of the configuration of the same item, and there is a dependency of one item over another in any of the individual commit operations.

| Task ID          | Task ID                                                                                                    |                                                                                                    |                                                     | Operations                                                   |  |
|------------------|----------------------------------------------------------------------------------------------------|----------------------------------------------------------------------------------------------------|-----------------------------------------------------|--------------------------------------------------------------|--|
|                  | root-lr (EXEC)                                                                                                    |                                                                                                    |                                                     | read, write                                                  |  |
|                  | root-system (administratio                                                                                                    | n EXEC)                                                                                                    |                                                     | read, write                                                  |  |
| Examples         | The following example sho <b>configuration commit list</b>                                                                                                    | <b>Rolling Back to a Specific Commit ID</b><br>The following example shows how to roll back to a specific commit ID. In this example, the <b>show</b><br><b>configuration commit list</b> command displays the available rollback points. The configuration is then rolled<br>back to a prior commit with the <b>rollback configuration</b> command. |                                                     |                                                              |  |
|                  | RP/0/0/CPU0:router# sho                                                                                                    | w configuratio                                                                                                    | n commit list                                       | t.                                                           |  |
|                  | SNo. Label/ID User                                                                                                    | Line                                                                                                    | Client                                              | Time Stamp                                                   |  |
|                  | 1 100000009 lab<br>2 100000008 lab<br>3 100000007 lab<br>4 100000006 lab<br>5 100000005 lab<br>6 100000004 lab                                                                                                    | con0_RPs0_<br>con0_RPs0_<br>con0_RPs0_<br>con0_RPs0_                                                                                                    | C Rollback<br>C CLI<br>C CLI<br>C Rollback<br>C CLI | 02:41:08 UTC Sun Sep 26 2009<br>02:40:30 UTC Sun Sep 26 2009 |  |
|                  | RP/0/0/CPU0:router# rollback configuration to 100000008                                                                                                    |                                                                                                    |                                                     |                                                              |  |
|                  | Loaded Rollback Changes in 1 sec<br>Committing.<br>1 items committed in 1 sec (0)items/sec<br>Updating.RP/0/RP0/CPU0:Sep 26 02:42:09.318 : config_rollback[65707]: %LIBTARCFG-<br>6-COMMIT : Configuration committed by user 'lab'. Use 'show commit changes 100<br>0000010' to view the changes.<br>Updated Commit database in 1 sec<br>Configuration successfully rolled back to '100000008'. |                                                                                                    |                                                     |                                                              |  |
| Examples         | <b>Rolling Back to a Span of Configuration Commits</b><br>The following example shows how to roll back to the configuration that existed prior to the last two configuration commits:                                                                                                    |                                                                                                    |                                                     |                                                              |  |
|                  | RP/0/0/CPU0:router# rollback configuration last 2                                                                                                    |                                                                                                    |                                                     |                                                              |  |
|                  | Loading Rollback Changes.<br>Loaded Rollback Changes in 1 sec<br>Committing.<br>1 items committed in 1 sec (0)items/sec<br>Updating.<br>Updated Commit database in 1 sec<br>Configuration successfully rolled back 2 commits.                                                                                                    |                                                                                                    |                                                     |                                                              |  |
| Related Commands | Command                                                                                                    | Des                                                                                                    | cription                                            |                                                              |  |
|                  |                                                                                                    |                                                                                                    |                                                     |                                                              |  |

| Command                             | Description                                                                                               |
|-------------------------------------|----------------------------------------------------------------------------------------------------|
| show configuration rollback changes | Displays changes that would be made by rolling back the configuration or displays the list of commit IDs. |

## root

|                    | To return to configuration mode from a configuration submode, use the <b>root</b> command in any supported configuration submode.                                                                                            |                              |  |
|--------------------|----------------------------------------------------------------------------------------------------|------------------------------|--|
|                    | root                                                                                                    |                              |  |
| Syntax Description | This command has no keywords or arguments.                                                                                                    |                              |  |
| Command Default    | None                                                                                                    |                              |  |
| Command Modes      | <ul> <li>Any subconfiguration mode except the following:</li> <li>The root command is not available under the route-policy submodes, because it requires the end-policy command to exit out of the configuration.</li> </ul> |                              |  |
|                    | • The <b>root</b> command is not available in template submode, but is available in the submodes configurable under the template submode.                                                                                    |                              |  |
| Command History    | Release                                                                                                    | Modification                 |  |
|                    | Release 3.4.0                                                                                                    | This command was introduced. |  |
|                    | Release 3.5.0                                                                                                    | No modification.             |  |
|                    | Release 3.6.0                                                                                                    | No modification.             |  |
|                    | Release 3.7.0                                                                                                    | No modification.             |  |

## **Usage Guidelines** To use this command, you must be in a user group associated with a task group that includes appropriate task IDs. If the user group assignment is preventing you from using a command, contact your AAA administrator

No modification.

No modification.

for assistance.

## Task ID

## Task ID

Release 3.8.0

Release 3.9.0

config-services

**Operations** 

read

## Examples

The following example shows how to use the **root** command to return to configuration mode from the interface configuration submode:

```
RP/0/0/CPU0:router# configure
RP/0/0/CPU0:router(config)# interface tengige 0/1/0/0
RP/0/0/CPU0:router(config-if)# root
RP/0/0/CPU0:router(config)#
```

The following example shows how to use the **root** command from a submode configurable under the template submode. In this example, the **root** command is used to return to configuration mode from the username submode:

```
RP/0/0/CPU0:router# configure
RP/0/0/CPU0:router(config)# template test
RP/0/0/CPU0:router(config-TPL)# username xyz
RP/0/0/CPU0:router(config-un)# root
RP/0/0/CPU0:router(config)# show conf
Building configuration...
template test
username xyz
!
end-template
end
```

```
<u>)</u>
Tip
```

The **root** command is not available from the template submode, but is available in the submodes configurable under the template submode.

root

# save configuration

To save the contents of a configuration to a file, use the **save configuration** command in global configuration or administration configuration mode.

save configuration [running] device:directory-path

| Syntax Description | running                      | (Optional) Saves the contents of the running configuration.                                             |
|--------------------|------------------------------|----------------------------------------------------------------------------------------------------|
|                    | device: directory-path       | Storage device and directory path of the configuration file to be loaded into the target configuration. |
| Command Default    | None                         |                                                                                                    |
| Command Modes      | Global configuration         |                                                                                                    |
|                    | Administration configuration |                                                                                                    |
| Command History    | Release                      | Modification                                                                                            |
|                    | Release 3.3.0                | This command was introduced.                                                                            |
|                    | Release 3.4.0                | No modification.                                                                                        |
|                    | Release 3.5.0                | No modification.                                                                                        |
|                    | Release 3.6.0                | No modification.                                                                                        |
|                    | Release 3.7.0                | No modification.                                                                                        |
|                    | Release 3.8.0                | No modification.                                                                                        |
|                    | Release 3.9.0                | No modification.                                                                                        |

#### **Usage Guidelines**

**lines** To use this command, you must be in a user group associated with a task group that includes appropriate task IDs. If the user group assignment is preventing you from using a command, contact your AAA administrator for assistance.

To save a configuration to a file, use the save configuration command.

To save a configuration that failed to a file, use the save configuration failed command.

## Task ID Operations config-services read

#### **Examples**

The following example shows the configuration saved to disk0: from EXEC mode:

RP/0/0/CPU0:router(config) # save configuration disk0:sample3

```
Destination file name (control-c to abort): [/sample3]?
Building configuration.
1 lines built in 1 second
[OK]
```

The following example shows the configuration saved to disk1 from administration EXEC mode:

RP/0/0/CPU0:router(admin-config) # save configuration disk1:sample4

```
Destination file name (control-c to abort): [/sample4]?
Building configuration.
1 lines built in 1 second
[OK]
```

| <b>Related Commands</b> | Command                             | Description                                                                                               |
|-------------------------|-------------------------------------|----------------------------------------------------------------------------------------------------|
|                         | save configuration commit changes   | Saves the changes for a commit, or a series of commits, to a file.                                        |
|                         | save configuration failed           | Saves the contents of the failed configuration.                                                           |
|                         | save configuration merge            | Saves the changes for a merged configuration to a file.                                                   |
|                         | save configuration removed          | Saves the contents of a removed configuration to a file.                                                  |
|                         | save rollback changes               | Saves rollback changes for a commit ID or a group of commits.                                             |
|                         | show configuration commit changes   | Displays the changes made to the running configuration by previous configuration commits.                 |
|                         | show configuration commit list      | Displays information about the configuration commits stored in the commit database.                       |
|                         | show configuration rollback changes | Displays changes that would be made by rolling back the configuration or displays the list of commit IDs. |

## save configuration changes

To save the changes of a configuration to a file, use the **save configuration changes** command in global configuration or administration configuration mode.

save configuration changes device: directory-path

| Syntax Description | device: directory-path                     | Storage device and directory path of the configuration file to be loaded into the target configuration.                                                           |
|--------------------|--------------------------------------------|----------------------------------------------------------------------------------------------------|
| Command Default    | None                                       |                                                                                                    |
| Command Modes      | Global configuration                       |                                                                                                    |
|                    | Administration configuration               | 1                                                                                                    |
| Command History    | Release                                    | Modification                                                                                                    |
|                    | Release 3.3.0                              | This command was introduced.                                                                                                    |
|                    | Release 3.4.0                              | No modification.                                                                                                    |
|                    | Release 3.5.0                              | No modification.                                                                                                    |
|                    | Release 3.6.0                              | No modification.                                                                                                    |
|                    | Release 3.7.0                              | No modification.                                                                                                    |
|                    | Release 3.8.0                              | No modification.                                                                                                    |
|                    | Release 3.9.0                              | No modification.                                                                                                    |
| Usage Guidelines   |                                            | ust be in a user group associated with a task group that includes appropriate task<br>nent is preventing you from using a command, contact your AAA administrator |
|                    | To save the configuration changes command. | anges to be made during a replace operation to a file, use the save configuration                                                                                 |
| Task ID            | Task ID                                    | Onerations                                                                                                    |

config-services read

#### Examples

The following example shows the configuration saved to disk0: from EXEC mode:

RP/0/0/CPU0:router(config)# save configuration changes disk0:sample3

```
Destination file name (control-c to abort): [/sample3]?
Building configuration.
1 lines built in 1 second
[OK]
```

#### **Related Commands**

| Command                             | Description           Saves the changes for a commit, or a series of commits, to a file.                  |  |
|-------------------------------------|----------------------------------------------------------------------------------------------------|--|
| save configuration commit changes   |                                                                                                    |  |
| save configuration failed           | Saves the contents of the failed configuration.                                                           |  |
| save configuration merge            | Saves the changes for a merged configuration to a file.                                                   |  |
| save configuration removed          | Saves the contents of a removed configuration to a file.                                                  |  |
| save rollback changes               | Saves rollback changes for a commit ID or a group of commits.                                             |  |
| show configuration commit changes   | Displays the changes made to the running configuration by previous configuration commits.                 |  |
| show configuration commit list      | Displays information about the configuration commits stored in the commit database.                       |  |
| show configuration rollback changes | Displays changes that would be made by rolling back the configuration or displays the list of commit IDs. |  |
|                                     |                                                                                                    |  |

## save configuration commit changes

To save the changes for a commit, or a series of commits, to a file, use the **save configuration commit changes** command in global configuration or administration configuration mode.

**save configuration commit changes** {*commit-id*| **last** *number-of-commits*| **since** *commit-id*} *device:directory-path* 

| Syntax Description               | commit-id                                                                                                    | Specific commit ID.                                                                                        |
|----------------------------------|----------------------------------------------------------------------------------------------------|----------------------------------------------------------------------------------------------------|
|                                  | last number-of-commits                                                                                                    | Saves changes made in the most recent <i>number-of-commits</i> .                                           |
|                                  | since commit-id                                                                                                    | Saves changes made since (and including) a specific <i>commit-id</i> .                                     |
|                                  | device: directory-path                                                                                                    | Storage device and directory path of the configuration file to be<br>loaded into the target configuration. |
| Command Default                  | None                                                                                                    |                                                                                                    |
|                                  |                                                                                                    |                                                                                                    |
| Command Modes                    | Global configuration                                                                                                    |                                                                                                    |
| Command Modes                    | Global configuration<br>Administration configuration                                                                                  |                                                                                                    |
|                                  | -                                                                                                    | Modification                                                                                               |
|                                  | Administration configuration                                                                                                    | Modification This command was introduced.                                                                  |
|                                  | Administration configuration           Release                                                                                        |                                                                                                    |
| Command Modes<br>Command History | Administration configuration          Release         Release 3.3.0                                                                   | This command was introduced.                                                                               |
|                                  | Administration configuration          Release         Release 3.3.0         Release 3.4.0                                             | This command was introduced.<br>No modification.                                                           |
|                                  | Administration configuration          Release         Release 3.3.0         Release 3.4.0         Release 3.5.0                       | This command was introduced. No modification. No modification.                                             |
|                                  | Administration configuration          Release         Release 3.3.0         Release 3.4.0         Release 3.5.0         Release 3.6.0 | This command was introduced.         No modification.         No modification.         No modification.    |

#### **Usage Guidelines**

To use this command, you must be in a user group associated with a task group that includes appropriate task IDs. If the user group assignment is preventing you from using a command, contact your AAA administrator for assistance.

Use the save configuration commit changes command to save the changes made in a commit operation to a file. You can specify a specific commit ID, all the changes since a specified commit ID, or the changes that occurred during the last *n* commits.

#### Task ID Task ID **Operations** config-services read

#### **Examples**

The following example saves the changes from the last two commit operations to disk0:

RP/0/0/CPU0:router(admin-config) # save configuration commit changes last 2 disk0:sample1

```
Destination file name (control-c to abort): [/sample1]?
Building configuration.
5 lines built in 1 second
[OK]
```

#### **Related Commands**

| Command                             | <b>Description</b><br>Saves the contents of a configuration to a file.                                    |  |
|-------------------------------------|----------------------------------------------------------------------------------------------------|--|
| save configuration                  |                                                                                                    |  |
| save configuration changes          | Saves the changes of a configuration to a file.                                                           |  |
| save configuration failed           | Saves the contents of the failed configuration.                                                           |  |
| save configuration merge            | Saves the changes for a merged configuration to a file.                                                   |  |
| save configuration removed          | Saves the contents of a removed configuration to a file.                                                  |  |
| save rollback changes               | Saves rollback changes for a commit ID or a group of commits.                                             |  |
| show configuration commit changes   | Displays the changes made to the running configuration by previous configuration commits.                 |  |
| show configuration commit list      | Displays information about the configuration commits stored in the commit database.                       |  |
| show configuration history          | Displays history of configuration changes.                                                                |  |
| show configuration rollback changes | Displays changes that would be made by rolling back the configuration or displays the list of commit IDs. |  |

## save configuration failed

To save the contents of the failed configuration, use the **save configuration failed** command in global configuration or administration configuration mode.

save configuration failed [load| noerrors| startup [previous number] [noerror]] device: directory-path

| Syntax Description | load                                                 | (Optional) Saves the failed configuration (syntax errors) in the last reload.                                                                                                    |
|--------------------|------------------------------------------------------|----------------------------------------------------------------------------------------------------|
|                    | noerrors                                             | (Optional) Excludes the error reasons from the saved configuration.                                                                                                    |
|                    | startup                                              | (Optional) Saves the failed configuration during startup.                                                                                                    |
|                    | previous number                                      | (Optional) Saves a failed startup configuration from the specified previous sessions. The <i>number</i> argument is a value between 1 and 4 that indicates how many failed startup configurations to save. |
|                    | device: directory-path                               | Storage device and directory path of the configuration file to be saved.                                                                                                    |
| Command Default    | None                                                 |                                                                                                    |
| Command Modes      | Global configuration<br>Administration configuration | on                                                                                                    |
| Command History    | Release                                              | Modification                                                                                                    |
|                    | Release 3.3.0                                        | This command was introduced.                                                                                                    |
|                    | Release 3.4.0                                        | No modification.                                                                                                    |
|                    | Release 3.5.0                                        | The <b>startup</b> keyword was added in administration configuration mode.                                                                                                    |
|                    | Release 3.6.0                                        | No modification.                                                                                                    |
|                    | Release 3.7.0                                        | No modification.                                                                                                    |
|                    | Release 3.8.0                                        | No modification.                                                                                                    |
|                    | Release 3.9.0                                        | No modification.                                                                                                    |
|                    |                                                      |                                                                                                    |

| Usage Guidelines | To use this command, you must be in a user group associated with a task group that includes appropriate task |
|------------------|----------------------------------------------------------------------------------------------------|
|                  | IDs. If the user group assignment is preventing you from using a command, contact your AAA administrator     |
|                  | for assistance.                                                                                              |

To save a configuration to a file, use the **save configuration** command.

To save a configuration that failed to a file, use thesave configuration failed command.

To save a configuration that failed during startup to a file, use the **save configuration failed** command with the **startup** keyword.

| Task ID | Ī |
|---------|---|
|---------|---|

| Task ID         | Operations |  |
|-----------------|------------|--|
| config-services | read       |  |

**Examples** The following example saves the failed configuration to disk0:

RP/0/0/CPU0:router(admin-config)# save configuration failed disk1:/configs

| <b>Related Commands</b> | Command                             | Description                                                                                               |
|-------------------------|-------------------------------------|----------------------------------------------------------------------------------------------------|
|                         | save configuration removed          | Saves the contents of a removed configuration to a file.                                                  |
|                         | save rollback changes               | Saves rollback changes for a commit ID or a group of commits.                                             |
|                         | show configuration commit changes   | Displays the changes made to the running configuration by previous configuration commits.                 |
|                         | show configuration commit list      | Displays information about the configuration commits stored in the commit database.                       |
|                         | show configuration history          | Displays history of configuration changes.                                                                |
|                         | show configuration rollback changes | Displays changes that would be made by rolling back the configuration or displays the list of commit IDs. |
|                         |                                     |                                                                                                    |

## save configuration merge

To save the contents of a merged configuration to a file, use the **save configuration merge** command in global configuration or administration configuration mode.

save configuration merge device:directory-path

| Syntax Description     | device : directory-path      | Storage device and directory path of the configuration file to be loaded into the target configuration.                                                            |
|------------------------|------------------------------|----------------------------------------------------------------------------------------------------|
| Command Default        | None                         |                                                                                                    |
| Command Modes          | Global configuration         |                                                                                                    |
|                        | Administration configuration | n                                                                                                    |
| <b>Command History</b> | Release                      | Modification                                                                                                    |
|                        | Release 3.3.0                | This command was introduced.                                                                                                    |
|                        | Release 3.4.0                | No modification.                                                                                                    |
|                        | Release 3.5.0                | No modification.                                                                                                    |
|                        | Release 3.6.0                | No modification.                                                                                                    |
|                        | Release 3.7.0                | No modification.                                                                                                    |
|                        | Release 3.8.0                | No modification.                                                                                                    |
|                        | Release 3.9.0                | No modification.                                                                                                    |
| Usage Guidelines       |                              | nust be in a user group associated with a task group that includes appropriate task<br>ment is preventing you from using a command, contact your AAA administrator |
| Task ID                | Task ID                      | Operations                                                                                                    |
|                        | config-services              | read                                                                                                    |

#### **Examples**

The following example shows the configuration saved to disk0:

RP/0/0/CPU0:router(admin-config)# save configuration merge disk0:sample3

```
Destination file name (control-c to abort): [/sample3]?
Building configuration.
1 lines built in 1 second
[OK]
```

#### **Related Commands**

| Command                             | Description                                                                                               |  |
|-------------------------------------|----------------------------------------------------------------------------------------------------|--|
| save configuration removed          | Saves the contents of a removed configuration to a file.                                                  |  |
| save rollback changes               | Saves rollback changes for a commit ID or a group of commits.                                             |  |
| show configuration commit changes   | Displays the changes made to the running configuration by previous configuration commits.                 |  |
| show configuration commit list      | Displays information about the configuration commits stored in the commit database.                       |  |
| show configuration history          | Displays history of configuration changes.                                                                |  |
| show configuration rollback changes | Displays changes that would be made by rolling back the configuration or displays the list of commit IDs. |  |

## save configuration removed

To save the contents of a removed configuration to a file, use the **save configuration removed** command in global configuration or administration configuration mode.

save configuration removed removed-configuration-file device: directory-path

| Syntax Description | removed-configuration-file   | Specifies the name of the removed configuration file.                                                      |
|--------------------|------------------------------|----------------------------------------------------------------------------------------------------|
|                    | device:directory-path        | Storage device and directory path of the configuration file to be<br>loaded into the target configuration. |
| Command Default    | None                         |                                                                                                    |
| Command Modes      | Global configuration         |                                                                                                    |
|                    | Administration configuration |                                                                                                    |
| Command History    | Release                      | Modification                                                                                               |
|                    | Release 3.3.0                | This command was introduced.                                                                               |
|                    | Release 3.4.0                | No modification.                                                                                           |
|                    | Release 3.5.0                | No modification.                                                                                           |
|                    | Release 3.6.0                | No modification.                                                                                           |
|                    | Release 3.7.0                | No modification.                                                                                           |
|                    | Release 3.8.0                | No modification.                                                                                           |
|                    | Release 3.9.0                | No modification.                                                                                           |

#### **Usage Guidelines**

To use this command, you must be in a user group associated with a task group that includes appropriate task IDs. If the user group assignment is preventing you from using a command, contact your AAA administrator for assistance.

When a package is deactivated, the configuration belonging to that package is removed from the running configuration and saved to a file. To save a copy of the removed configuration file, use the **save configuration removed** command.

| Task ID | Task ID         | Operations |
|---------|-----------------|------------|
|         | config-services | read       |

**Examples** To view a list of the available removed configuration files, use the **save configuration removed** command followed by a question mark:

```
RP/0/0/CPU0:router(config)# save configuration removed ?
```

```
20051208042507.cfg Removed configuration.
20051208044553.cfg Removed configuration.
<cr>
```

In the following example, a removed configuration is saved to disk0: and assigned the filename "sample3:"

RP/0/0/CPU0:router(config) # save configuration removed 20051208042507.cfg disk0:sample3

```
Destination file name (control-c to abort): [/sample3]?
Building configuration.
1 lines built in 1 second
[OK]
```

#### **Related Commands**

| Description                                                                                               |  |
|----------------------------------------------------------------------------------------------------|--|
| Saves the contents of a configuration to a file.                                                          |  |
| Saves the changes for a commit, or a series of commits, to a file.                                        |  |
| Saves the contents of the failed configuration.                                                           |  |
| Saves the changes for a merged configuration to a file.                                                   |  |
| Saves rollback changes for a commit ID or a group of commits.                                             |  |
| Displays the changes made to the running configuration by previous configuration commits.                 |  |
| Displays information about the configuration commits stored in the commit database.                       |  |
| Displays history of configuration changes.                                                                |  |
| Displays changes that would be made by rolling back the configuration or displays the list of commit IDs. |  |
|                                                                                                    |  |

## save rollback changes

To save the rollback changes, use the **save rollback changes** command in global configuration or administration configuration mode.

save rollback changes {commit-id| last number-of-commits| to commit-id} device:directory-path

| Syntax Description               | commit-id                                                                                                    | Specific commit ID.                                                                                        |
|----------------------------------|----------------------------------------------------------------------------------------------------|----------------------------------------------------------------------------------------------------|
|                                  | last number-of-commits                                                                                                    | Saves the rollback changes for the last <i>n</i> commits                                                   |
|                                  | to commit-id                                                                                                    | Saves rollback changes up to a specific <i>commit-id</i> .                                                 |
|                                  | device: directory-path                                                                                                    | Storage device and directory path of the configuration file to be<br>loaded into the target configuration. |
| Command Default                  | None                                                                                                    |                                                                                                    |
|                                  |                                                                                                    |                                                                                                    |
| Command Modes                    | Global configuration                                                                                                    |                                                                                                    |
| Command Modes                    | Global configuration<br>Administration configuration                                                                                  |                                                                                                    |
| Command Modes<br>Command History | •                                                                                                    | Modification                                                                                               |
|                                  | Administration configuration                                                                                                    | Modification This command was introduced.                                                                  |
|                                  | Administration configuration Release                                                                                                  |                                                                                                    |
|                                  | Administration configuration          Release         Release 3.3.0                                                                   | This command was introduced.                                                                               |
|                                  | Administration configuration          Release         Release 3.3.0         Release 3.4.0                                             | This command was introduced.<br>No modification.                                                           |
|                                  | Administration configuration          Release         Release 3.3.0         Release 3.4.0         Release 3.5.0                       | This command was introduced.<br>No modification.<br>No modification.                                       |
|                                  | Administration configuration          Release         Release 3.3.0         Release 3.4.0         Release 3.5.0         Release 3.6.0 | This command was introduced.         No modification.         No modification.         No modification.    |

#### **Usage Guidelines**

To use this command, you must be in a user group associated with a task group that includes appropriate task IDs. If the user group assignment is preventing you from using a command, contact your AAA administrator for assistance.

Use the **save rollback changes** command to save the changes that would be made in a configuration rollback to a specific commit point or for a series of commits.

```
Task ID
```

| Task ID         | Operations |
|-----------------|------------|
| config-services | read       |

**Examples** The following example shows that the rollback changes for the commit point 5 are saved to the file sample4 on disk0:

RP/0/0/CPU0:router(admin-config) # save rollback changes last 1 disk0:sample4

```
Destination file name (control-c to abort): [/sample4]?
Building configuration.
6 lines built in 1 second
[OK]
```

#### **Related Commands**

| Command                             | Description                                                                                               |
|-------------------------------------|----------------------------------------------------------------------------------------------------|
| save configuration                  | Saves the contents of a configuration to a file.                                                          |
| save configuration commit changes   | Saves the changes for a commit, or a series of commits, to a file.                                        |
| show configuration commit list      | Displays information about the configuration commits stored in the commit database.                       |
| show configuration history          | Displays history of configuration changes.                                                                |
| show configuration rollback changes | Displays changes that would be made by rolling back the configuration or displays the list of commit IDs. |

## set default-afi

To set the default address family identifier (AFI) for the current session, use the **set default-afi** command in EXEC mode.

set default-afi {all| ipv4| ipv6}

| Syntax Description | all                  | Sets the default AFI to IPv4 and IPv6 for the current session.                     |
|--------------------|----------------------|------------------------------------------------------------------------------------|
|                    | ipv4                 | Sets the default AFI to IPv4 for the current session. This is the default setting. |
|                    | ipv6                 | Sets the default AFI to IPv6 for the current session.                              |
|                    |                      |                                                                                    |
| ommand Default     | The default AFI sett | ing is set to IPv4 for all sessions.                                               |
|                    |                      |                                                                                    |
| Command Modes      | EXEC                 |                                                                                    |
|                    |                      |                                                                                    |
| Command History    | Release              | Modification                                                                       |
|                    | Release 3.2          | This command was introduced.                                                       |
|                    | Release 3.3.0        | No modification.                                                                   |
|                    | Release 3.4.0        | No modification.                                                                   |
|                    | Release 3.5.0        | No modification.                                                                   |
|                    | Release 3.6.0        | No modification.                                                                   |
|                    | Release 3.7.0        | No modification.                                                                   |
|                    | Release 3.8.0        | No modification.                                                                   |
|                    | Release 3.9.0        | No modification.                                                                   |
|                    |                      |                                                                                    |

#### **Usage Guidelines**

To use this command, you must be in a user group associated with a task group that includes appropriate task IDs. If the user group assignment is preventing you from using a command, contact your AAA administrator for assistance.

Use the **set default-afi** command to set the default AFI for the current session. This command acts as a keystroke shortcut for **show** commands. If the default AFI setting is set to IPv4, then you would not have to specify the **ipv4** keyword for **show** commands that support the **ipv4** keyword. For example, if the AFI setting

is set to IPv4, you could issue the **show route** command without specifying the **ipv4** keyword to display IPv4 routes in the Routing Information Base (RIB).

Use the show default-afi-safi-vrf command to display the default AFI setting.

| Task ID          | Task ID                        | Operations                             |
|------------------|--------------------------------|----------------------------------------|
|                  | basic-services                 | read, write                            |
| Examples         | The following example shows ho | ow to set the default AFI to IPv6:     |
|                  |                                | ult_afi invk                           |
|                  | RP/0/0/CPU0:router# set defa   | AULC ALL IPVO                          |
|                  | %% Default Address Family Id   |                                        |
| Related Commands |                                |                                        |
| Related Commands | %% Default Address Family Io   | dentifier is set to 'ipv6'             |
| Related Commands | %% Default Address Family Id   | dentifier is set to 'ipv6' Description |

## set default-safi

To set the default subaddress family identifier (SAFI) for the current session, use the **set default-safi** command in EXEC mode.

set default-safi {all| multicast| unicast}

| Description | all                                             | Sets the default SAFI to multicast and unicast for the current session.                |
|-------------|-------------------------------------------------|----------------------------------------------------------------------------------------|
|             | multicast                                       | Sets the default SAFI to multicast for the current session.                            |
|             | unicast                                         | Sets the default SAFI to unicast for the current session. This is the default setting. |
| nd Default  | The default SAFI sett                           | ing is set to unicast for all sessions.                                                |
| nd Modes    | EXEC                                            |                                                                                        |
| nd History  | Release                                         | Modification                                                                           |
|             | Release 3.2                                     | This command was introduced.                                                           |
|             |                                                 |                                                                                        |
|             | Release 3.3.0                                   | No modification.                                                                       |
|             | Release 3.3.0<br>Release 3.4.0                  | No modification.                                                                       |
|             |                                                 |                                                                                        |
|             | Release 3.4.0                                   | No modification.                                                                       |
|             | Release 3.4.0<br>Release 3.5.0                  | No modification.<br>No modification.                                                   |
|             | Release 3.4.0<br>Release 3.5.0<br>Release 3.6.0 | No modification.         No modification.         No modification.                     |

#### **Usage Guidelines**

**S** To use this command, you must be in a user group associated with a task group that includes appropriate task IDs. If the user group assignment is preventing you from using a command, contact your AAA administrator for assistance.

Use the **set default-safi** command to set the default SAFI setting for the current session. This command acts as a keystroke shortcut for **show** commands. If the default SAFI setting is set to unicast, you would not have

to specify the **unicast** keyword for **show** commands that support that keyword. For example, if the default SAFI setting is set to unicast, you could issue the **show router** command without specifying the **unicast** keyword to display information about unicast address prefixes in the Routing Information Base (RIB).

Use the show default-afi-safi-vrf command to display the default SAFI setting.

|         | Task ID                        | Operations                                      |
|---------|--------------------------------|-------------------------------------------------|
|         | basic-services                 | read, write                                     |
|         | The following example shows he | ow to set the default SAFI to multicast:        |
|         | RP/0/0/CPU0:router# set def    | ault-safi multicast                             |
|         |                                |                                                 |
|         | %% Default Sub-Address Fami.   | ly Identifier is set to 'multicast'             |
|         | %% Default Sub-Address Fami.   | ly Identifier is set to 'multicast'             |
| ommands | %% Default Sub-Address Fami.   | ly Identifier is set to 'multicast' Description |
| ommands |                                |                                                 |
| ommands | Command                        | Description                                     |

## set default-vrf

To set the default VPN routing and forwarding (VRF) instance for the current session, use the **set default-vrf** command in EXEC mode.

set default-vrf {name| none}

| cription name              | Default VPN rout             | ing and forwarding name.                 |
|----------------------------|------------------------------|------------------------------------------|
| none                       | Sets the default V           | PN routing and forwarding name to empty. |
| efault The default         | VRF setting is set to empty. |                                          |
| lodes EXEC                 |                              |                                          |
| istory Release             | Modific                      | ation                                    |
| Release 3.3                | .0 This cor                  | nmand was introduced.                    |
| Release 3.4                | .0 No mod                    | ification.                               |
| Release 3.5                | 5.0 No mod                   | • ~ . •                                  |
|                            |                              | ification.                               |
| Release 3.6                |                              | ification.                               |
| Release 3.6<br>Release 3.7 | .0 No mod                    |                                          |
|                            | 5.0 No mod                   | ification.                               |

#### **Usage Guidelines**

To use this command, you must be in a user group associated with a task group that includes appropriate task IDs. If the user group assignment is preventing you from using a command, contact your AAA administrator for assistance.

Use the **set default-vrf** command to set the default VRF setting for the current session. This command acts as a keystroke shortcut for **show** commands. For example, if the default VRF is configured, you can issue the **show route** command without specifying the VRF name.

When the default VRF for the session is set to **none**, then IPv4 routes for the system default VRF are displayed.

Note To override the default VRF setting, specify the VRF name in the **show** command. Use the show default-afi-safi-vrf command to display the default VRF setting. Task ID Operations basic-services read, write Examples In the following example, the default VRF is set to "dft vrf:" RP/0/0/CPU0:router# set default-vrf dft vrf %% Default Virtual Routing/Forwarding is set to 'dft\_vrf' In the following command, the **show route** command is entered without specifying a VRF name. The results for the "dft\_vrf" VRF are displayed because the default VRF was set to "dft\_vrf." RP/0/0/CPU0:router# show route ipv4 % No matching vrf found When the default VRF for the session is set to **none**, the system default VRF routes are displayed. In the following example, the default VRF is set to (empty) and the show route command displays the system default VRF information: RP/0/0/CPU0:router# set default-vrf none %% Default Virtual Routing/Forwarding is set to '' RP/0/0/CPU0:router# show route ipv4 Codes: C - connected, S - static, R - RIP, M - mobile, B - BGP D - EIGRP, EX - EIGRP external, O - OSPF, IA - OSPF inter area N1 - OSPF NSSA external type 1, N2 - OSPF NSSA external type 2 E1 - OSPF external type 1, E2 - OSPF external type 2, E - EGP i - ISIS, L1 - IS-IS level-1, L2 - IS-IS level-2 ia - IS-IS inter area, su - IS-IS summary null, \* - candidate default U - per-user static route, o - ODR, L - local Gateway of last resort is 12.29.0.1 to network 0.0.0.0 0.0.0.0/0 [1/0] via 12.29.0.1, 00:31:30 S\* L 10.10.10.10/32 is directly connected, 3d02h, Loopback1 С 12.29.0.0/16 is directly connected, 00:31:30, MgmtEth0/0/CPU0/0 12.29.56.21/32 is directly connected, 00:31:30, MgmtEth0/0/CPU0/0 T.

| <b>Related Commands</b> | Command          | Description                                    |
|-------------------------|------------------|------------------------------------------------|
|                         | set default-afi  | Sets the default AFI for the current session.  |
|                         | set default-safi | Sets the default SAFI for the current session. |

Task ID

I

| Command                   | Description                                                               |
|---------------------------|---------------------------------------------------------------------------|
| show default-afi-safi-vrf | Displays the default AFI, SAFI, and VRF instance for the current session. |

## show

To display information about the system configuration or operational state, use the **show** command in EXEC mode, administration EXEC mode, or any configuration mode.

**show** *command*[|**begin** *regular-expression*| | **exclude** *regular-expression*| | **file** *filesystem:*| | **include** *regular-expression*]

| Syntax Description               |                     |                                                                                                    |
|----------------------------------|---------------------|----------------------------------------------------------------------------------------------------|
| Syntax Description               | command             | Supported show command.                                                                                                    |
|                                  | 1                   | Vertical bar (the "pipe" symbol) indicates that an output processing specification follows.                                                                                                    |
|                                  | regular-expression  | (Optional) Regular expression found in <b>show</b> command output.                                                                                                    |
|                                  | begin               | (Optional) Begins unfiltered output of the <b>show</b> command with the first line that contains the regular expression.                                                                                                    |
|                                  | exclude             | (Optional) Displays output lines that do not contain the regular expression.                                                                                                    |
|                                  | file filesystem:    | (Optional) Writes the output lines that contain the regular expression to the specified file on the specified file system. Include the file system alias for the <i>filesystem</i> argument, followed by a colon, and the directory path and filename. |
|                                  | include             | (Optional) Displays output lines that contain the regular expression.                                                                                                    |
| Command Default<br>Command Modes | None<br>EXEC        |                                                                                                    |
|                                  | Administration EXEC |                                                                                                    |
|                                  | Any configuration   |                                                                                                    |
| Command History                  | Release             | Modification                                                                                                    |
|                                  | Release 3.2         | This command was introduced.                                                                                                    |
|                                  | Release 3.3.0       | No modification.                                                                                                    |
|                                  | Release 3.4.0       | No modification.                                                                                                    |
|                                  |                     |                                                                                                    |
|                                  | Release 3.5.0       | No modification.                                                                                                    |

| Release       | Modification     |  |
|---------------|------------------|--|
| Release 3.7.0 | No modification. |  |
| Release 3.8.0 | No modification. |  |
| Release 3.9.0 | No modification. |  |

#### **Usage Guidelines**

To use this command, you must be in a user group associated with a task group that includes appropriate task IDs. If the user group assignment is preventing you from using a command, contact your AAA administrator for assistance.

The **show** commands display information about the system and its configuration. To display a list of the available **show** commands, use the question mark (?) online help function.

#### **Filtering Output**

Search options for the show command are shown in this table.

#### Table 2: Show Command Search Options

| Command                                                 | Purpose                                                                                                    |
|---------------------------------------------------------|----------------------------------------------------------------------------------------------------|
| show command   begin regular-expression                 | Begins unfiltered output of the <b>show</b> command<br>command with the first line that contains the regular<br>expression. |
| <b>show</b> command   <b>exclude</b> regular-expression | Displays output lines that do not contain the regular expression.                                                           |
| <b>show</b> command   <b>include</b> regular-expression | Displays output lines that contain the regular expression.                                                                  |
| show command   file filesystem:                         | Writes the output lines that contain the regular expression to the specified file on the specified file system.             |

#### Adding a Filter at the --More-- Prompt

You can also specify a filter at the --More-- prompt of a **show** command output. To filter output from the --More-- prompt, enter a forward slash (/) followed by a regular expression. The filter remains active until the command output finishes or is interrupted (using **Ctrl-Z** or **Ctrl-C**).

- If a filter is specified at the original command or a previous --More-- prompt, a second filter cannot be applied.
- The use of the **begin** keyword does not constitute a filter.
- The minus sign (-) preceding a regular expression displays output lines that do not contain the regular expression.

• The plus sign (+) preceding a regular expression displays output lines that contain the regular expression.

Task ID Task ID Operations Task ID for the feature used with the show command read For example, the **show interfaces** command requires read privileges in the interface task ID. Examples The following example shows output from the **show interface** | **include protocol** command. In this example, the **show** command command includes only lines in which the regular expression "protocol" appears: RP/0/0/CPU0:router# show interface | include protocol NullO is up, line protocol is up 0 drops for unrecognized upper-level protocol TenGigE0/2/0/0 is administratively down, line protocol is administratively down 0 drops for unrecognized upper-level protocol TenGigE0/2/0/1 is administratively down, line protocol is administratively down 0 drops for unrecognized upper-level protocol TenGigE0/2/0/2 is administratively down, line protocol is administratively down 0 drops for unrecognized upper-level protocol TenGiqE0/2/0/3 is administratively down, line protocol is administratively down 0 drops for unrecognized upper-level protocol FastEthernet0/RP0/CPU0/0 is administratively down, line protocol is administratively down FastEthernet0/RP0/CPU0/0 is administratively down, line protocol is administratively down 0 drops for unrecognized upper-level protocol On most systems, the Ctrl-Z key combination can be entered at any time to interrupt the output and return to EXEC mode. For example, use the **show running-config** | **begin hostname** command to start the display of the running configuration file at the line containing the hostname setting, then use Ctrl-Z when you get to the end of the information you are interested in.

The following example shows sample output from the **show configuration running** | **begin line** command. The output begins with unfiltered output from the first line that contains the regular expression "line." In this example, at the --More-- prompt, a new search is specified that begins with output lines that contain the regular expression "ipv4."

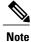

The use of the **begin** keyword does not constitute a filter.

```
RP/0/0/CPU0:router# show configuration running | begin line
Building configuration...
line console
  exec-timeout 120 120
!
logging trap
--More--
/ipv4
filtering...
route ipv4 0.0.0.0 255.255.0.0 pos0/2/0/0
interface TenGigE0/2/0/0
ipv4 address 172.19.73.215 255.255.0.0
```

| show                    |         |                                   |   |
|-------------------------|---------|-----------------------------------|---|
|                         |         |                                   |   |
|                         |         |                                   |   |
|                         | end     |                                   |   |
|                         | 0.10    |                                   |   |
|                         |         |                                   |   |
| <b>Related Commands</b> | Command | Description                       | _ |
|                         | more    | Displays output from a text file. | _ |
|                         |         |                                   |   |

Configuration Management Commands on the Cisco IOS XR Software

1

## show aliases

To display all defined aliases or the aliases defined in a specified mode, use the **show aliases** command in EXEC mode.

show aliases

- **Syntax Description** This command has no keywords or arguments.
- **Command Default** Displays all aliases currently configured on the system.
- Command Modes EXEC

**Command History** 

| Release       | Modification                 |  |
|---------------|------------------------------|--|
| Release 3.2   | This command was introduced. |  |
| Release 3.3.0 | No modification.             |  |
| Release 3.4.0 | No modification.             |  |
| Release 3.5.0 | No modification.             |  |
| Release 3.6.0 | No modification.             |  |
| Release 3.7.0 | No modification.             |  |
| Release 3.8.0 | No modification.             |  |
| Release 3.9.0 | No modification.             |  |
|               |                              |  |

# Usage GuidelinesTo use this command, you must be in a user group associated with a task group that includes appropriate task<br/>IDs. If the user group assignment is preventing you from using a command, contact your AAA administrator<br/>for assistance.<br/>Use the show aliases command to display all aliases currently configured on the system.

| Task ID | Task ID        | Operations |
|---------|----------------|------------|
|         | basic-services | read       |

**Examples** The following example illustrates sample output from the **show aliases** command. The output displays a summary of all the command aliases configured.

RP/0/0/CPU0:router# show aliases
exec mode aliases:
ipv4\_brief show ipv4 interface brief
interface mode aliases:
sample\_int tengige 0/2/0/0

| <b>Related Commands</b> | Command | Description              |
|-------------------------|---------|--------------------------|
|                         | alias   | Creates a command alias. |

## show configuration (config)

To display information about the current configuration session (target configuration), use the **show configuration** command in any configuration mode.

show configuration [merge] [running]

| Syntax Description     | merge                                                           | (Optional) Displays the configuration that occurs if the contents of the uncommitted changed (target configuration) are committed to the running configuration. |
|------------------------|-----------------------------------------------------------------|----------------------------------------------------------------------------------------------------|
|                        | running                                                         | (Optional) Displays the running (committed) configuration.                                                                                                    |
| Command Default        | When the <b>show con</b> target configuration                   | <b>figuration</b> command is entered without an argument, the uncommitted changes to the are displayed.                                                         |
| Command Modes          | Any configuration                                               |                                                                                                    |
| <b>Command History</b> |                                                                 |                                                                                                    |
| Command mistory        | Release                                                         | Modification                                                                                                    |
| commanu mistory        | Release 3.2                                                     | Modification           This command was introduced.                                                                                                    |
| sommanu mistory        |                                                                 |                                                                                                    |
| ,ommanu mistory        | Release 3.2                                                     | This command was introduced.                                                                                                    |
| ommanu mistory         | Release 3.2<br>Release 3.3.0                                    | This command was introduced.<br>No modification.                                                                                                    |
| ommanu mistory         | Release 3.2<br>Release 3.3.0<br>Release 3.4.0                   | This command was introduced. No modification. No modification.                                                                                                  |
| ommanu mistory         | Release 3.2Release 3.3.0Release 3.4.0Release 3.5.0              | This command was introduced. No modification. No modification. No modification.                                                                                 |
| ommanu mistory         | Release 3.2Release 3.3.0Release 3.4.0Release 3.5.0Release 3.6.0 | This command was introduced.         No modification.         No modification.         No modification.         No modification.         No modification.       |

#### **Usage Guidelines**

To use this command, you must be in a user group associated with a task group that includes appropriate task IDs. If the user group assignment is preventing you from using a command, contact your AAA administrator for assistance.

Use the show configuration command to display details on uncommitted configuration changes.

Use the show configuration command with the running keyword to display the running (active) configuration.

Prior to committing the target configuration, use the **show configuration** command with the **merge** keyword from any configuration mode to display the result of merging the target configuration with the running configuration.

```
Task ID
                     Task ID
                                                                         Operations
                     basic-services
                                                                        read
Examples
                    In this example, the show configuration command displays uncommitted changes made during a configuration
                    session:
                    RP/0/0/CPU0:router# configure
                    RP/0/0/CPU0:router(config) # interface tengige0/3/0/3
                    RP/0/0/CPU0:router(config-if)# description faq
                    RP/0/0/CPU0:router(config-if)# ipv4 address 10.10.11.20 255.0.0.0
                    RP/0/0/CPU0:router(config-if) # show configuration
                    Building configuration..
                    interface TenGigE0/3/0/3
                      description fag
                     ipv4 address 10.10.11.20 255.0.0.0
                      end
                    The following example shows sample output from the show configuration command with the optional merge
                    keyword. The command is entered during a configuration session. The output displays the result of merging
                    the target and running configuration, without committing the changes.
                    RP/0/0/CPU0:router# configure
                    RP/0/0/CPU0:router(config)# interface tengige0/3/0/3
                    RP/0/0/CPU0:router(config-if) # description faq
                    RP/0/0/CPU0:router(config-if)# ipv4 address 10.10.11.20 255.0.0.0
                    RP/0/0/CPU0:router(config-if) # show configuration merge
                    Building configuration...
                    hostname router
                     interface TenGigE0/0/0/0
                     ipv4 address 1.2.3.4 255.0.0.0
                     exit
                     interface TenGigE0/3/0/3
                     description faq
                      ipv4 address 1.1.1.1 255.0.0.0
                      shutdown
                      end
```

| <b>Related Commands</b> | Command                           | Description                                                                                    |
|-------------------------|-----------------------------------|------------------------------------------------------------------------------------------------|
|                         | commit                            | Merges the target configuration to the running configuration.                                  |
|                         | load                              | Populates the target configuration with the contents of a previously saved configuration file. |
|                         | show configuration commit changes | Displays the changes made to the running configuration by previous configuration commits.      |
|                         | show configuration commit list    | Displays information about the configuration commits stored in the commit database.            |

| Command                             | Description                                                                                               |
|-------------------------------------|----------------------------------------------------------------------------------------------------|
| show configuration failed (config)  | Displays information about a configuration that failed during the last commit.                            |
| show configuration failed startup   | Displays information about a configuration that failed at startup.                                        |
| show configuration history          | Displays history of configuration changes.                                                                |
| show configuration rollback changes | Displays changes that would be made by rolling back the configuration or displays the list of commit IDs. |
| show configuration running-config   | Displays the contents of the committed configuration.                                                     |
| show configuration sessions         | Displays the active configuration sessions.                                                               |
| show running-config                 | Displays the current running (active) configuration.                                                      |

## show configuration changes

basic-services

To display the configuration changes to be made during a replace operation, use the **show configuration changes** command in global configuration or administration configuration mode.

show configuration changes [diff]

| Syntax Description     | diff                                             | (Optional) Displays the changes in UNIX-like format.                                                                                                    |
|------------------------|--------------------------------------------------|----------------------------------------------------------------------------------------------------|
| Command Default        | None                                             |                                                                                                    |
| Command Modes          | Global configuration<br>Administration configura | ation                                                                                                    |
|                        |                                                  |                                                                                                    |
| <b>Command History</b> | Release                                          | Modification                                                                                                    |
|                        | Release 3.3.0                                    | This command was introduced.                                                                                                    |
|                        | Release 3.4.0                                    | No modification.                                                                                                    |
|                        | Release 3.5.0                                    | No modification.                                                                                                    |
|                        | Release 3.6.0                                    | No modification.                                                                                                    |
|                        | Release 3.7.0                                    | No modification.                                                                                                    |
|                        | Release 3.8.0                                    | No modification.                                                                                                    |
|                        | Release 3.9.0                                    | No modification.                                                                                                    |
| Usage Guidelines       |                                                  | u must be in a user group associated with a task group that includes appropriate task<br>signment is preventing you from using a command, contact your AAA administrator |
| Task ID                | Task ID                                          | Operations                                                                                                    |
|                        | config-services                                  | read                                                                                                    |

read

#### **Examples** The following example shows the changes to be made during a replace operation:

RP/0/0/CPU0:router(config)# show configuration changes diff

```
Building configuration...
# hostname router
# hostname bla
 - logging console
- telnet vrf default ipv4 server disable
- domain ipv4 host xhu-u5
- domain ipv4 host coax-u10
- domain ipv4 host coax-u10.cisco.com
- domain name
- interface Loopback1
   ipv4 address 10.0.0.2 255.255.255.224
_
- !
- interface Loopback2
  description
_
  1
- interface Loopback5
_
  description
- !
- interface Loopback6
_
  description
_
  1
-
 interface MgmtEth0/0/CPU0/0
_
  ipv4 address 10.0.0.1 255.255.255.224
_
  !
- interface GigabitEthernet0/2/0/0
_
  shutdown
-
- interface GigabitEthernet0/2/0/1
_
  shutdown
- 1
- interface GigabitEthernet0/2/0/2
_
  shutdown
- !
- router static
_
  address-family ipv4 unicast
    0.0.0.0/0 255.255.255.224
_
_
   !
- !
end
```

## show configuration commit changes

To display the changes made to the running configuration by previous configuration commits, a configuration commit, or for a range of configuration commits, use the **show configuration commit changes** command in EXEC, administration EXEC, administration configuration, or global configuration mode.

show configuration commit changes {commit-id| since commit-id| last number-of-commits} [diff]

| Syntax Description | since                          | Displays all changes committed to the running configuration since (and including) a specific configuration commit. |  |  |  |
|--------------------|--------------------------------|----------------------------------------------------------------------------------------------------|--|--|--|
|                    | commit-id                      | Displays configuration changes for a specific configuration commit.                                                |  |  |  |
|                    | last number-of-commits         | Displays the changes made to the running configuration during the last number                                      |  |  |  |
|                    | hase number of commus          | of configuration commits specified for the <i>number-of-commits</i> argument.                                      |  |  |  |
|                    | diff                           | (Optional) Displays added lines, changed lines, and deleted lines.                                                 |  |  |  |
| Command Default    | None                           |                                                                                                    |  |  |  |
| Command Modes      | EXEC                           |                                                                                                    |  |  |  |
|                    | Administration EXEC            |                                                                                                    |  |  |  |
|                    | Administration configuration   |                                                                                                    |  |  |  |
|                    | Global configuration           |                                                                                                    |  |  |  |
| Command History    | Release                        | Modification                                                                                                    |  |  |  |
|                    | Release 3.2                    | This command was introduced.                                                                                       |  |  |  |
|                    | Release 3.3.0                  | Support was added for administration EXEC and administration configuration modes.                                  |  |  |  |
|                    |                                | Support was added for the <b>diff</b> keyword.                                                                     |  |  |  |
|                    | Release 3.4.0                  | No modification.                                                                                                   |  |  |  |
|                    |                                |                                                                                                    |  |  |  |
|                    | Release 3.5.0                  | No modification.                                                                                                   |  |  |  |
|                    | Release 3.5.0<br>Release 3.6.0 | No modification. No modification.                                                                                  |  |  |  |
|                    |                                |                                                                                                    |  |  |  |

|                  | Release                                                                                                    | Modification                                                                                                    |  |  |  |
|------------------|----------------------------------------------------------------------------------------------------|----------------------------------------------------------------------------------------------------|--|--|--|
|                  | Release 3.9.0                                                                                                    | No modification.                                                                                                    |  |  |  |
| Usage Guidelines |                                                                                                    | must be in a user group associated with a task group that includes appropriate task<br>gnment is preventing you from using a command, contact your AAA administrator                                                                                                    |  |  |  |
|                  | Each time a configuration is committed with the <b>commit</b> command, the configuration commit operation is assigned a commit ID. The <b>show configuration commit changes</b> command displays the configuration changes made since the specified commit.                                                                                                    |                                                                                                    |  |  |  |
|                  |                                                                                                    | To display a list of the available commit IDs, enter the <b>show configuration commit list</b> command. You can also display the commit IDs by entering the <b>show configuration commit changes</b> command with the online help function (?).                                                                                                    |  |  |  |
| Task ID          | Task ID                                                                                                    | Operations                                                                                                    |  |  |  |
|                  | config-services                                                                                                    | read                                                                                                    |  |  |  |
| Examples         | The following example sho<br>output displays commit ID                                                                                                    | ows sample output from the <b>show configuration commit changes</b> command. The Ds.                                                                                                    |  |  |  |
| Examples         | output displays commit ID<br>RP/0/0/CPU0:router# sh<br>SNO. Label/ID User<br><br>1 100000077 lab<br>2 100000076 lab<br>3 100000075 lab<br>4 100000074 lab                                                                                                    | DS.<br>Line Client Time Stamp<br>Con0_RPs1_C CLI 15:42:45 UTC Fri Jan 30 2009<br>con0_RPs1_C Rollback 15:30:39 UTC Fri Jan 30 2009<br>con0_RPs1_C Rollback 15:25:26 UTC Fri Jan 30 2009<br>con0_RPs1_C Rollback 15:25:26 UTC Fri Jan 30 2009<br>con0_RPs1_C Rollback 15:04:29 UTC Fri Jan 30 2009                                                                                                    |  |  |  |
| Examples         | output displays commit ID<br>RP/0/0/CPU0:router# sh<br>SNO. Label/ID User<br>                                                                                                    | DS.<br>Line Client Time Stamp<br>Con0_RPs1_C CLI 15:42:45 UTC Fri Jan 30 2009<br>con0_RPs1_C Rollback 15:30:39 UTC Fri Jan 30 2009<br>con0_RPs1_C Rollback 15:25:26 UTC Fri Jan 30 2009                                                                                                    |  |  |  |
| Examples         | output displays commit ID           RP/0/0/CPU0:router# sh           SNo. Label/ID         User           1         100000077         lab           2         100000076         lab           3         100000075         lab           4         100000073         lab           5         100000073         lab           6         100000072         lab                                                                                                    | Ds.<br>Line Client Time Stamp<br>Con0_RPs1_C CLI 15:42:45 UTC Fri Jan 30 2009<br>Con0_RPs1_C Rollback 15:30:39 UTC Fri Jan 30 2009<br>Con0_RPs1_C Rollback 15:25:26 UTC Fri Jan 30 2009<br>Con0_RPs1_C Rollback 15:25:26 UTC Fri Jan 30 2009<br>Con0_RPs1_C Rollback 15:04:29 UTC Fri Jan 30 2009<br>Con0_RPs1_C CLI 14:49:07 UTC Fri Jan 30 2009<br>Con0_RPs1_C CLI 14:49:07 UTC Fri Jan 30 2009<br>Con0_RPs1_C CLI 14:48:35 UTC Fri Jan 30 2009<br>Con0_RPs1_C CLI 14:48:35 UTC Fri Jan 30 2009<br>Con0_RPs1_C CLI 14:48:35 UTC Fri Jan 30 2009<br>Con0_RPs1_C CLI 14:48:35 UTC Fri Jan 30 2009<br>Con0_RPs1_C CLI 14:48:35 UTC Fri Jan 30 2009<br>Con0_RPs1_C CLI 14:48:35 UTC Fri Jan 30 2009<br>Con0_RPs1_C CLI 14:48:35 UTC Fri Jan 30 2009<br>Con0_RPs1_C CLI 14:48:35 UTC Fri Jan 30 2009<br>CON0_RPs1_C CLI 14:48:35 UTC Fri Jan 30 2009<br>CON0_RPs1_C CLI 14:48:35 UTC Fri Jan 30 2009<br>CON0_RPs1_C CLI 14:48:35 UTC Fri Jan 30 2009<br>CON0_RPs1_C CLI 14:48:35 UTC Fri Jan 30 2009<br>CON0_RPs1_C CLI 14:48:35 UTC Fri Jan 30 2009<br>CON0_RPs1_C CLI 14:48:35 UTC Fri Jan 30 2009<br>CON0_RPs1_C CLI 14:48:35 UTC Fri Jan 30 2009<br>CON0_RPs1_C CLI 14:48:35 UTC Fri Jan 30 2009<br>CON0_RPs1_C CLI 14:48:35 UTC Fri Jan 30 2009<br>CON0_RPs1_C CLI 14:48:35 UTC Fri Jan 30 2009<br>CON0_RPs1_C CLI 14:48:45 UTC Fri Jan 30 2009<br>CON0_RPs1_C CLI 14:48:45 UTC Fri Jan 30 2009<br>CON0_RPs1_C CLI 14:48:45 UTC Fri Jan 30 2009<br>CON0_RPS1_C CLI 14:48:45 UTC Fri Jan 30 2009<br>CON0_RPS1_C CLI 14:48:45 UTC Fri Jan 30 2009<br>CON0_RPS1_C CLI 14:48:45 UTC Fri Jan 30 2009<br>CON0_RPS1_C CLI 14:48:45 UTC Fri Jan 30 2009<br>CON0_RPS1_C CLI 14:48 UTC Fri Jan 30 2009<br>CON0_RPS1_C CLI 14:48 UTC Fri Jan 30 2009<br>CON0_RPS1_C CLI 14:48 UTC Fri Jan 30 2009<br>CON0_RPS1_C CLI 14:48 UTC Fri Jan 30 2009<br>CON0_RPS1_C CLI 14:48 UTC Fri Jan 30 2009<br>CON0_RPS1_C CLI 14:48 UTC Fri Jan 30 2009<br>CON0_RPS1_C CLI 14:48 UTC Fri Jan 30 2009<br>CON0_RPS1_C CLI 14:48 UTC Fri Jan 30 2009<br>CON0_RPS1_C CLI 14:48 UTC Fri Jan 30 2009<br>CON0_RPS1_C CLI 14:48 UTC Fri Jan 30 2009<br>CON0_RPS1_C CLI 14:48 UTC Fri Jan 30 2009<br>CON0_RPS1_C CLI 14:48 UTC Fri Jan 30 2009<br>CON0_RPS1                                                  |  |  |  |
| Examples         | output displays commit ID<br>RP/0/0/CPU0:router# sh<br>SNo. Label/ID User<br>1 100000077 lab<br>2 100000076 lab<br>3 100000075 lab<br>4 100000074 lab<br>5 100000072 lab<br>Chefollowing example sho<br>the commit-id argument. In<br>assigned commit ID 10000                                                                                                    | Ds.<br>Line Client Time Stamp<br>Con0_RPs1_C CLI 15:42:45 UTC Fri Jan 30 2009<br>Con0_RPs1_C Rollback 15:30:39 UTC Fri Jan 30 2009<br>Con0_RPs1_C Rollback 15:25:26 UTC Fri Jan 30 2009<br>Con0_RPs1_C Rollback 15:25:26 UTC Fri Jan 30 2009<br>Con0_RPs1_C Rollback 15:04:29 UTC Fri Jan 30 2009<br>Con0_RPs1_C CLI 14:49:07 UTC Fri Jan 30 2009<br>Con0_RPs1_C CLI 14:49:07 UTC Fri Jan 30 2009<br>Con0_RPs1_C CLI 14:48:35 UTC Fri Jan 30 2009<br>Con0_RPs1_C CLI 14:48:35 UTC Fri Jan 30 2009<br>Con0_RPs1_C CLI 14:48:35 UTC Fri Jan 30 2009<br>Con0_RPs1_C CLI 14:48:35 UTC Fri Jan 30 2009<br>Con0_RPs1_C CLI 14:48:35 UTC Fri Jan 30 2009<br>Con0_RPs1_C CLI 14:48:35 UTC Fri Jan 30 2009<br>Con0_RPs1_C CLI 14:48:35 UTC Fri Jan 30 2009                                                                                                    |  |  |  |
| Examples         | output displays commit ID<br>RP/0/0/CPU0:router# sh<br>SNo. Label/ID User<br>1 100000077 lab<br>2 100000076 lab<br>3 100000075 lab<br>4 100000074 lab<br>5 100000072 lab<br>Chefollowing example sho<br>the commit-id argument. In<br>assigned commit ID 10000                                                                                                    | <pre>Ds.<br/>Line Client Time Stamp<br/>Con0_RPs1_C CLI 15:42:45 UTC Fri Jan 30 2009<br/>con0_RPs1_C Rollback 15:30:39 UTC Fri Jan 30 2009<br/>con0_RPs1_C Rollback 15:25:26 UTC Fri Jan 30 2009<br/>con0_RPs1_C Rollback 15:25:26 UTC Fri Jan 30 2009<br/>con0_RPs1_C Rollback 15:04:29 UTC Fri Jan 30 2009<br/>con0_RPs1_C CLI 14:49:07 UTC Fri Jan 30 2009<br/>con0_RPs1_C CLI 14:49:07 UTC Fri Jan 30 2009<br/>con0_RPs1_C CLI 14:48:35 UTC Fri Jan 30 2009<br/>con0_RPs1_C CLI 14:48:35 UTC Fri Jan 30 2009<br/>con0_RPs1_C CLI 14:48:48:48 UTC Fri Jan 30 2009<br/>con0_RPs1_C CLI 14:48:48 UTC Fri Jan 30 2009<br/>con0_RPs1_C CLI 14:48:48 UTC Fri Jan 30 2009<br/>con0_RPs1_C CLI 14:48:48 UTC Fri Jan 30 2009<br/>con0_RPs1_C CLI 14:48 UTC Fri Jan 30 2009<br/>con0_RPs1_C CLI 14:48 UTC Fri Jan 30 2009<br/>con0_RPs1_C CLI 14:48 UTC Fri Jan 30 2009<br/>con0_RPs1_C CLI 14:48 UTC Fri Jan 30 2009<br/>con0_RPs1_C CLI 14:48 UTC Fri Jan 30 2009<br/>con0_RPs1_C CLI 14:48 UTC Fri Jan 30 2009<br/>con0_RPs1_C CLI 14:48 UTC Fri</pre> |  |  |  |
| Examples         | output displays commit ID<br>RP/0/0/CPU0:router# sh<br>SNo. Label/ID User<br>1 100000077 lab<br>2 100000076 lab<br>3 100000075 lab<br>4 100000073 lab<br>5 100000073 lab<br>6 100000072 lab<br>The following example sho<br>the commit-id argument. In<br>assigned commit ID 10000<br>RP/0/0/CPU0:router# sh<br>Building configuration<br>alias exec shver show<br>end<br>The following example sho<br>the since commit-id keywor                                       | <pre>Ds.<br/>Line Client Time Stamp<br/>Con0_RPs1_C CLI 15:42:45 UTC Fri Jan 30 2009<br/>con0_RPs1_C Rollback 15:30:39 UTC Fri Jan 30 2009<br/>con0_RPs1_C Rollback 15:25:26 UTC Fri Jan 30 2009<br/>con0_RPs1_C Rollback 15:04:29 UTC Fri Jan 30 2009<br/>con0_RPs1_C CLI 14:49:07 UTC Fri Jan 30 2009<br/>con0_RPs1_C CLI 14:49:07 UTC Fri Jan 30 2009<br/>con0_RPs1_C CLI 14:48:35 UTC Fri Jan 30 2009<br/>con0_RPs1_C CLI 14:48:35 UTC Fri Jan 30 2009<br/>con0_RPs1_C CLI 14:48:48:48 CLI 14:48:48 CLI 14:48:48 CLI 14:48:48 CLI 14:48 CLI 14:48 CL</pre>                               |  |  |  |
| Examples         | output displays commit ID<br>RP/0/0/CPU0:router# sh<br>SNo. Label/ID User<br>1 100000077 lab<br>2 100000076 lab<br>3 100000075 lab<br>5 100000073 lab<br>6 100000072 lab<br>The following example she<br>the commit-id argument. In<br>assigned commit ID 10000<br>RP/0/0/CPU0:router# sh<br>Building configuration<br>alias exec shrun show<br>alias exec shver show<br>end<br>The following example she<br>the since commit-id keywor<br>made since the configuration | Ds. Ds. Line Client Time Stamp Con0_RPs1_C CLI 15:42:45 UTC Fri Jan 30 2009 Con0_RPs1_C Rollback 15:30:39 UTC Fri Jan 30 2009 Con0_RPs1_C Rollback 15:25:26 UTC Fri Jan 30 2009 Con0_RPs1_C Rollback 15:04:29 UTC Fri Jan 30 2009 Con0_RPs1_C CLI 14:49:07 UTC Fri Jan 30 2009 Con0_RPs1_C CLI 14:48:35 UTC Fri Jan 30 2009 Con0_RPs1_C CLI 14:48:35 UTC Fri Jan 30 2009 Con0_RPs1_C CLI 10:00000007 A Configuration commit changes 100000077 A Configuration running Version Owe sample output from the show configuration commit changes command with ord and argument. In this example, the output displays the configuration changes                                                                                                    |  |  |  |

```
hostname router
logging trap
no logging console
logging history size 1
alias exec shrun show configuration running
alias exec shver show version
interface MgmtEth0/RP1/CPU0/0
 ipv4 address 12.25.34.10 255.255.0.0
 no shutdown
 interface preconfigure MgmtEth0/RP0/CPU0/0
 no shutdown
 1
no route ipv4 0.0.0.0/0 12.7.0.1
route ipv4 0.0.0.0/0 12.25.0.1
route ipv4 223.255.254.254/32 12.25.0.1
telnet ipv4 server enable
end
```

The following example shows sample output from the **show configuration commit changes** command with the **diff** keyword. In the display, the following symbols signify changes:

+ indicates an added line.

- indicates a deleted line.

# indicates a modified line.

```
RP/0/0/CPU0:router# show configuration commit changes last 1 diff
```

```
Building configuration...
+ interface Loopback1000
+ ipv4 address 190.190.180.1 255.255.255.255
!
end
+ interface Loopback1000
+ ipv4 address 190.190.180.1 255.255.255.255
!
end
```

| Related Commands | Command                             | Description                                                                                               |  |
|------------------|-------------------------------------|----------------------------------------------------------------------------------------------------|--|
|                  | rollback configuration              | Rolls back the configuration to a previous commit.                                                        |  |
|                  | show configuration rollback changes | Displays changes that would be made by rolling back the configuration or displays the list of commit IDs. |  |

## show configuration commit list

To display information about the configuration commits stored in the commit database, use the **show configuration commit list** command in EXEC, administration EXEC, administration configuration, or global configuration mode.

show configuration commit list [ number-of-commits ] [detail]

| Syntax Description | number-of-commits            | (Optional) Number of commits (beginning with the most recent commit) that are available for rollback.                   |  |  |
|--------------------|------------------------------|----------------------------------------------------------------------------------------------------|--|--|
|                    | detail                       | (Optional) Displays detailed commit information, including comments.                                                    |  |  |
| Command Default    |                              | without any optional arguments or keywords, the output displays information about<br>its stored in the commit database. |  |  |
| Command Modes      | EXEC                         |                                                                                                    |  |  |
|                    | Administration EXEC          |                                                                                                    |  |  |
|                    | Administration configuration |                                                                                                    |  |  |
|                    | Global configuration         |                                                                                                    |  |  |
| Command History    | Release                      | Modification                                                                                                    |  |  |
|                    | Release 3.3.0                | This command was introduced.                                                                                            |  |  |
|                    |                              | This command replaced the <b>show rollback points</b> command, which was available in previous releases.                |  |  |
|                    | Release 3.4.0                | Support was added for the administration EXEC and administration configuration modes.                                   |  |  |
|                    | Release 3.5.0                | No modification.                                                                                                    |  |  |
|                    | Release 3.6.0                | 8.6.0 No modification.                                                                                                  |  |  |
|                    | Release 3.7.0                | No modification.                                                                                                    |  |  |
|                    | Release 3.8.0                | No modification.                                                                                                    |  |  |
|                    |                              |                                                                                                    |  |  |

## **Usage Guidelines** To use this command, you must be in a user group associated with a task group that includes appropriate task IDs. If the user group assignment is preventing you from using a command, contact your AAA administrator

IDs. If the user group assignment is preventing you from using a command, contact your AAA administrator for assistance.

Use the **show configuration commit list** command to list the commit IDs (up to 100) that are available for rollback.

Note

The most recent 100 commits are retained by the system. As new commit IDs are added, the oldest commit IDs are discarded and are no longer available for rollback operations.

Task ID

Task IDOperationsconfig-servicesread

**Examples** 

The following example shows sample output from the **show configuration commit list** command. The output displays the commit IDs that are available for rollback.

RP/0/0/CPU0:router# show configuration commit list

| SNo. | Label/ID   | User                        | Line                        | Client                                    | Time Stamp                   |
|------|------------|-----------------------------|-----------------------------|-------------------------------------------|------------------------------|
| ~~~~ | ~~~~~~     | $\sim$ $\sim$ $\sim$ $\sim$ | $\sim$ $\sim$ $\sim$ $\sim$ | $\sim$ $\sim$ $\sim$ $\sim$ $\sim$ $\sim$ | ~~~~~~~                      |
| 1    | 100000010  | UNKNOWN                     | con0 RP0 C                  | Rollback                                  | 02:25:53 UTC Fri Feb 06 2009 |
| 2    | 1000000009 | UNKNOWN                     | con0 RP0 C                  | CLI                                       | 02:23:09 UTC Fri Feb 06 2009 |
| 3    | 100000008  | UNKNOWN                     | con0 RP0 C                  | CLI                                       | 02:22:54 UTC Fri Feb 06 2009 |
| 4    | 1000000007 | UNKNOWN                     | con0 RP0 C                  | CLI                                       | 02:22:18 UTC Fri Feb 06 2009 |
| 5    | 100000006  | UNKNOWN                     | con0_RP0_C                  | CLI                                       | 02:07:21 UTC Fri Feb 06 2009 |

Table 3: show configuration commit list Field Descriptions, on page 108 describes the significant fields shown in the display.

Table 3: show configuration commit list Field Descriptions

| Field    | Description                                                                                                    |
|----------|----------------------------------------------------------------------------------------------------|
| SNo.     | Serial number of the commit entry.                                                                                                    |
| Label/ID | If a label was assigned to a commit, the first 10 characters of the label display; otherwise, the autogenerated commit ID displays.                                                         |
| User     | User who executed the commit.                                                                                                    |
| Line     | Line in which the user session was established. In<br>some cases, this field may display "UNKNOWN" or<br>"SYSTEM". These fields indicate that an internal<br>commit was made by the system. |

| Field      | Description                                       |
|------------|---------------------------------------------------|
| Client     | The management interface used to make the commit. |
| Time Stamp | Time and date when the commit was executed.       |

| Command                             | Description                                                                                               |
|-------------------------------------|----------------------------------------------------------------------------------------------------|
| show configuration (config)         | Displays the contents of the target configuration.                                                        |
| show configuration commit changes   | Displays the changes made to the running configuration by previous configuration commits.                 |
| show configuration failed (config)  | Displays information about a configuration that failed during the last commit.                            |
| show configuration failed startup   | Displays information about a configuration that failed at startup.                                        |
| show configuration history          | Displays history of configuration changes.                                                                |
| show configuration rollback changes | Displays changes that would be made by rolling back the configuration or displays the list of commit IDs. |
| show configuration running          | Displays the contents of the committed configuration.                                                     |
| show configuration running-config   | Displays the contents of the committed configuration.                                                     |
| show configuration sessions         | Displays the active configuration sessions.                                                               |
| show running-config                 | Displays the current running (active) configuration.                                                      |

# show configuration failed (config)

To display information about a configuration that failed during the last commit, use the **show configuration failed** command in any configuration mode.

show configuration failed [load| noerrors]

| ption load                                     |                                                        | (Optional) Displays any syntax errors found in a configuration loaded with the <b>load</b> command.                                                       |
|------------------------------------------------|--------------------------------------------------------|----------------------------------------------------------------------------------------------------|
| noerr                                          | ors                                                    | (Optional) Displays the configuration that failed in last commit without the error reasons.                                                               |
| ault Displa                                    | ys the details of the                                  | failed configuration including error reasons.                                                                                                    |
| les Any co                                     | onfiguration                                           |                                                                                                    |
| ory Relea                                      | se                                                     | Modification                                                                                                    |
| nerea                                          |                                                        | mounioution                                                                                                    |
| Releas                                         |                                                        | This command was introduced.                                                                                                    |
| Releas                                         |                                                        |                                                                                                    |
| Releas                                         | se 3.2                                                 | This command was introduced.                                                                                                    |
| Relea:<br>Relea:<br>Relea:                     | se 3.2<br>se 3.3.0                                     | This command was introduced.<br>No modification.                                                                                                    |
| Relea:<br>Relea:<br>Relea:                     | se 3.2<br>se 3.3.0<br>se 3.4.0                         | This command was introduced. No modification. No modification.                                                                                            |
| Releas<br>Releas<br>Releas<br>Releas           | se 3.2<br>se 3.3.0<br>se 3.4.0<br>se 3.5.0             | This command was introduced.         No modification.         No modification.         No modification.                                                   |
| Relea:<br>Relea:<br>Relea:<br>Relea:<br>Relea: | se 3.2<br>se 3.3.0<br>se 3.4.0<br>se 3.5.0<br>se 3.6.0 | This command was introduced.         No modification.         No modification.         No modification.         No modification.         No modification. |

#### **Usage Guidelines**

To use this command, you must be in a user group associated with a task group that includes appropriate task IDs. If the user group assignment is preventing you from using a command, contact your AAA administrator for assistance.

# Task ID

Task ID basic-services

read

**Operations** 

**Examples** 

The following example shows a failed commit operation:

```
RP/0/0/CPU0:router# configure
RP/0/0/CPU0:router(config)# taskgroup bgp
RP/0/0/CPU0:router(config-tg)# description this is an example of an invalid task group
RP/0/0/CPU0:router(config-tg)# commit
% Failed to commit one or more configuration items.
Please use 'show configuration failed' to view the errors
```

The following example shows sample output from the **show configuration failed** command. The output displays the configuration items that failed during the last commit operation.

RP/0/0/CPU0:router(config-tg)# show configuration failed
!! CONFIGURATION FAILED DUE TO SEMANTIC ERRORS

taskgroup bgp !!% Usergroup/Taskgroup names cannot be taskid names !

The following example shows sample output from the **show configuration failed** command with the optional **no errors** keyword. The output displays the configuration items that failed during the last commit operation without an error description.

RP/0/0/CPU0:router(config-tg)# show configuration failed noerrors

!! CONFIGURATION FAILED DUE TO SEMANTIC ERRORS
taskgroup bgp
!

| Related Commands | Command                             | Description                                                                                               |
|------------------|-------------------------------------|----------------------------------------------------------------------------------------------------|
|                  | show configuration (config)         | Displays the contents of the target configuration.                                                        |
|                  | show configuration commit changes   | Displays the changes made to the running configuration by previous configuration commits.                 |
|                  | show configuration commit list      | Displays information about the configuration commits stored in the commit database.                       |
|                  | show configuration failed startup   | Displays information about a configuration that failed at startup.                                        |
|                  | show configuration history          | Displays history of configuration changes.                                                                |
|                  | show configuration rollback changes | Displays changes that would be made by rolling back the configuration or displays the list of commit IDs. |
|                  | show configuration running          | Displays the contents of the committed configuration.                                                     |

| Command                           | Description                                           |
|-----------------------------------|-------------------------------------------------------|
| show configuration running-config | Displays the contents of the committed configuration. |
| show configuration sessions       | Displays the active configuration sessions.           |
| show running-config               | Displays the current running (active) configuration.  |

# show configuration failed incompatible

To display any configurations that were removed from the running configuration because they were not understood by the software being activated, use the show configuration failed incompatible command in EXEC or administration EXEC mode.

show configuration failed incompatible

- Syntax Description This command has no keywords or arguments.
- **Command Default** None

C

**Command Modes** EXEC Administration EXEC

| Command History | Release       | Modification                 |  |
|-----------------|---------------|------------------------------|--|
|                 | Release 3.6.0 | This command was introduced. |  |
|                 | Release 3.7.0 | No modification.             |  |
|                 | Release 3.8.0 | No modification.             |  |
|                 | Release 3.9.0 | No modification.             |  |

**Usage Guidelines** To use this command, you must be in a user group associated with a task group that includes appropriate task IDs. If the user group assignment is preventing you from using a command, contact your AAA administrator for assistance.

> Any configurations in the running configuration that are not understood by new software being installed are removed from the running configuration. To see which configurations were removed, use the show configuration failed incompatible command.

| Task ID | Task ID         | Operations |
|---------|-----------------|------------|
|         | config-services | read       |
|         |                 |            |

**Related Commands** 

| Command             | Description                                          |
|---------------------|------------------------------------------------------|
| show running-config | Displays the current running (active) configuration. |

# show configuration failed remove

To display information about a configuration that failed while being removed during installation operations, use the **show configuration failed remove** command in EXEC or administration EXEC mode.

show configuration failed remove

- **Syntax Description** This command has no keywords or arguments.
- Command Default None
- Command Modes EXEC Administration EXEC

| <b>Command History</b> | Release       | Modification                 |  |
|------------------------|---------------|------------------------------|--|
|                        | Release 3.5.0 | This command was introduced. |  |
|                        | Release 3.6.0 | No modification.             |  |
|                        | Release 3.7.0 | No modification.             |  |
|                        | Release 3.8.0 | No modification.             |  |
|                        | Release 3.9.0 | No modification.             |  |

**Usage Guidelines** To use this command, you must be in a user group associated with a task group that includes appropriate task IDs. If the user group assignment is preventing you from using a command, contact your AAA administrator for assistance.

| Task ID | Task ID         | Operations |
|---------|-----------------|------------|
|         | config-services | read       |

#### **Examples**

The following example shows a failed commit operation:

RP/0/0/CPU0:router# show configuration failed remove

!! SEMANTIC ERRORS: This configuration was rejected by

!! the system due to semantic errors. The individual

!! errors with each failed configuration command can be

```
!! found below.
multicast-routing
no address-family ipv4
!!% Process did not respond to sysmgr
address-family ipv4
no interface all enable
!!% Process did not respond to sysmgr
!
!
```

Because the configuration failed to be removed, it is still displayed in the output from the **show running-configuration** command as expected:

```
RP/0/0/CPU0:router# show running-configuration
...
router pim vrf default address-family ipv4
auto-rp candidate-rp GigabitEthernet0/2/0/3 scope 255 group-list 224/4 interval 10
!
multicast-routing
address-family ipv4
interface all enable
!
```

| Command                             | Description                                                                                               |
|-------------------------------------|----------------------------------------------------------------------------------------------------|
| show configuration (config)         | Displays the contents of the target configuration.                                                        |
| show configuration commit changes   | Displays the changes made to the running configuration by previous configuration commits.                 |
| show configuration commit list      | Displays information about the configuration commits stored in the commit database.                       |
| show configuration failed (config)  | Displays information about a configuration that failed during the last commit.                            |
| show configuration history          | Displays history of configuration changes.                                                                |
| show configuration rollback changes | Displays changes that would be made by rolling back the configuration or displays the list of commit IDs. |
| show configuration running          | Displays the contents of the committed configuration.                                                     |
| show configuration running-config   | Displays the contents of the committed configuration.                                                     |
| show configuration sessions         | Displays the active configuration sessions.                                                               |
| show running-config                 | Displays the current running (active) configuration.                                                      |

# show configuration failed rollback

To display information about a configuration that failed in the last rollback operation, use the **show configuration failed rollback** command in EXEC or administration EXEC mode.

show configuration failed rollback

- **Syntax Description** This command has no keywords or arguments.
- Command Default None
- Command Modes EXEC

Administration EXEC

| <b>Command History</b> | Release       | Modification                 |
|------------------------|---------------|------------------------------|
|                        | Release 3.5.0 | This command was introduced. |
|                        | Release 3.6.0 | No modification.             |
|                        | Release 3.7.0 | No modification.             |
|                        | Release 3.8.0 | No modification.             |
|                        | Release 3.9.0 | No modification.             |

**Usage Guidelines** To use this command, you must be in a user group associated with a task group that includes appropriate task IDs. If the user group assignment is preventing you from using a command, contact your AAA administrator for assistance.

Task ID

| Task ID         | Operations |  |
|-----------------|------------|--|
| config-services | read       |  |
| root-lr         | read       |  |

| ands | Command                     | Description                                        |
|------|-----------------------------|----------------------------------------------------|
|      | show configuration (config) | Displays the contents of the target configuration. |

| Command                             | Description                                                                                               |
|-------------------------------------|----------------------------------------------------------------------------------------------------|
| show configuration commit changes   | Displays the changes made to the running configuration by previous configuration commits.                 |
| show configuration commit list      | Displays information about the configuration commits stored in the commit database.                       |
| show configuration failed (config)  | Displays information about a configuration that failed during the last commit.                            |
| show configuration failed startup   | Displays information about a configuration that failed at startup.                                        |
| show configuration rollback changes | Displays changes that would be made by rolling back the configuration or displays the list of commit IDs. |
| show configuration running          | Displays the contents of the committed configuration.                                                     |
| show configuration running-config   | Displays the contents of the committed configuration.                                                     |
| show configuration sessions         | Displays the active configuration sessions.                                                               |
| show running-config                 | Displays the current running (active) configuration.                                                      |

# show configuration failed startup

To display information about a configuration that failed at startup, use the **show configuration failed** command in EXEC or administration EXEC mode.

show configuration failed startup [noerror| previous number]

| Syntax Description | noerror                                                                                                    | (Optional) Displays the configuration that failed at startup without an error reason.                                                                                                    |
|--------------------|----------------------------------------------------------------------------------------------------|----------------------------------------------------------------------------------------------------|
|                    | previous number                                                                                                    | (Optional) Displays the previous failed startup configuration or configurations.<br>The <i>number</i> argument is a value from 1 to 4, which displays the failed startup configurations in previous of sessions. |
| Command Default    | If no keywords are specter of the specter of the sp | ified, this command displays the details of the failed startup configuration including                                                                                                    |
| Command Modes      | EXEC<br>Administration EXEC                                                                                                    |                                                                                                    |
|                    | Administration EAEC                                                                                                    |                                                                                                    |
| Command History    | Release                                                                                                    | Modification                                                                                                    |
|                    | Release 3.2                                                                                                    | This command was introduced.                                                                                                    |
|                    | Release 3.3.0                                                                                                    | Support was added for the <b>previous</b> <i>number</i> keyword and argument.                                                                                                    |
|                    | Release 3.4.0                                                                                                    | No modification.                                                                                                    |
|                    | Release 3.5.0                                                                                                    | No modification.                                                                                                    |
|                    | Release 3.6.0                                                                                                    | No modification.                                                                                                    |
|                    | Release 3.7.0                                                                                                    | No modification.                                                                                                    |
|                    | Release 3.8.0                                                                                                    | No modification.                                                                                                    |
|                    | Release 3.9.0                                                                                                    | No modification.                                                                                                    |
|                    |                                                                                                    |                                                                                                    |

# **Usage Guidelines** To use this command, you must be in a user group associated with a task group that includes appropriate task IDs. If the user group assignment is preventing you from using a command, contact your AAA administrator for assistance.

Task ID

Task IDOperationsconfig-servicesread

| Command                             | Description                                                                                               |
|-------------------------------------|----------------------------------------------------------------------------------------------------|
| show configuration (config)         | Displays the contents of the target configuration.                                                        |
| show configuration commit changes   | Displays the changes made to the running configuration by previous configuration commits.                 |
| show configuration commit list      | Displays information about the configuration commits stored in the commit database.                       |
| show configuration failed (config)  | Displays information about a configuration that failed during the last commit.                            |
| show configuration history          | Displays history of configuration changes.                                                                |
| show configuration rollback changes | Displays changes that would be made by rolling back the configuration or displays the list of commit IDs. |
| show configuration running          | Displays the contents of the committed configuration.                                                     |
| show configuration running-config   | Displays the contents of the committed configuration.                                                     |
| show configuration sessions         | Displays the active configuration sessions.                                                               |
| show running-config                 | Displays the current running (active) configuration.                                                      |

# show configuration history

To display a history of configuration events, use the **show configuration history** command in EXEC, administration EXEC, administration configuration, or global configuration mode.

show configuration history [alarm| backup| cfs-check| commit| rebase| shutdown| startup] [first number| last number| reverse] [detail]

| Syntax Description | alarm        | (Optional) Displays alarm events.                                                                                |
|--------------------|--------------|----------------------------------------------------------------------------------------------------|
|                    | backup       | (Optional) Displays configuration backup events.                                                                 |
|                    | cfs-check    | (Optional) Displays CFS check events.                                                                            |
|                    | commit       | (Optional) Displays commit events.                                                                               |
|                    | rebase       | (Optional) Displays commit database consolidation events.                                                        |
|                    | shutdown     | (Optional) Displays shutdown events.                                                                             |
|                    | startup      | (Optional) Displays startup events, including alternate configurations, failed configurations, and other events. |
|                    | first number | (Optional) Displays the first x number of events, where x is the <i>number</i> argument.                         |
|                    | last number  | (Optional) Displays the last <i>x number</i> events. Replace with the number of events to display.               |
|                    | reverse      | (Optional) Displays the most recent events first.                                                                |
|                    | detail       | (Optional) Displays detailed information, including comments.                                                    |

**Command Default** When entered without any optional arguments or keywords, this command displays all configuration events. The oldest events are displayed at the top of the list for each event type.

# Command Modes EXEC

Administration EXEC Administration configuration Global configuration

| <b>Command History</b> | Release       | Modification                                             |
|------------------------|---------------|----------------------------------------------------------|
|                        | Release 3.4.0 | This command was introduced.                             |
|                        | Release 3.5.0 | The <b>backup</b> and <b>rebase</b> keywords were added. |
|                        | Release 3.6.0 | No modification.                                         |
|                        | Release 3.7.0 | No modification.                                         |
|                        | Release 3.8.0 | Support for the <b>oir</b> keyword was removed.          |
|                        | Release 3.9.0 | No modification.                                         |

### **Usage Guidelines**

To use this command, you must be in a user group associated with a task group that includes appropriate task IDs. If the user group assignment is preventing you from using a command, contact your AAA administrator for assistance.

Use the **show configuration history** command to display information about the last (up to) 1500 configuration events.

Use one of the available keywords to display the configuration event only for that event type. Use the **first** *number* and **last** *number* keywords and arguments to display a specified number of events. Use the **reverse** keyword to display the newest events at the top of the list.

The **show configuration history** command in administration EXEC mode does not display records from releases earlier than Cisco IOS XR Release 3.6.0. To see information about commits prior to an upgrade from before Release 3.6.0, use the **show configuration commit list** command in administration EXEC mode.

| Task ID | Task ID         | Operations |  |  |  |
|---------|-----------------|------------|--|--|--|
|         | config-services | read       |  |  |  |

### **Examples**

In the following example, the **show configuration history** command is used to display the history of all configuration events for an SDR:

RP/0/0/CPU0:router# show configuration history

| Sno.                        | Event                              | Info                       | Time Stamp               |
|-----------------------------|------------------------------------|----------------------------|--------------------------|
| $\sim$ $\sim$ $\sim$ $\sim$ | $\sim$ $\sim$ $\sim$ $\sim$ $\sim$ | ~~~~                       | ~~~~~~~                  |
| 1                           | alarm                              | inconsistency alarm raised | Thu Jun 22 15:23:15 2009 |
| 2                           | startup                            | configuration applied      | Thu Jun 22 15:23:32 2009 |
| 3                           | OIR config                         | restore                    | Thu Jun 22 15:23:25 2009 |
| 4                           | OIR config                         | restore                    | Thu Jun 22 15:23:33 2009 |
| 5                           | OIR config                         | restore                    | Thu Jun 22 15:23:33 2009 |
| 6                           | OIR config                         | restore                    | Thu Jun 22 15:23:34 2009 |
| 7                           | OIR config                         | restore                    | Thu Jun 22 15:23:34 2009 |
| 8                           | OIR config                         | restore                    | Thu Jun 22 15:23:35 2009 |
| 9                           | OIR config                         | restore                    | Thu Jun 22 15:23:36 2009 |

| 10 OIR |        |         |  |  | m la | <b>T</b> | 22 | 15:23:37 | 2000 |
|--------|--------|---------|--|--|------|----------|----|----------|------|
|        |        | restore |  |  |      |          |    |          |      |
| 11 OIR | config | restore |  |  | Thu  | Jun      | 22 | 15:23:37 | 2009 |
| 12 OIR | config | restore |  |  | Thu  | Jun      | 22 | 15:23:38 | 2009 |
| 13 OIR | config | restore |  |  | Thu  | Jun      | 22 | 15:23:38 | 2009 |
| 14 OIR | config | restore |  |  | Thu  | Jun      | 22 | 15:23:39 | 2009 |
| 15 OIR | config | restore |  |  | Thu  | Jun      | 22 | 15:23:39 | 2009 |
| 16 OIR | config | restore |  |  | Thu  | Jun      | 22 | 15:23:40 | 2009 |
| 17 OIR | config | restore |  |  | Thu  | Jun      | 22 | 15:23:40 | 2009 |
| 18 OIR | config | restore |  |  | Thu  | Jun      | 22 | 15:23:42 | 2009 |
| 19 OIR | config | restore |  |  | Thu  | Jun      | 22 | 15:23:42 | 2009 |
| 20 OIR | config | restore |  |  | Thu  | Jun      | 22 | 15:23:42 | 2009 |
| 21 OIR | config | restore |  |  | Thu  | Jun      | 22 | 15:23:43 | 2009 |
| More   |        |         |  |  |      |          |    |          |      |

In the following example, the show configuration history command is used to display only the startup configuration events:

RP/0/0/CPU0:router# show configuration history startup

| Sno.                        | Event                              | Info          |         | Time                        | e Sta | amp |          |      |
|-----------------------------|------------------------------------|---------------|---------|-----------------------------|-------|-----|----------|------|
| $\sim$ $\sim$ $\sim$ $\sim$ | $\sim$ $\sim$ $\sim$ $\sim$ $\sim$ | ~~~~          |         | $\sim$ $\sim$ $\sim$ $\sim$ | ~~~~  | ~~~ |          |      |
| 1                           | startup                            | configuration | applied | Thu                         | Jun   | 22  | 15:23:32 | 2009 |
| 2                           | startup                            | configuration | applied | Sat                         | Jul   | 1   | 15:02:24 | 2009 |
| 3                           | startup                            | configuration | applied | Sat                         | Jul   | 8   | 17:36:52 | 2009 |
| 4                           | startup                            | configuration | applied | Sun                         | Jul   | 9   | 13:40:27 | 2009 |
| 5                           | startup                            | configuration | applied | Sat                         | Jul   | 15  | 18:18:54 | 2009 |

In the following example, the show configuration history command with the commit detail keywords is used to display additional details regarding the commit events:

| RP/ | 0/0/CPU0:router# s                                            | ow configuration history commit det | ail |
|-----|---------------------------------------------------------------|-------------------------------------|-----|
| 1)  | Event: commit<br>Commit ID: 10000<br>User: lab<br>Client: CLI | Line: vty0                          |     |
| 2)  | Event: commit<br>Commit ID: 10000<br>User: lab<br>Client: CLI | Line: vty2                          |     |
| 3)  | Event: commit<br>Commit ID: 10000<br>User: lab<br>Client: CLI | Line: vty2                          |     |
| 4)  | Event: commit<br>Commit ID: 10000<br>User: lab<br>Client: CLI | Line: vty0                          |     |
|     | Event: commit<br>Commit ID: 10000<br>User: lab                |                                     |     |

### Table 4: show configuration history Field Descriptions

| Field | Description                  |
|-------|------------------------------|
| SNo.  | Serial number of the entry.  |
| Event | Type of configuration event. |

| Field      | Description                                                                                                    |
|------------|----------------------------------------------------------------------------------------------------|
| Info       | Summary of the configuration action.                                                                                                    |
| Time Stamp | Time and date when the event was run.                                                                                                    |
| Label/ID   | If a label was assigned to a commit, the first 10 characters display; otherwise, the autogenerated commit ID displays.                                                                      |
| User       | User who issued the command.                                                                                                    |
| Line       | Line in which the user session was established. In<br>some cases, this field may display "UNKNOWN" or<br>"SYSTEM". These fields indicate that an internal<br>action was made by the system. |
| Client     | The management interface used to make the event.                                                                                                    |

| Command                             | Description                                                                                               |
|-------------------------------------|----------------------------------------------------------------------------------------------------|
| show configuration (config)         | Displays the contents of the target configuration.                                                        |
| show configuration commit changes   | Displays the changes made to the running configuration by previous configuration commits.                 |
| show configuration commit list      | Displays information about the configuration commits stored in the commit database.                       |
| show configuration failed (config)  | Displays information about a configuration that failed during the last commit.                            |
| show configuration history          | Displays history of configuration changes.                                                                |
| show configuration rollback changes | Displays changes that would be made by rolling back the configuration or displays the list of commit IDs. |
| show configuration running          | Displays the contents of the committed configuration.                                                     |
| show configuration running-config   | Displays the contents of the committed configuration.                                                     |
| show configuration sessions         | Displays the active configuration sessions.                                                               |
| show running-config                 | Displays the current running (active) configuration.                                                      |

# show configuration inconsistency replica

To display any configuration inconsistencies on a replica node, use the **show configuration inconsistency replica** command in EXEC or administration EXEC mode.

show configuration inconsistency replica location node-id [detail]

| Syntax Description | location node-id        | Displays any configuration inconsistencies on the designated node. The <i>node-ia</i> argument is expressed in the <i>rack/slot/module</i> notation. |
|--------------------|-------------------------|----------------------------------------------------------------------------------------------------|
|                    | detail                  | Displays a detailed list of inconsistencies.                                                                                                    |
| Command Default    |                         | node: Displays configuration inconsistencies for the admin plane configuration.                                                                      |
|                    | EXEC mode: Displays c   | configuration inconsistencies for an SDR configuration.                                                                                              |
| Command Modes      | EXEC                    |                                                                                                    |
|                    | Administration EXEC     |                                                                                                    |
|                    |                         |                                                                                                    |
| Command History    | Release                 | Modification                                                                                                    |
|                    | Release 3.6.0           | This command was introduced.                                                                                                    |
|                    | Release 3.7.0           | No modification.                                                                                                    |
|                    | Release 3.8.0           | No modification.                                                                                                    |
|                    | Release 3.9.0           | No modification.                                                                                                    |
|                    |                         |                                                                                                    |
|                    |                         |                                                                                                    |
| Usage Guidelines   | To use this commond and | ou must be in a user group associated with a task group that includes appropriate task                                                               |

To use this command, you must be in a user group associated with a task group that includes appropriate task IDs. If the user group assignment is preventing you from using a command, contact your AAA administrator for assistance.

In administration EXEC mode, the replica node for the **show configuration inconsistency replica** command is the standby designated system controller (DSC). In EXEC mode, the replica nodes are the route processors (RPs) that can become the designated secure domain router system controller (DSDRSC).

Use the **show configuration inconsistency replica** command, before performing a manual switchover or DSC migration, to verify that the node in line to take over for the DSC or DSDRSC is in good shape. If any problems are reported, use the **clear configuration inconsistency replica** command to correct them.

| Task ID                 | Task ID                                                                                                    | Operations                                                |  |  |
|-------------------------|----------------------------------------------------------------------------------------------------|-----------------------------------------------------------|--|--|
|                         | config-services                                                                                                    | read                                                      |  |  |
| Examples                | The following example shows a configuration v                                                                                  | vith inconsistencies:                                     |  |  |
|                         | RP/0/0/CPU0:router# show configuration i                                                                                       | nconsistency replica location 0/5/cpu0                    |  |  |
|                         | The replica at location 0/5/CPU0 is inconsistent.<br>Please run 'clear configuration inconsistency replica location 0/5/CPU0'. |                                                           |  |  |
|                         | The following example shows sample output af                                                                                   | ter the inconsistencies have been resolved:               |  |  |
|                         | RP/0/0/CPU0:Router# show configuration i                                                                                       | nconsistency replica location 0/5/cpu0                    |  |  |
|                         | Replica is consistent                                                                                                    |                                                           |  |  |
| <b>Related Commands</b> | Command                                                                                                    | Description                                               |  |  |
|                         | clear configuration inconsistency replica                                                                                      | Resolves configuration inconsistencies on a standby node. |  |  |

# show configuration persistent

To display the persistent configuration, use the show configuration persistent command in EXEC mode.

show configuration persistent [diff]

| Syntax Description | diff                                                         | (Optional) Displays the difference between the running configuration and persistent configuration. This option is available only on the DSDRSC.                                                                                                    |
|--------------------|--------------------------------------------------------------|----------------------------------------------------------------------------------------------------|
| Command Default    | If no argument is persistent configu                         | specified, the <b>show configuration persistent</b> command displays the entire contents of the irration file.                                                                                                    |
| Command Modes      | EXEC                                                         |                                                                                                    |
| Command History    | Release                                                      | Modification                                                                                                    |
|                    | Release 3.7.0                                                | This command was introduced.                                                                                                    |
|                    | Release 3.8.0                                                | No modification.                                                                                                    |
|                    | Release 3.9.0                                                | No modification.                                                                                                    |
| Usage Guidelines   | IDs. If the user gr<br>for assistance.<br>The persistent cor | and, you must be in a user group associated with a task group that includes appropriate task<br>oup assignment is preventing you from using a command, contact your AAA administrator<br>nfiguration is the configuration stored in nonvolatile memory, from which the running<br>estored after the router is reloaded. The running configuration should be the same as the |
|                    | persistent configu                                           | ration. Use the <b>show configuration persistent</b> command with the <b>diff</b> keyword to check if ce between the running configuration and the persistent configuration.                                                                                                    |
| Task ID            | Task ID                                                      | Operations                                                                                                    |
|                    | config-services                                              | read                                                                                                    |
| Examples           | configuration:                                               | ample shows that there is no difference between the running configuration and the persistent                                                                                                    |
|                    | RP/0/0/CPU0:rou                                              | ater# show configuration persistent diff                                                                                                    |

Building configuration... end

The following example shows a difference between the running configuration and the persistent configuration:

RP/0/0/CPU0:router# show configuration persistent diff

```
Building configuration...
router vrrp
interface gigabitethernet0/1/0/1.1
vrrp 1 preempt delay 300
!
interface gigabitethernet0/1/0/1.2
vrrp 1 preempt delay 300
!
interface gigabitethernet0/1/0/1.3
vrrp 1 preempt delay 300
```

| Related | Commands |
|---------|----------|
|         |          |

### Command

show running-config

Description
Displays the current running (active) configuration.

# show configuration removed

To display a configuration removed during installation operations, use the **show configuration removed** command in EXEC or administration EXEC mode.

show configuration removed config-id

| Syntax Description | config-id           | Name of removed configuration. Type (?) to see a list of the names of all removed configurations.                                                                            |
|--------------------|---------------------|----------------------------------------------------------------------------------------------------|
| Command Default    | None                |                                                                                                    |
| Command Modes      | EXEC                |                                                                                                    |
|                    | Administration EXEC |                                                                                                    |
| Command History    | Release             | Modification                                                                                                    |
|                    | Release 3.2         | This command was introduced.                                                                                                    |
|                    | Release 3.3.0       | No modification.                                                                                                    |
|                    | Release 3.4.0       | No modification.                                                                                                    |
|                    | Release 3.5.0       | This command was added to the administration EXEC mode.                                                                                                    |
|                    | Release 3.6.0       | No modification.                                                                                                    |
|                    | Release 3.7.0       | No modification.                                                                                                    |
|                    | Release 3.8.0       | No modification.                                                                                                    |
|                    | Release 3.9.0       | No modification.                                                                                                    |
|                    |                     |                                                                                                    |
| Usage Guidelines   |                     | you must be in a user group associated with a task group that includes appropriate task<br>assignment is preventing you from using a command, contact your AAA administrator |

| Task ID         | Operations |
|-----------------|------------|
| config-services | read       |

Task ID

### **Examples**

The following example shows a removed configuration:

RP/0/0/CPU0:router# show configuration removed 20060301112919.cfg

xml agent corba
http server
end

| <b>Related Commands</b> | Command                             | Description                                                                                               |
|-------------------------|-------------------------------------|----------------------------------------------------------------------------------------------------|
|                         | commit                              | Merges the target configuration to the running configuration.                                             |
|                         | load                                | Populates the target configuration with the contents of a previously saved configuration file.            |
|                         | show configuration (config)         | Displays the contents of the target configuration.                                                        |
|                         | show configuration commit changes   | Displays the changes made to the running configuration by previous configuration commits.                 |
|                         | show configuration commit list      | Displays information about the configuration commits stored in the commit database.                       |
|                         | show configuration failed (config)  | Displays information about a configuration that failed during the last commit.                            |
|                         | show configuration failed startup   | Displays information about a configuration that failed at startup.                                        |
|                         | show configuration history          | Displays history of configuration changes.                                                                |
|                         | show configuration rollback changes | Displays changes that would be made by rolling back the configuration or displays the list of commit IDs. |
|                         | show configuration running          | Displays the contents of the committed configuration.                                                     |
|                         | show configuration sessions         | Displays the active configuration sessions.                                                               |
|                         | show running-config                 | Displays the current running (active) configuration.                                                      |
|                         |                                     |                                                                                                    |

# show configuration rollback changes

To display changes that would be made by the **rollback configuration** command or to display the list of commit IDs, use the **show configuration rollback changes** command in EXEC, administration EXEC, administration configuration, or global configuration mode.

show configuration rollback changes {commit-id| to commit-id| last number-of-commits} [diff]

| Syntax Description | commit-id                 | Name of configuration. When a specific <i>commit-id</i> is specified, only the changes that would occur if only the specified commit is rolled back are displayed.                 |  |  |
|--------------------|---------------------------|----------------------------------------------------------------------------------------------------|--|--|
|                    | to commit-id              | Displays the changes that will occur to the running configuration if the system is rolled back to the configuration specified with the <i>commit-id</i> argument.                  |  |  |
|                    | last number-of-commits    | Displays the changes that will occur to the running configuration if the system is rolled back to the last number of commits specified with the <i>number-of-commits</i> argument. |  |  |
|                    | diff                      | (Optional) Displays added lines, changed lines, and deleted lines.                                                                                                    |  |  |
| Command Default    | None                      |                                                                                                    |  |  |
| Command Modes      | EXEC                      |                                                                                                    |  |  |
| Command Woues      |                           |                                                                                                    |  |  |
|                    | Administration EXEC       |                                                                                                    |  |  |
|                    | Administration configurat | ion                                                                                                    |  |  |
|                    | Global configuration      |                                                                                                    |  |  |
| Command History    | Release                   | Modification                                                                                                    |  |  |
|                    | Release 3.2               | This command was introduced.                                                                                                    |  |  |
|                    | Release 3.3.0             | Support was added for the <b>diff</b> keyword.                                                                                                    |  |  |
|                    | Release 3.4.0             | No modification.                                                                                                    |  |  |
|                    | Release 3.5.0             | This command was added to administration EXEC mode.                                                                                                    |  |  |
|                    | Release 3.6.0             | No modification.                                                                                                    |  |  |
|                    | Release 3.7.0             | No modification.                                                                                                    |  |  |
|                    | Release 3.8.0             | No modification.                                                                                                    |  |  |
|                    |                           |                                                                                                    |  |  |

|                 | Release                                                                                       | Modification                                                                                                    |
|-----------------|-----------------------------------------------------------------------------------------------|----------------------------------------------------------------------------------------------------|
|                 | Release 3.9.0                                                                                 | No modification.                                                                                                    |
| sage Guidelines |                                                                                               | nust be in a user group associated with a task group that includes appropriate task<br>ment is preventing you from using a command, contact your AAA administrator                                                                                        |
| Note            |                                                                                               | ts are retained by the system. As new commit IDs are added, the oldest commit<br>to longer available for rollback operations.                                                                                                    |
|                 | -                                                                                             | without the <b>to</b> keyword to display the changes for a particular commit. This can g actions of the <b>rollback configuration</b> command.                                                                                                    |
| ask ID          | Task ID                                                                                       | Operations                                                                                                    |
|                 | config-services                                                                               | read                                                                                                    |
| camples         | the to commit-id keyword an                                                                   | vs sample output from the <b>show configuration rollback changes</b> command with nd argument. The output displays the configuration changes that would occur if rolled back to the configuration commit specified for the argument.                      |
|                 | RP/0/0/CPU0:router# show                                                                      | w configuration rollback changes to 1000000007                                                                                                    |
|                 | Building configuration.<br>hostname old-name<br>end                                           |                                                                                                    |
|                 | number-of-commits keyword                                                                     | ws sample output from the <b>show configuration rollback changes</b> command <b>last</b> d and argument. The output displays the configuration changes that would occur be rolled back to the number of configuration commits specified for the argument. |
|                 | RP/0/0/CPU0:router# show                                                                      | w configuration rollback changes last 2                                                                                                    |
|                 | Building configuration.<br>hostname orig_name<br>interface POSO/1/0/1<br>shutdown<br>!<br>end |                                                                                                    |
|                 | The following example show                                                                    | vs sample output from the show configuration rollback changes command with                                                                                                    |

the diff keyword.

In the display, the following symbols signify changes:

- + indicates an added line.
- – indicates a deleted line.

• # indicates a modified line.

```
RP/0/0/CPU0:router
show configuration rollback changes last 1 diff
Building configuration...
interface Loopback1000
# ipv4 address 1.1.1.1 255.255.255.255
!
end
```

| Command                | Description                                                                       |
|------------------------|-----------------------------------------------------------------------------------|
| load rollback changes  | Populates the target configuration with the contents of a previous configuration. |
| rollback configuration | Rolls back the configuration to a previous commit.                                |

# show configuration running

To display the running configuration, use the show configuration running command in the appropriate mode.

show configuration running [ config-keyword ]

| Syntax Description     | config-keyword               | (Optional) Specific configuration to display. |
|------------------------|------------------------------|-----------------------------------------------|
|                        |                              |                                               |
|                        |                              |                                               |
| <b>Command Default</b> | None                         |                                               |
| Command Default        | None                         |                                               |
|                        |                              |                                               |
| Command Modes          | Administration EXEC          |                                               |
|                        | Administration configuration |                                               |
|                        | Global configuration         |                                               |
|                        |                              |                                               |
| <b>Command History</b> | Release                      | Modification                                  |
|                        |                              |                                               |
|                        | Release 3.2                  | This command was introduced.                  |
|                        | Release 3.3.0                | No modification.                              |
|                        | Release 3.4.0                | No modification.                              |
|                        | Release 3.5.0                | No modification.                              |
|                        |                              |                                               |
|                        | Release 3.6.0                | No modification.                              |
|                        | Release 3.7.0                | No modification.                              |
|                        | Release 3.8.0                | No modification.                              |
|                        | Release 3.9.0                | No modification.                              |
|                        |                              |                                               |

# **Usage Guidelines**

To use this command, you must be in a user group associated with a task group that includes appropriate task IDs. If the user group assignment is preventing you from using a command, contact your AAA administrator for assistance.

Use the show configuration running command to display the currently active configuration.

# Task ID

# Task ID basic-services

**Operations** 

read

### **Examples**

This example shows the currently running (committed) configuration from administration mode.

RP/0/0/CPU0:router(admin) # show configuration running

```
Building configuration...
username lab
secret 5 $1$XNWt$j8RscNdncKSRoMSnqSpbj/
group root-system
1
end
```

| Command                             | Description                                                                                               |
|-------------------------------------|----------------------------------------------------------------------------------------------------|
| commit                              | Merges the target configuration to the running configuration.                                             |
| load                                | Populates the target configuration with the contents of a previously saved configuration file.            |
| show configuration (config)         | Displays the contents of the target configuration.                                                        |
| show configuration commit changes   | Displays the changes made to the running configuration by previous configuration commits.                 |
| show configuration commit list      | Displays information about the configuration commits stored in the commit database.                       |
| show configuration failed (config)  | Displays information about a configuration that failed during the last commit.                            |
| show configuration failed startup   | Displays information about a configuration that failed at startup.                                        |
| show configuration history          | Displays history of configuration changes.                                                                |
| show configuration rollback changes | Displays changes that would be made by rolling back the configuration or displays the list of commit IDs. |
| show configuration running-config   | Displays the contents of the committed configuration.                                                     |
| show configuration sessions         | Displays the active configuration sessions.                                                               |
| show running-config                 | Displays the current running (active) configuration.                                                      |

# show configuration running-config

To display the running configuration, use the **show configuration running-config** command in EXEC mode.

show configuration running-config [ config-keyword ]

| Syntax Description | config-keyword                                   | (Optional) Specific configuration to display.                                                                                                    |
|--------------------|--------------------------------------------------|----------------------------------------------------------------------------------------------------|
| Command Default    | None                                             |                                                                                                    |
| Command Modes      | EXEC                                             |                                                                                                    |
| Command History    | Release                                          | Modification                                                                                                    |
|                    | Release 3.2                                      | This command was introduced.                                                                                                    |
|                    | Release 3.3.0                                    | No modification.                                                                                                    |
|                    | Release 3.4.0                                    | No modification.                                                                                                    |
|                    | Release 3.5.0                                    | No modification.                                                                                                    |
|                    | Release 3.6.0                                    | No modification.                                                                                                    |
|                    | Release 3.7.0                                    | No modification.                                                                                                    |
|                    | Release 3.8.0                                    | No modification.                                                                                                    |
|                    | Release 3.9.0                                    | No modification.                                                                                                    |
| Usage Guidelines   | IDs. If the user group assign<br>for assistance. | ust be in a user group associated with a task group that includes appropriate task<br>ment is preventing you from using a command, contact your AAA administrator |
|                    | Use the <i>config-keyword</i> argu               | ment to display the running configuration for a specific keyword only.                                                                                            |
| Task ID            | Task ID                                          | Operations                                                                                                    |
|                    | basic-services                                   | read                                                                                                    |

### Examples

This example shows the currently running (committed) configuration:

```
RP/0/0/CPU0:router# show configuration running-config
Building configuration...
  !! Last configuration change at 15:36:31 UTC Thu Nov 17 2009 by lab
 sessions Users with active configuration sess
!n
hostname router
line consolestartup
                     Sh
exec-timeout 0 Oonfiguration
logging console debugging
  Ou
snmp-server community public RW
 <cr>
RP/0/0/
ipv4 source-routeadmin)#show confi
key chain IPSLA ?
 key 10
 key-string password 1
 ipv4 address 10.0.0.0 255.255.255.0
  encapsulation ppp
  keepalive disable
!
 interface POS0/7/0/0
shutdown
interface POS0/7/0/1
 shutdown
interface POS0/7/0/2
shutdown
I.
interface POS0/7/0/3
shutdown
!
route ipv4 0.0.0.0/0 12.7.0.1
ipsla
 responder
 !
!
end
```

| Command                            | Description                                                                                    |
|------------------------------------|------------------------------------------------------------------------------------------------|
| commit                             | Merges the target configuration to the running configuration.                                  |
| load                               | Populates the target configuration with the contents of a previously saved configuration file. |
| show configuration (config)        | Displays the contents of the target configuration.                                             |
| show configuration commit changes  | Displays the changes made to the running configuration by previous configuration commits.      |
| show configuration commit list     | Displays information about the configuration commits stored in the commit database.            |
| show configuration failed (config) | Displays information about a configuration that failed during the last commit.                 |

| Command                             | Description                                                                                               |
|-------------------------------------|----------------------------------------------------------------------------------------------------|
| show configuration failed startup   | Displays information about a configuration that failed at startup.                                        |
| show configuration history          | Displays history of configuration changes.                                                                |
| show configuration rollback changes | Displays changes that would be made by rolling back the configuration or displays the list of commit IDs. |
| show configuration running          | Displays the contents of the committed configuration.                                                     |
| show configuration sessions         | Displays the active configuration sessions.                                                               |
| show running-config                 | Displays the current running (active) configuration.                                                      |

# show configuration sessions

To display the active configuration sessions, use the **show configuration sessions** command in administration EXEC mode or in EXEC mode.

### show configuration sessions [detail]

| Syntax Description | detail              | (Optional) Displays detailed information.                               |
|--------------------|---------------------|-------------------------------------------------------------------------|
| Command Default    | None                |                                                                         |
| Command Modes      | EXEC                |                                                                         |
|                    | Administration EXEC |                                                                         |
| Command History    | Release             | Modification                                                            |
|                    | Release 3.2         | This command was introduced.                                            |
|                    | Release 3.3.0       | Support was added for the <b>detail</b> keyword.                        |
|                    | Release 3.4.0       | No modification.                                                        |
|                    | Release 3.5.0       | Session changed to Current Configuration Session in the display output. |
|                    | Release 3.6.0       | No modification.                                                        |
|                    | Release 3.7.0       | No modification.                                                        |
|                    | Release 3.8.0       | No modification.                                                        |
|                    | Release 3.9.0       | No modification.                                                        |

### **Usage Guidelines**

To use this command, you must be in a user group associated with a task group that includes appropriate task IDs. If the user group assignment is preventing you from using a command, contact your AAA administrator for assistance.

Use the **show configuration sessions** command to display the active configuration sessions. Use the **clear configuration sessions** command to clear a configuration session. The **show configuration sessions** command can be used with the **clear configuration sessions** command to verify that an active configuration session was cleared.

| Task ID         | Operations |
|-----------------|------------|
| config-services | read       |

**Examples** 

Task ID

The following example shows sample output from the **show configuration sessions** command:

RP/0/0/CPU0:router# show configuration sessions

| Current Configuration Session | Line       | User  | Date                     | Lock |
|-------------------------------|------------|-------|--------------------------|------|
| 00000050-001200bb-00000000    | con0_5_CPU | cisco | Fri Feb 16 17:23:47 2007 |      |

### Table 5: show configuration sessions Field Descriptions

| Field   | Description                                                                                                    |
|---------|----------------------------------------------------------------------------------------------------|
| Session | System-generated configuration session ID number.                                                                                                    |
| Line    | Line in which the user session was established. In<br>some cases, this field may display "UNKNOWN" or<br>"SYSTEM." These fields indicate that an internal<br>commit was made by the system. |
| User    | User who initiated the configuration session.                                                                                                    |
| Date    | Time and date the configuration session was started.                                                                                                    |
| Lock    | Locked running-configuration. An asterisk (*)<br>displayed in this field means the session has been<br>locked. Only one session can lock the running<br>configuration at a time.            |

| Command                      | Description                             |
|------------------------------|-----------------------------------------|
| clear configuration sessions | Clears an active configuration session. |

# show default-afi-safi-vrf

To display the default address family identifier (AFI), subaddress family identifier (SAFI), and VPN routing and forwarding (VRF) instance for the current session, use the **show default-afi-safi-vrf** command in EXEC mode.

show default-afi-safi-vrf

- **Syntax Description** This command has no keywords or arguments.
- Command Default None
- Command Modes EXEC

| <b>Command History</b> | Release       | Modification                                                                    |
|------------------------|---------------|---------------------------------------------------------------------------------|
|                        | Release 3.2   | This command was introduced.                                                    |
|                        | Release 3.3.0 | Display of the default VPN routing and forwarding (VRF) instance was supported. |
|                        | Release 3.4.0 | No modification.                                                                |
|                        | Release 3.5.0 | No modification.                                                                |
|                        | Release 3.6.0 | No modification.                                                                |
|                        | Release 3.7.0 | No modification.                                                                |
|                        | Release 3.8.0 | No modification.                                                                |
|                        | Release 3.9.0 | No modification.                                                                |
|                        |               |                                                                                 |

### **Usage Guidelines**

To use this command, you must be in a user group associated with a task group that includes appropriate task IDs. If the user group assignment is preventing you from using a command, contact your AAA administrator for assistance.

Use the **show default-afi-safi-vrf** command to display the default AFI and SAFI settings for the current session. The AFI and SAFI settings are controlled by the following commands:

- set default-afi, on page 86
- set default-safi, on page 88
- set default-vrf, on page 90

| Task ID                 | Task ID                                                                                                    | Operations                                                          |  |
|-------------------------|----------------------------------------------------------------------------------------------------|---------------------------------------------------------------------|--|
|                         | basic-services                                                                                                    | read                                                                |  |
| Examples                | The following example show                                                                                                    | vs sample output from the <b>show default-afi-safi-vrf</b> command: |  |
|                         | RP/0/0/CPU0:router# show                                                                                                    | v default-afi-safi-vrf                                              |  |
|                         | <pre>%% Default AFI/SAFI/VRF for this session is:<br/>Address Family Identifier: 'ipv4'<br/>Sub-Address Family Identifier: 'unicast'<br/>Virtual Routing/Forwarding: ''</pre> |                                                                     |  |
| <b>Related Commands</b> | Command                                                                                                    | Description                                                         |  |
|                         | set default-afi                                                                                                    | Sets the default AFI for the current session.                       |  |
|                         | set default-safi                                                                                                    | Sets the default SAFI for the current session.                      |  |
|                         | set default-vrf                                                                                                    | Sets the default VRF instance for the current session.              |  |
|                         |                                                                                                    |                                                                     |  |

# show history

To display a history of commands executed in EXEC, administration EXEC, administration configuration, or global configuration mode use the **show history** command in one of the supported modes.

show history [detail]

| Syntax Description | detail                       | (Optional) Displays detailed history information. |  |
|--------------------|------------------------------|---------------------------------------------------|--|
| Command Default    | None                         |                                                   |  |
| Command Modes      | EXEC                         |                                                   |  |
|                    | Administration EXEC          |                                                   |  |
|                    | Administration configuration |                                                   |  |
|                    | Global configuration         |                                                   |  |
| Command History    | Release                      | Modification                                      |  |
|                    | Release 3.4.0                | This command was introduced.                      |  |
|                    | Release 3.5.0                | No modification.                                  |  |
|                    | Release 3.6.0                | No modification.                                  |  |
|                    | Release 3.7.0                | No modification.                                  |  |
|                    | Release 3.8.0                | No modification.                                  |  |
|                    | Release 3.9.0                | No modification.                                  |  |

### **Usage Guidelines**

To use this command, you must be in a user group associated with a task group that includes appropriate task IDs. If the user group assignment is preventing you from using a command, contact your AAA administrator for assistance.

The **show history** command displays a history of the command entered for the current command mode. For example, enter the **show history** command to display a history of commands entered in EXEC mode. Enter the **show history** command in global configuration mode to display a history of the commands entered in global configuration mode.

Task ID

| Task ID         | Operations |
|-----------------|------------|
| config-services | read       |
| basic-services  | read       |

**Examples** In the following example, the **show history** command is run in EXEC mode to display a history of the command entered in EXEC mode:

RP/0/0/CPU0:router# show history
configure
admin
show history

In the following example, the **show history** command is run in global configuration mode to display a history of the command entered in global configuration mode:

RP/0/0/CPU0:router(config)# show history
interface pos 0/1/0/0
ipv4 address 10.0.0
root
end
describe line default autocommand config
line default autocommand configure
end
show history

# show running-config

To display the contents of the currently running configuration or a subset of that configuration, use the **show running-config** command in the appropriate mode.

show running-config [[exclude] command] [sanitized]

| Syntax Description | exclude                                                       | (Optional) Excludes a specific configuration from the display.                    |
|--------------------|---------------------------------------------------------------|-----------------------------------------------------------------------------------|
|                    | command                                                       | (Optional) Command for which to display the configuration.                        |
|                    | sanitized                                                     | (Optional) Displays a sanitized configuration for safe distribution and analysis. |
| Command Default    | The <b>show running-config</b> corrunning configuration file. | ommand without any arguments or keywords displays the entire contents of the      |
| Command Modes      | EXEC                                                          |                                                                                   |
|                    | Administration EXEC                                           |                                                                                   |
|                    | Any configuration                                             |                                                                                   |
| Command History    | Release                                                       | Modification                                                                      |
|                    | Release 3.2                                                   | This command was introduced.                                                      |
|                    | Release 3.3.0                                                 | No modification.                                                                  |
|                    | Release 3.4.0                                                 | No modification.                                                                  |
|                    | Release 3.5.0                                                 | No modification.                                                                  |
|                    | Release 3.6.0                                                 | No modification.                                                                  |
|                    | Release 3.7.0                                                 | No modification.                                                                  |
|                    | Release 3.8.0                                                 | No modification.                                                                  |
|                    | Release 3.9.0                                                 | No modification.                                                                  |
|                    |                                                               |                                                                                   |

### **Usage Guidelines**

To use this command, you must be in a user group associated with a task group that includes appropriate task IDs. If the user group assignment is preventing you from using a command, contact your AAA administrator for assistance.

You can display either the entire running configuration, or a subset of the running configuration. The subset may be all the commands within a specified command mode.

```
Note
```

In Cisco IOS XR software, the running configuration is automatically used at system startup, reset, or power cycle. The running configuration is the committed configuration.

#### Sanitized Output

Use the **show running-config** command with the **sanitized** keyword to display the contents of the active running configuration without installation-specific parameters. Some configuration details, such as IP addresses, are replaced with different addresses. The sanitized configuration can be used to share a configuration without exposing the configuration details.

#### **Command Modes**

When the **show running-config** command is entered in administration configuration mode, the configuration for the administration plane is displayed, including the configured logical routers for the system. When the **show running-config** command is entered in any global configuration mode, or in EXEC mode, the configuration for the specific secure domain router (SDR) is displayed.

The **inheritance** and **no-annotations** keywords are not supported in administration EXEC or configuration modes.

#### **Excluding Parts of the Display**

Use the **exclude** keyword followed by a *command* argument to exclude a specific configuration from the display.

| Task ID | Task ID         | Operations |
|---------|-----------------|------------|
|         | config-services | read       |

**Examples** 

This example shows how to enter the **show running-config** command with the question mark (?) online help function to display the available subsets of the running configuration that can be entered to display a subset of the running configuration:

RP/0/0/CPU0:router# show running-config ?

| aaa         | Authentication, Authorization and Accounting         |
|-------------|------------------------------------------------------|
| alias       | Create an alias for entity                           |
| aps         | Configure SONET Automatic Protection Switching (APS) |
| arp         | Global ARP configuration subcommands                 |
| as-path     | BGP autonomous system path filter                    |
| as-path-set | Define an AS-path set                                |

| banner<br>cdp<br>cef | Define a login banner<br>Enable CDP, or configure global CDP subcommands<br>CEF configuration commands |
|----------------------|----------------------------------------------------------------------------------------------------|
| cinetd               | Global Cisco inetd configuration commands                                                              |
| class-map            | Configure OoS Class-map command                                                                        |
| clock                | 2 ~ I                                                                                                  |
|                      | Configure time-of-day clock                                                                            |
| community-list       | Add a community list entry                                                                             |
| community-set        | Define a community set                                                                                 |
| controller           | Controller configuration subcommands                                                                   |
| dhcp                 | Dynamic Host Configuration Protocol                                                                    |
| domain               | Domain service related commands                                                                        |
| exception            | Coredump configuration commands                                                                        |
| exclude              | Exclude a feature or configuration item from display                                                   |
| explicit-path        | Explicit-path config commands                                                                          |
| extcommunity-set     | Define an extended communitiy set                                                                      |
| fault                | Fault related commands                                                                                 |
| forward-protocol     | Controls forwarding of physical and directed IP broadcasts                                             |
| ftp                  | Global FTP configuration commands                                                                      |
| More                 |                                                                                                    |

In this example, the **show running-config** command is used to display the running configuration for Packet-over-SONET/SDH (POS) interface 0/2/0/1:

RP/0/0/CPU0:router# show running-config interface pos 0/2/0/1

RP/0/0/CPU0:router# show running-config sanitized

```
interface POS0/2/0/1
ipv4 address 10.0.0.0 255.0.0.0
```

This example shows sample output from the **show running-config** command with the **sanitized** keyword displays a sanitized version of the running configuration. The sanitized configuration can be used to share a configuration without exposing specific configuration details.

```
Building configuration ...
!! Last configuration change at 05:26:50 UTC Thu Jan 19 2009 by <removed>
snmp-server traps fabric plane
snmp-server traps fabric bundle state
hostname <removed>
line console
exec-timeout 0 0
exception choice 1 compress off filepath <removed>
logging console debugging
telnet vrf <removed> ipv4 server max-servers no-limit
snmp-server ifindex persist
snmp-server host 10.0.0.1 traps version <removed> priv <removed> udp-port 2555
snmp-server view <removed> <removed> included
snmp-server community <removed> RO LROwner
snmp-server community <removed> RO LROwner
snmp-server group <removed> v3 priv read <removed> write <removed>
snmp-server traps snmp
snmp-server traps syslog
interface Loopback10
interface Loopback1000
!
 --More--
```

```
.....
```

| <b>Related Commands</b> | Command                     | Description                                        |
|-------------------------|-----------------------------|----------------------------------------------------|
|                         | show configuration (config) | Displays the contents of the target configuration. |

| Command                           | Description                                           |
|-----------------------------------|-------------------------------------------------------|
| show configuration running-config | Displays the contents of the committed configuration. |

# template

To create a template name and enter template configuration mode, use the **template** command in global configuration mode. To remove a template definition, use the **no** form of this command.

template name

no template name

Syntax Description

Unique name for the template to be created.

**Command Default** No templates are defined.

пате

**Command Modes** Global configuration

| <b>Command History</b> | Release       | Modification                 |  |
|------------------------|---------------|------------------------------|--|
|                        | Release 3.2   | This command was introduced. |  |
|                        | Release 3.3.0 | No modification.             |  |
|                        | Release 3.4.0 | No modification.             |  |
|                        | Release 3.5.0 | No modification.             |  |
|                        | Release 3.6.0 | No modification.             |  |
|                        | Release 3.7.0 | No modification.             |  |
|                        | Release 3.8.0 | No modification.             |  |
|                        | Release 3.9.0 | No modification.             |  |
|                        |               |                              |  |

#### **Usage Guidelines**

To use this command, you must be in a user group associated with a task group that includes appropriate task IDs. If the user group assignment is preventing you from using a command, contact your AAA administrator for assistance.

Use the **template** command to enter template configuration mode. From template configuration mode, you can group a subset of configuration commands in a named template. Commonly used sets of configuration commands can be grouped into a named template. Defining a template is similar to creating a C macro function. A template provides modularity and ease of use during user configuration.

Use the **end-template** command to exit template configuration mode. After defining a template, use the **apply-template** command to apply the template. Use the **show running-config** command with the optional **template** keyword and *template-name* argument to display the contents of a template.

Task ID

Task IDOperationsconfig-servicesread, write

Examples

The following example shows how to enter template configuration mode to create a template. In this example, a template named "pre-pos" is defined for the preconfigured Packet-over-SONET/SDH (POS) interface 0/1/0/1. The **end-template** command is used to exit from template configuration mode.

```
RP/0/0/CPU0:router# configure
RP/0/0/CPU0:router(config)# template pre-pos
RP/0/0/CPU0:router(config-TPL)# interface preconfigure pos0/1/0/0
RP/0/0/CPU0:router(config-if-pre)# ipv4 address 10.3.32.154 255.0.0.0
RP/0/0/CPU0:router(config-if-pre)# end-template
RP/0/0/CPU0:router(config)#
```

```
Note
```

After configuring a template, you may want to display the contents of the configured template. To display a template configuration, use the **show running-config** command with the **template** *name* keyword and argument.

The following example shows sample output from the **show running-config** command with the **template** *name* keyword and argument. In this example, the output displays the contents of a template named "pre-pos."

RP/0/0/CPU0:router# show running-config template pre-pos

```
template pre-pos
interface preconfigure POSO/1/0/0
ipv4 address 10.3.32.154 255.0.0.0
!
end-template
```

| Command             | Description                                          |
|---------------------|------------------------------------------------------|
| apply-template      | Applies a template to the target configuration.      |
| end-template        | Exits template configuration mode.                   |
| show running-config | Displays the current running (active) configuration. |